# **Ultraschall-Füllstandssensor LUC-M\*\* mit PROFIBUS PA**

# **Betriebsanleitung**

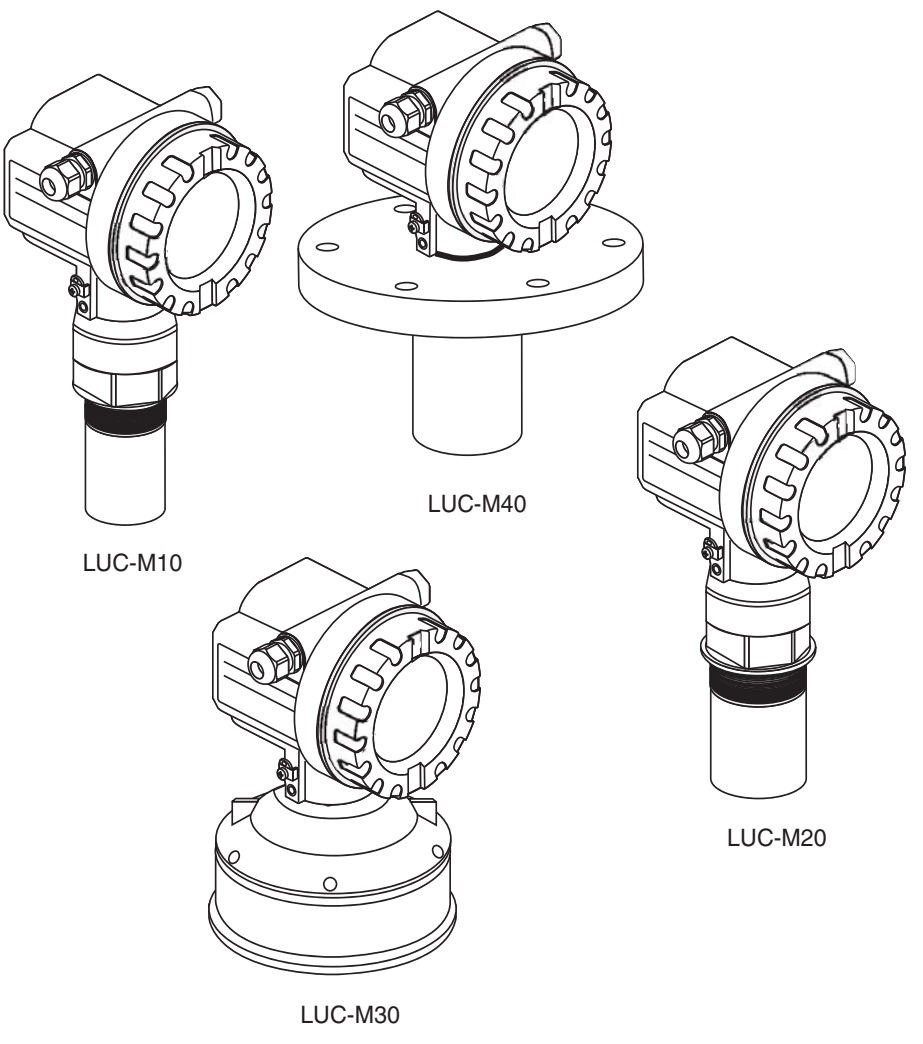

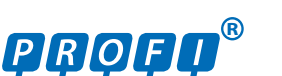

gültig ab Software-Version V 01.04.00 (Messverstärker) V 01.04.00 (Kommunikation)

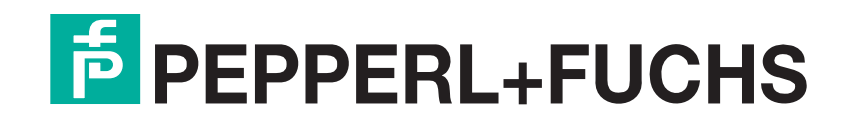

<span id="page-1-0"></span>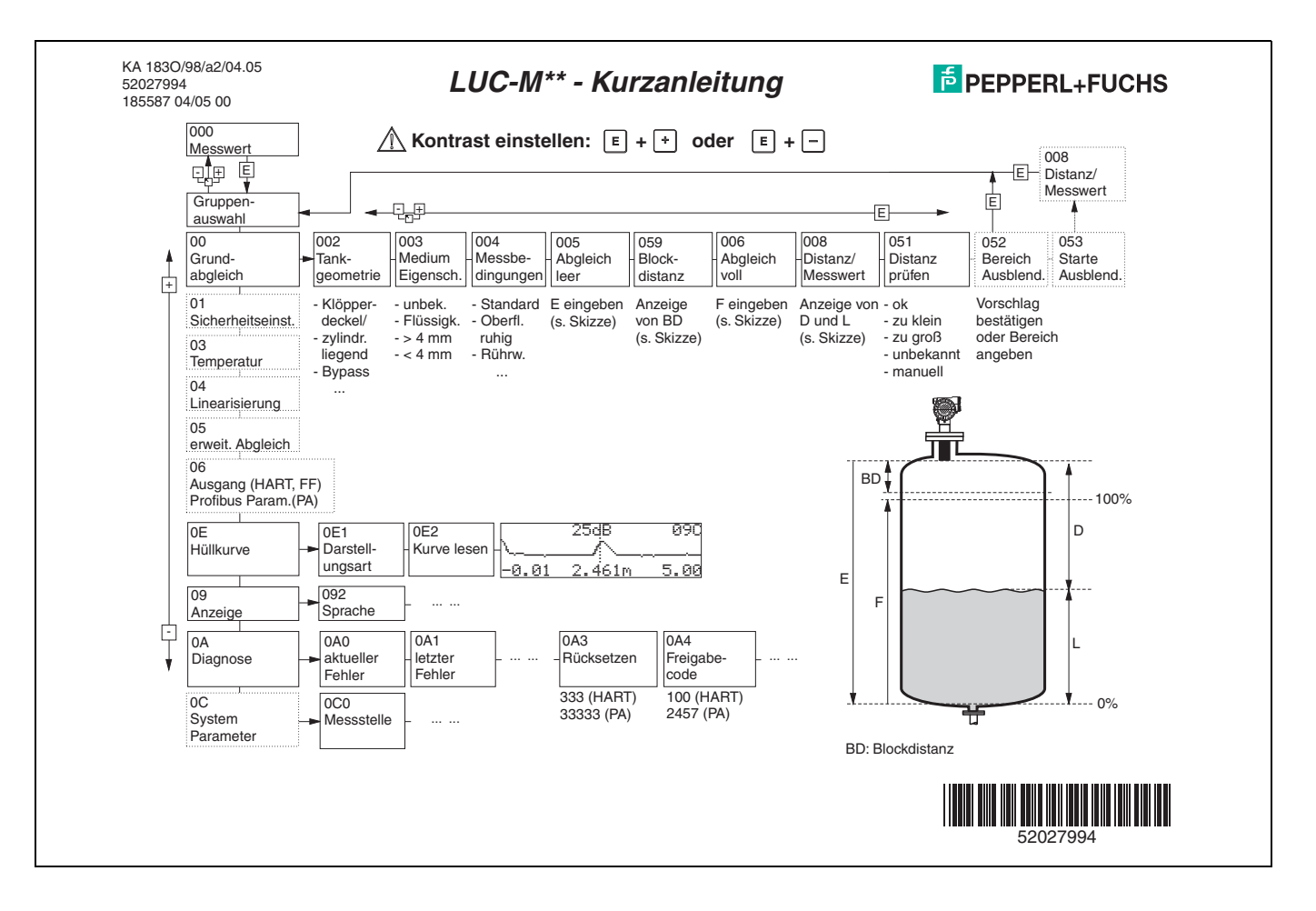

Diese Betriebsanleitung beschreibt Installation und Inbetriebnahme des Ultraschall-Füllstandssensors LUC-M\*\*. Es sind dabei alle Funktionen berücksichtigt, die man für eine gewöhnliche Messaufgabe benötigt.

Darüber hinaus stellt der LUC-M\*\* viele weitere Funktionen zur Optimierung der Messstelle und zur Umrechnung des Messwertes zur Verfügung, die nicht Bestandteil dieser Betriebsanleitung sind.

Einen **Überblick über das Bedienmenü** finden Sie auf der [Seite 68](#page-67-0).

Eine **ausführliche Beschreibung aller Gerätefunktionen** gibt die mitgelieferte Betriebsanleitung BA 2400 - "Beschreibung der Gerätefunktionen".

Weitere Angaben (z. B. Zertifikate und das Datenblatt für den LUC-M\*\*) finden Sie auf unserer Internetseite www.pepperl-fuchs.com (Eingabe in der Produktsuche: LUC-M\*).

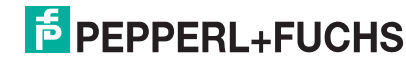

## **LUC-M\*\* mit PROFIBUS PA Inhaltsverzeichnis**

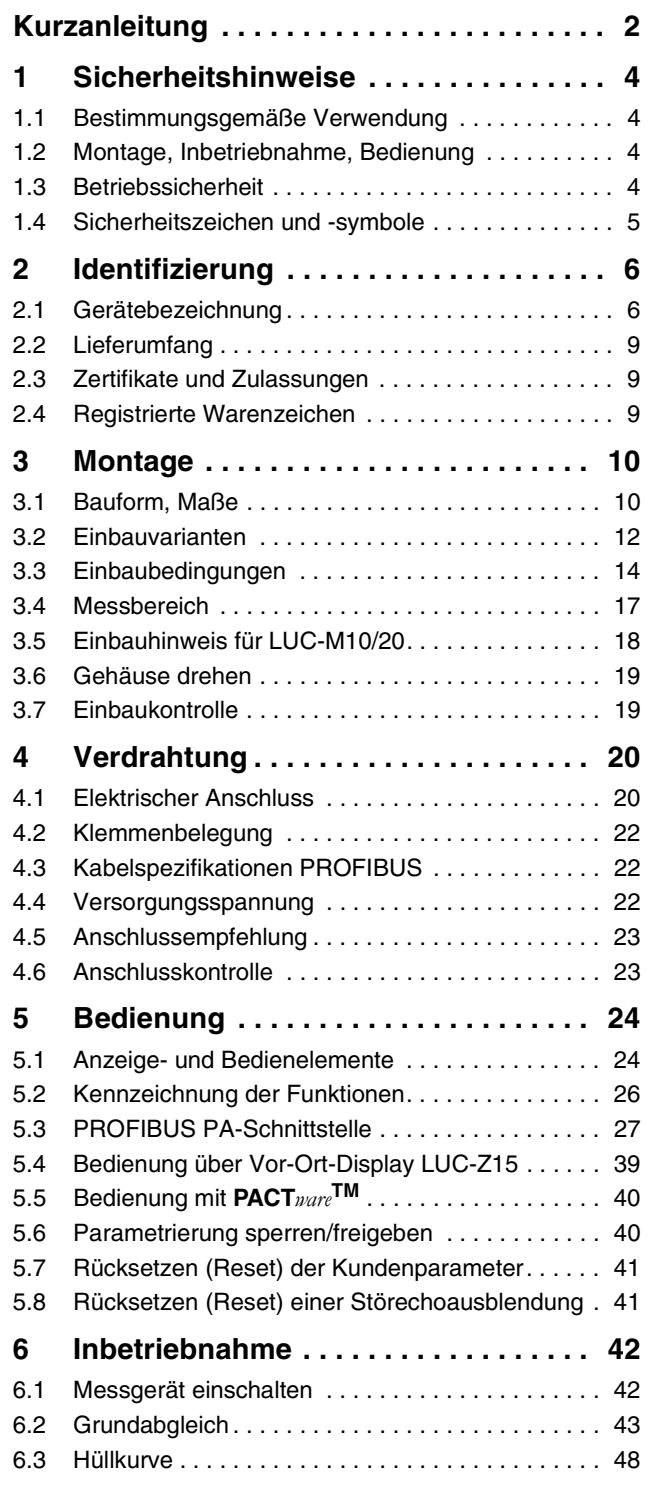

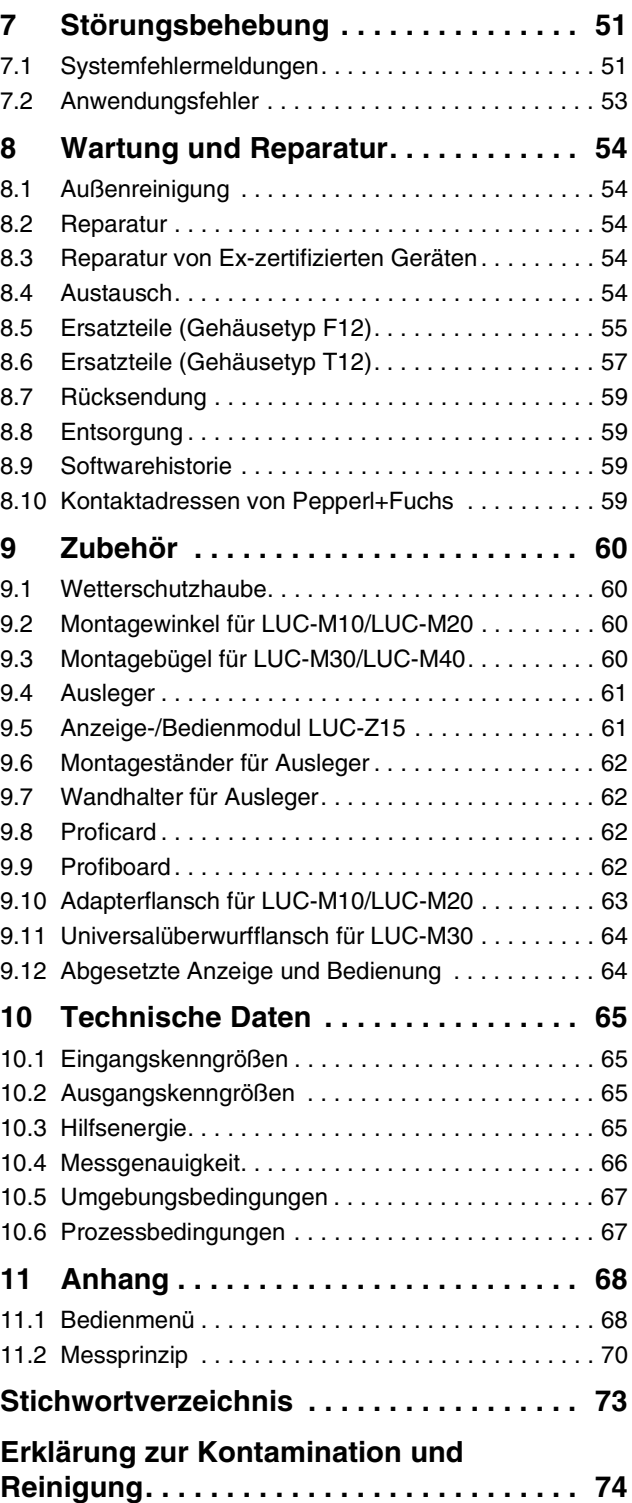

**F** PEPPERL+FUCHS

# <span id="page-3-0"></span>**1 Sicherheitshinweise**

# <span id="page-3-1"></span>**1.1 Bestimmungsgemäße Verwendung**

Der LUC-M\*\* ist ein kompaktes Messgerät für die kontinuierliche, berührungslose Füllstandmessung. Je nach Sensor beträgt der Messbereich bis zu 15 m für Flüssigkeiten und bis zu 7 m für Schüttgüter. Mithilfe der Linearisierungsfunktion kann der LUC-M\*\* auch für Durchflussmessungen an offenen Gerinnen und Messwehren eingesetzt werden.

# <span id="page-3-2"></span>**1.2 Montage, Inbetriebnahme, Bedienung**

Der LUC-M\*\* ist nach dem Stand der Technik betriebssicher gebaut und berücksichtigt die einschlägigen Vorschriften und EG-Richtlinien. Wenn er jedoch unsachgemäß oder nicht bestimmungsgemäß eingesetzt wird, können von ihm applikationsbedingte Gefahren ausgehen, z. B. Produktüberlauf durch falsche Montage bzw. Einstellung. Deshalb darf Montage, elektrischer Anschluss, Inbetriebnahme, Bedienung und Wartung der Messeinrichtung nur durch ausgebildetes Fachpersonal erfolgen, das vom Anlagenbetreiber dazu autorisiert wurde. Das Fachpersonal muss diese Betriebsanleitung gelesen und verstanden haben und die Anweisungen befolgen. Veränderungen und Reparaturen am Gerät dürfen nur vorgenommen werden, wenn dies die Betriebsanleitung ausdrücklich zulässt.

# <span id="page-3-3"></span>**1.3 Betriebssicherheit**

### **Explosionsgefährdeter Bereich**

Bei Einsatz des Messsystems in explosionsgefährdeten Bereichen sind die entsprechenden nationalen Normen einzuhalten. Dem Gerät liegt eine separate Ex-Dokumentation bei, die ein fester Bestandteil dieser Dokumentation ist. Die darin aufgeführten Installationsvorschriften, Anschlusswerte und Sicherheitshinweise sind zu beachten.

- Stellen Sie sicher, dass das Fachpersonal ausreichend ausgebildet ist.
- Die messtechnischen und sicherheitstechnischen Auflagen an die Messstellen sind einzuhalten.

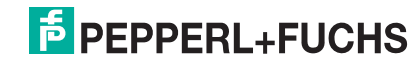

# <span id="page-4-0"></span>**1.4 Sicherheitszeichen und -symbole**

Um sicherheitsrelevante oder alternative Vorgänge hervorzuheben, haben wir die folgenden Sicherheitshinweise festgelegt, wobei jeder Hinweis durch ein entsprechendes Piktogramm gekennzeichnet wird.

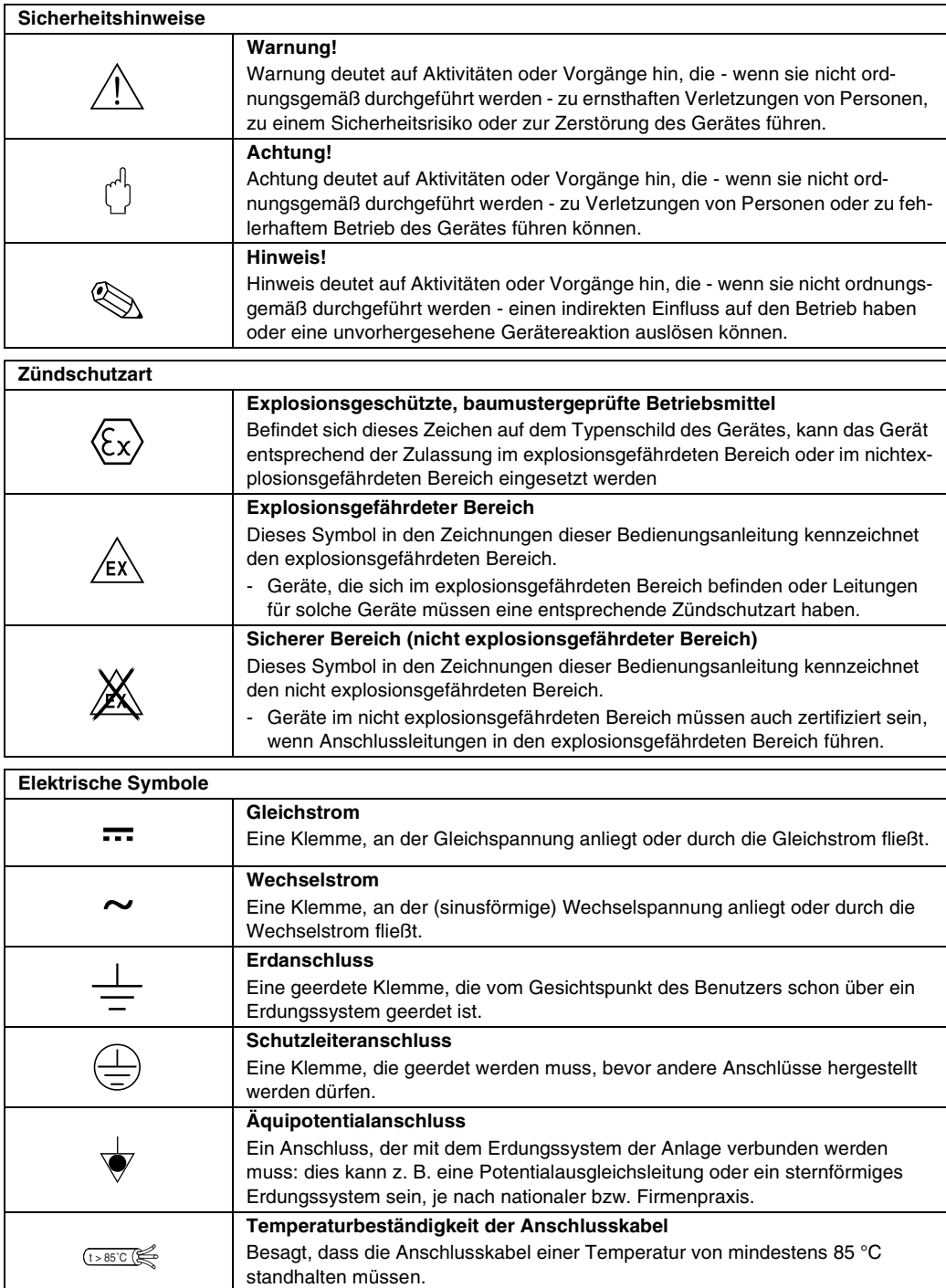

# **F** PEPPERL+FUCHS

# <span id="page-5-0"></span>**2 Identifizierung**

# <span id="page-5-1"></span>**2.1 Gerätebezeichnung**

# **2.1.1 Typenschild**

Informationen auf dem Typenschild des LUC-M\*\* (Beispiel)

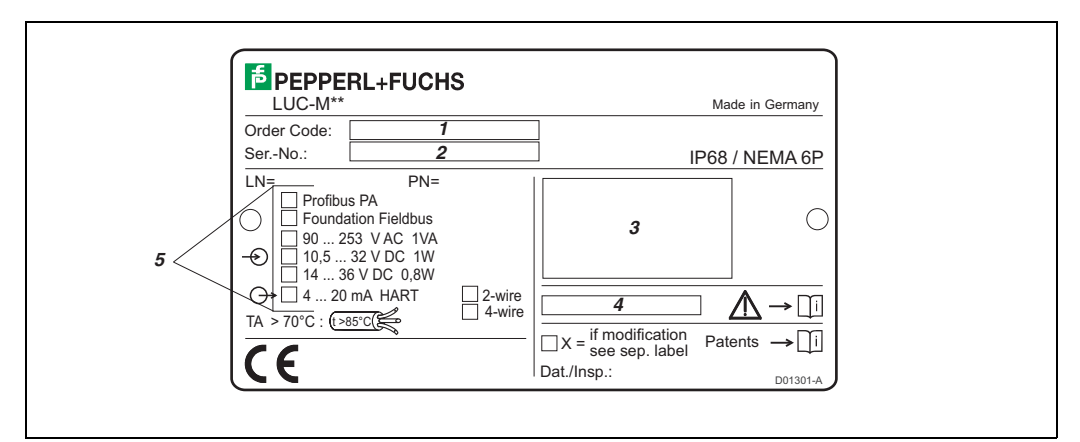

- *1:* Bestellcode
- *2:* Seriennummer
- *3:* Kennzeichnung nach Richtlinie 94/9/EG und Kennzeichnung der Zündschutzart (nur für zertifizierte Gerätevarianten)
- *4:* Verweis auf zusätzliche sicherheitsrelevante Dokumentation (nur für zertifizierte Gerätevarianten)
- *5:* Kommunikationsvariante und Versorgungsspannung (das zutreffende ist markiert)

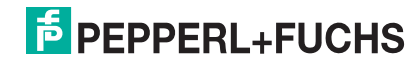

### **2.1.2 Produktstruktur LUC-M10**

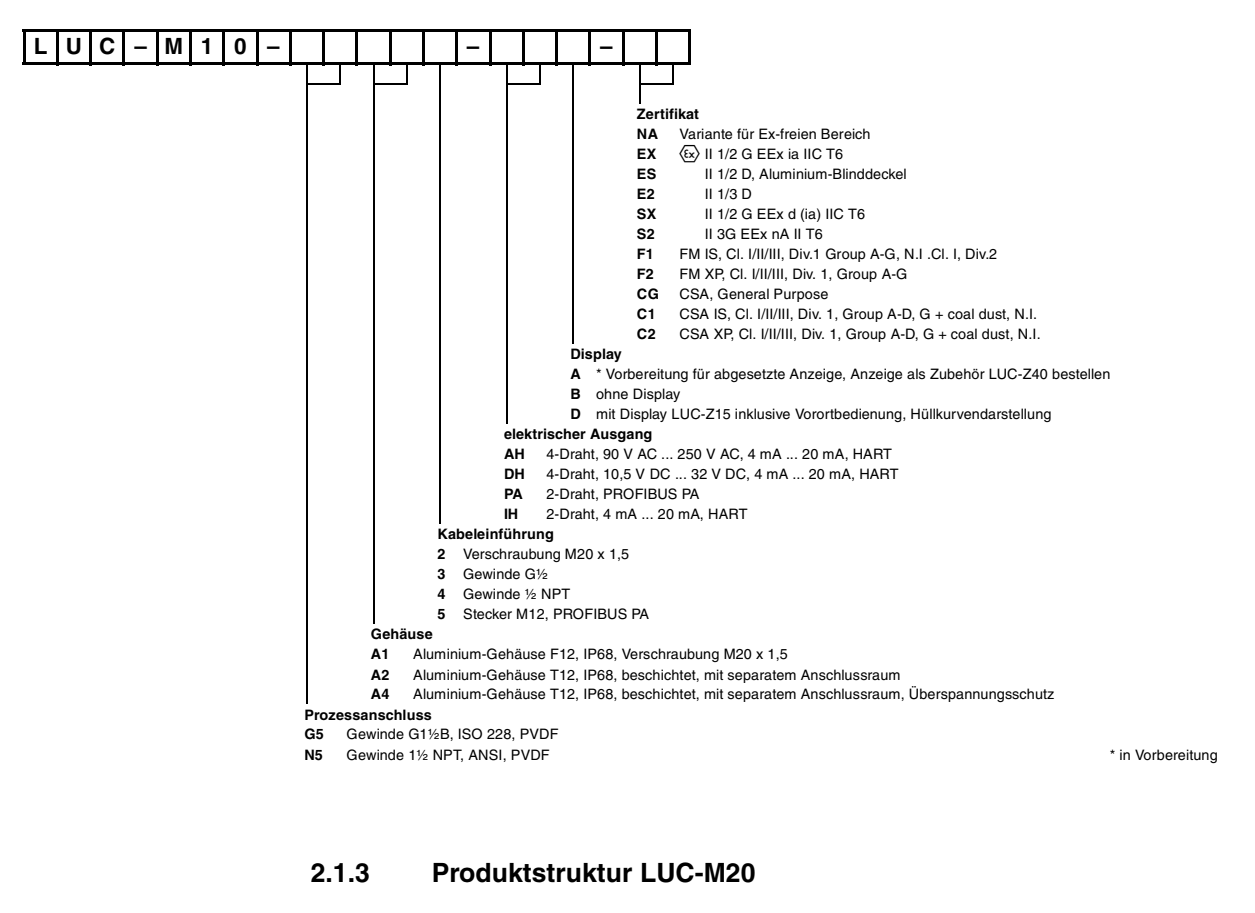

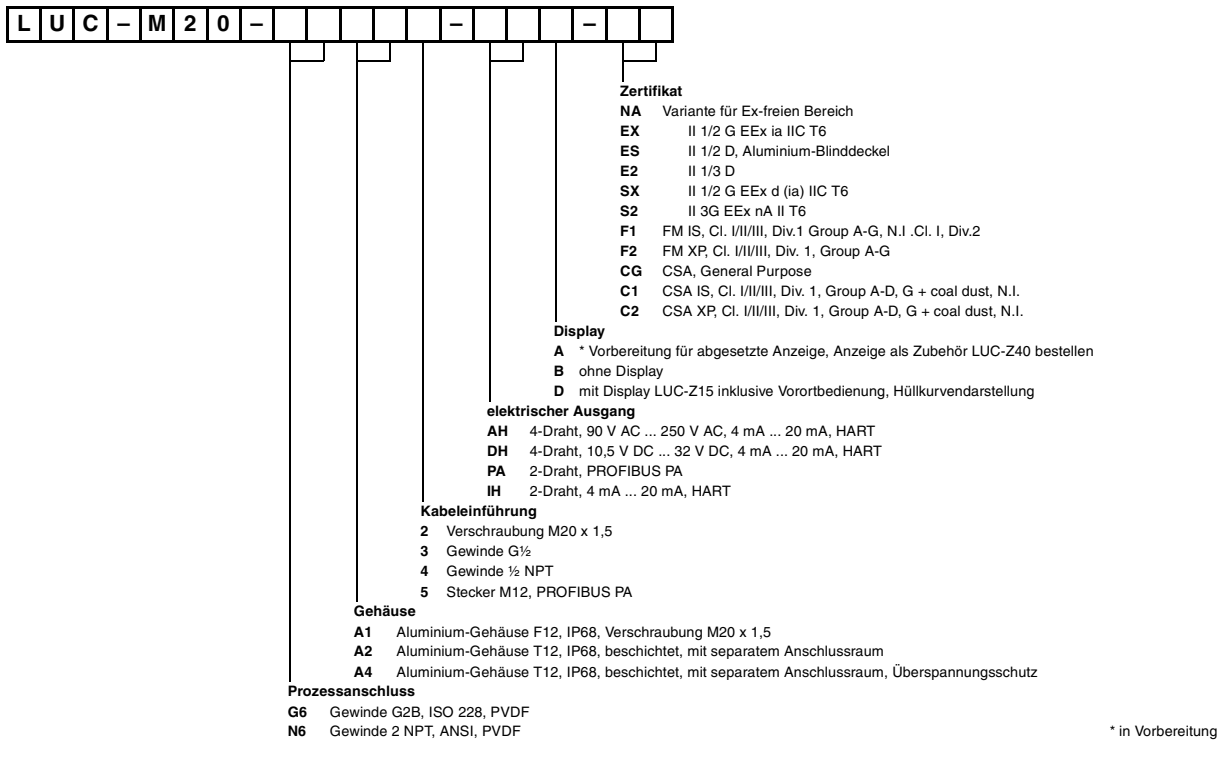

**F** PEPPERL+FUCHS

### **2.1.4 Produktstruktur LUC-M30**

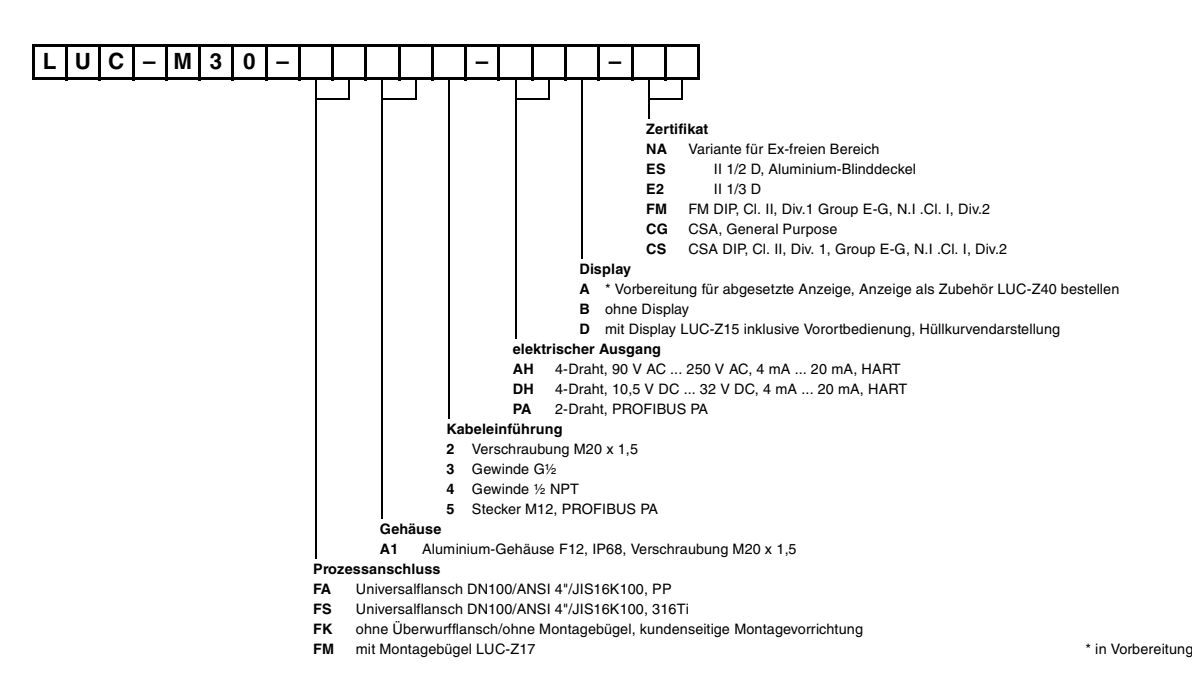

**2.1.5 Produktstruktur LUC-M40**

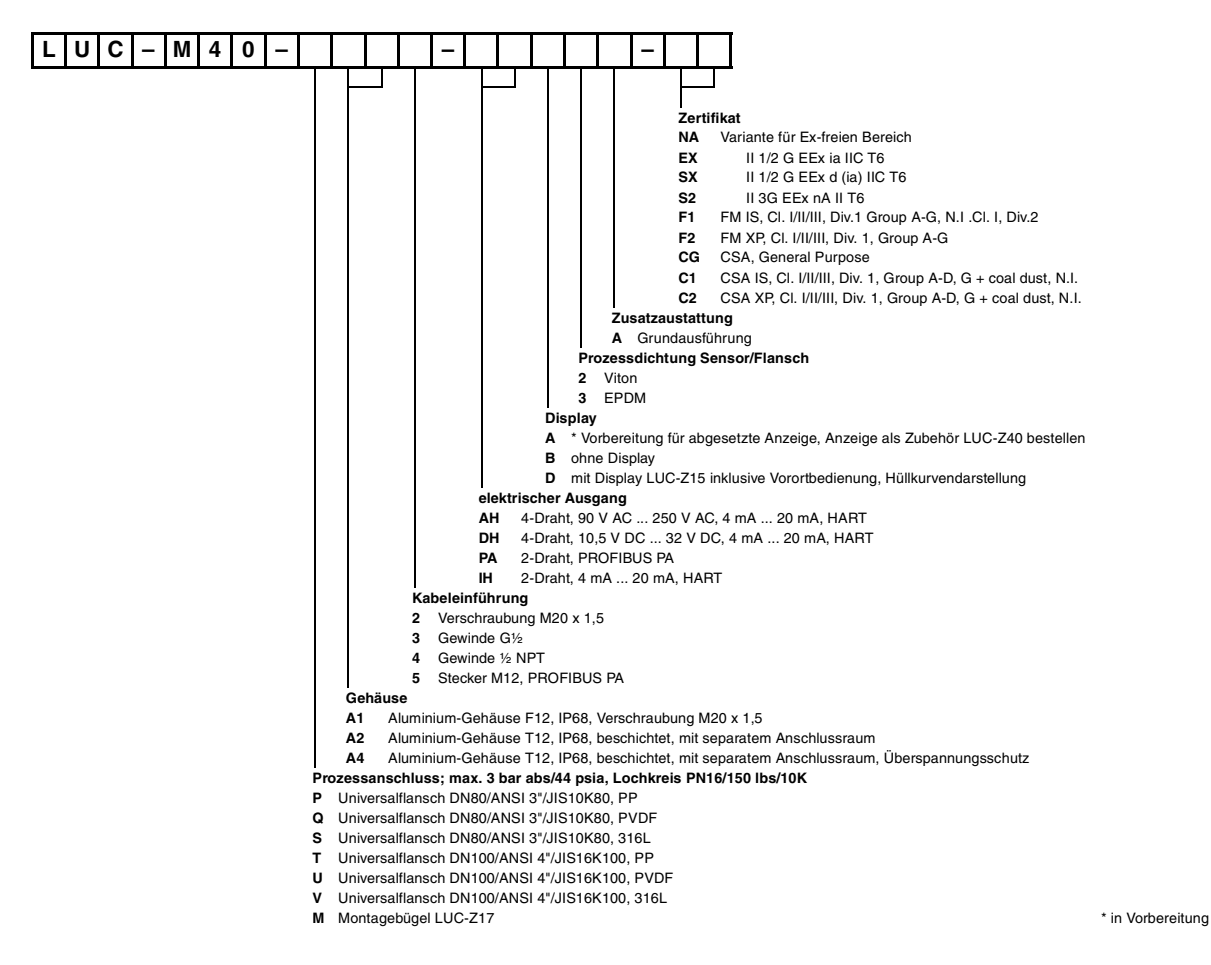

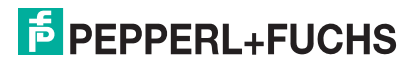

# <span id="page-8-0"></span>**2.2 Lieferumfang**

### **2.2.1 Gerät und Zubehör**

- Gerät in der bestellten Ausführung
- bei LUC-M10/20 in den Ausprägungen LUC-M10-G5\*\*\*\* und LUC-M20-G6\*\*\*\*: Gegenmutter aus PA
- bei LUC-M10/20: Prozessdichtung aus EPDM
- für Verschraubung M20 x 1,5:
	- 1 Kabelverschraubung für 2-Draht-Geräte
	- 2 Kabelverschraubungen für 4-Draht-Geräte

Die Verschraubungen sind bei Auslieferung montiert.

### **2.2.2 Mitgelieferte Dokumentation**

### **Kurzanleitung (KA183O, im Gerät)**

dient als Erinnerungsstütze für Anwender, die mit dem Bedienkonzept der Laufzeitmessgeräte von Pepperl+Fuchs bereits vertraut sind.

### **Betriebsanleitung (BA238O, dieses Heft)**

beschreibt Installation und Inbetriebnahme des LUC-M\*\*. Aus dem Bedienmenü sind dabei alle Funktionen berücksichtigt, die man für eine gewöhnliche Messaufgabe benötigt. Darüber hinaus gehende Funktionen sind **nicht** enthalten.

### **Beschreibung der Gerätefunktionen (BA240O)**

Sie enthält eine detaillierte Beschreibung **aller** Funktionen des LUC-M\*\*.

### **Sicherheitshinweise**

Bei zertifizierten Geräteausführungen werden zusätzliche Sicherheitshinweise (SI, ZE, ZD) mitgeliefert. Dem Typenschild können Sie entnehmen, welche Sicherheitshinweise für Ihre Gerätevariante relevant sind.

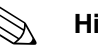

### ! **Hinweis!**

Weitere Angaben (z. B. Zertifikate und das Datenblatt für den LUC-M\*\*) finden Sie auf unserer Internetseite www.pepperl-fuchs.com (Eingabe in der Produktsuche: LUC-M\*). Das Bedienprogramm **PACT***ware***TM** und den zugehörigen DTM finden Sie auf unserer Internetseite www.pepperl-fuchs.com (Eingabe in der Produktsuche: Pactware)

# <span id="page-8-1"></span>**2.3 Zertifikate und Zulassungen**

### **CE-Kennzeichen, Konformitätserklärung**

Das Gerät ist nach dem Stand der Technik betriebsicher gebaut und geprüft und hat das Werk in sicherheitstechnisch einwandfreiem Zustand verlassen. Das Gerät berücksichtigt die einschlägigen Normen und Vorschriften, die in der EG-Konformitätserklärung gelistet sind und erfüllt somit die gesetzlichen Anforderungen der EG-Richtlinien. Pepperl+Fuchs bestätigt die erfolgreiche Prüfung des Gerätes mit der Anbringung des CE-Kennzeichens.

# <span id="page-8-2"></span>**2.4 Registrierte Warenzeichen**

PROFIBUS®

Registriertes Warenzeichen der PROFIBUS-Nutzerorganisation e.V., Karlsruhe, Deutschland

**E** PEPPERL+FUCHS

<span id="page-9-0"></span>**3 Montage**

# <span id="page-9-1"></span>**3.1 Bauform, Maße**

# **3.1.1 Füllstandsensoren**

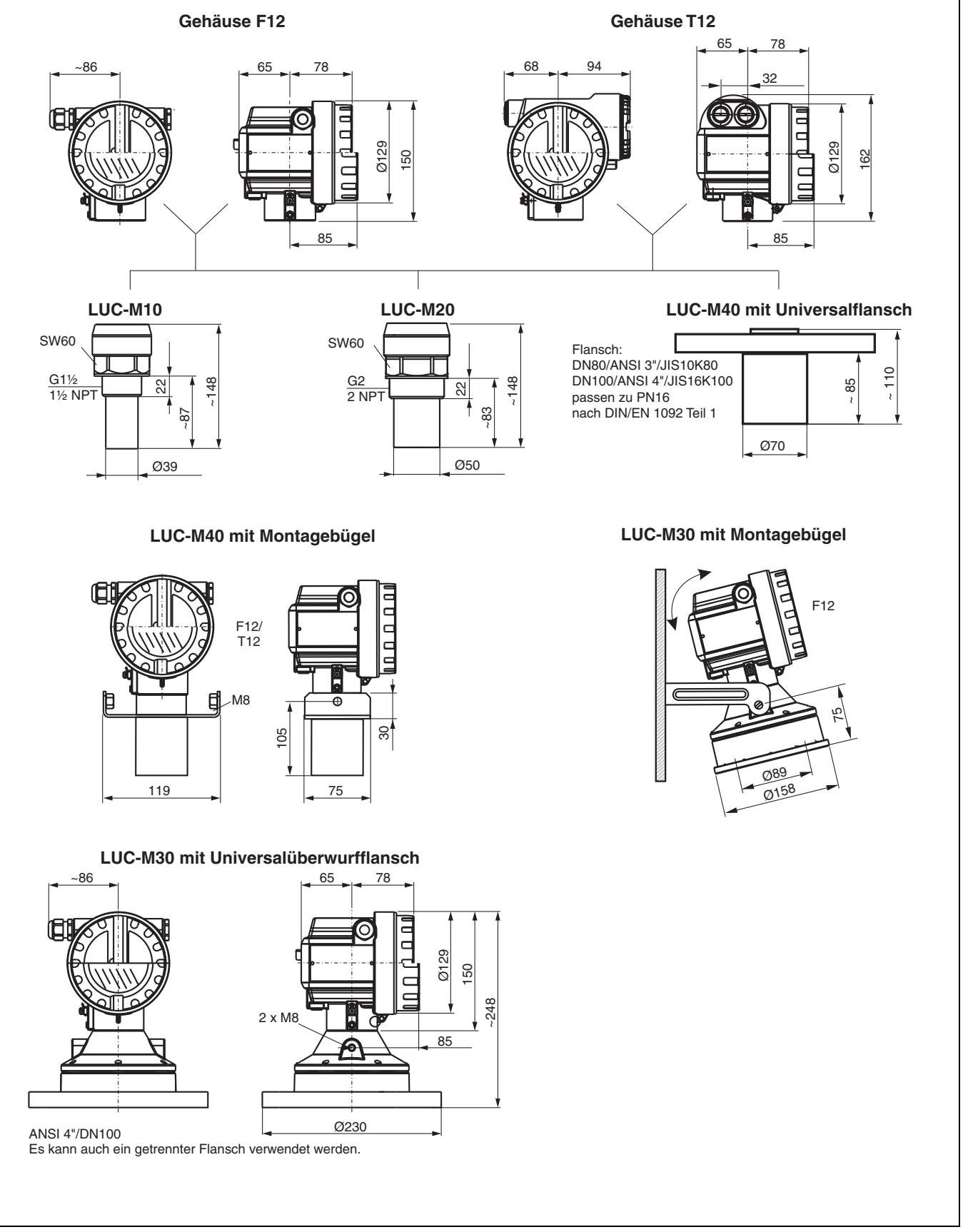

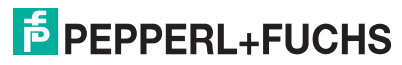

### **3.1.2 Montagebügel für LUC-M30 und LUC-M40**

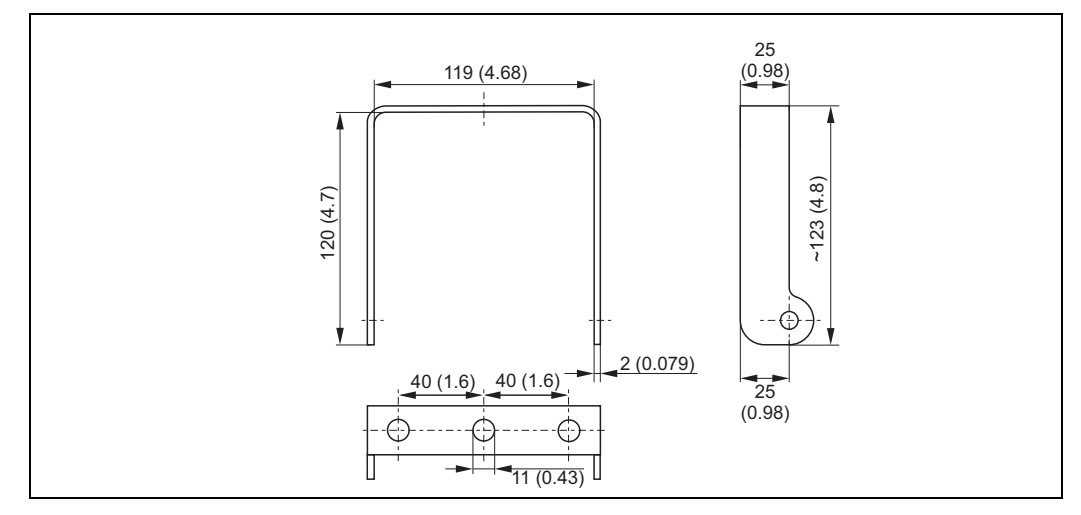

Abmessungen in mm (inch)

### **3.1.3 Universalflansche für LUC-M40**

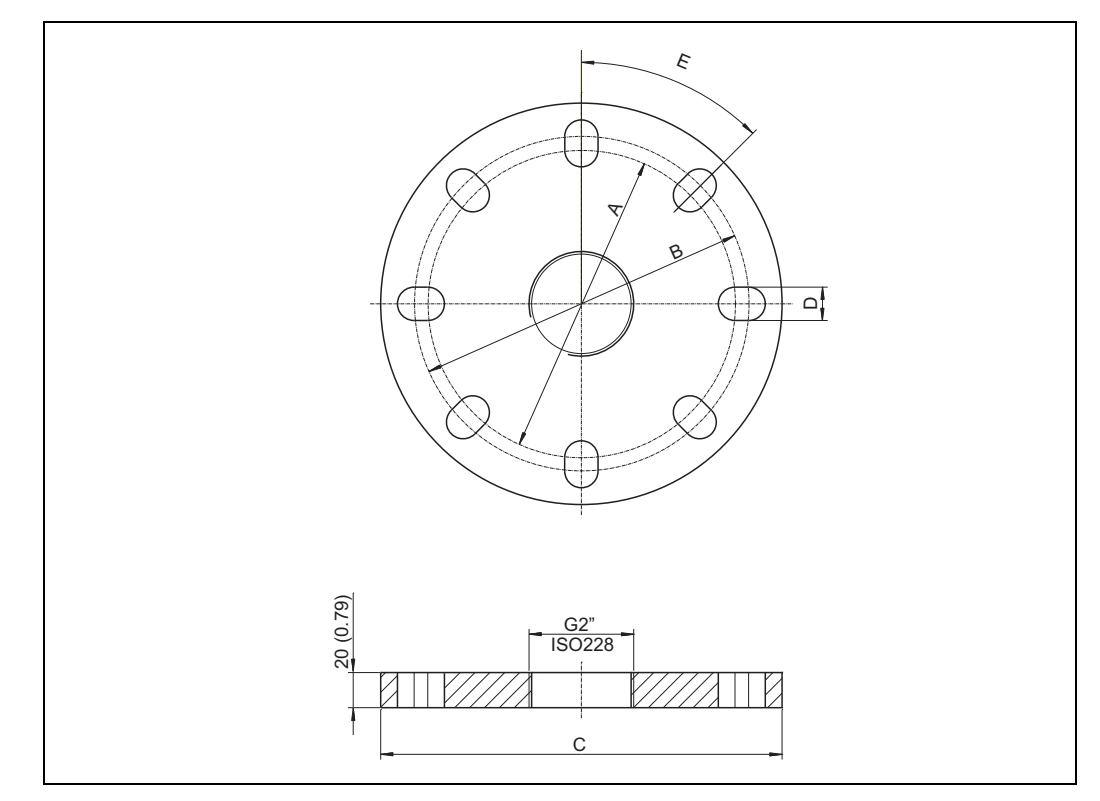

Abmessungen in mm (inch)

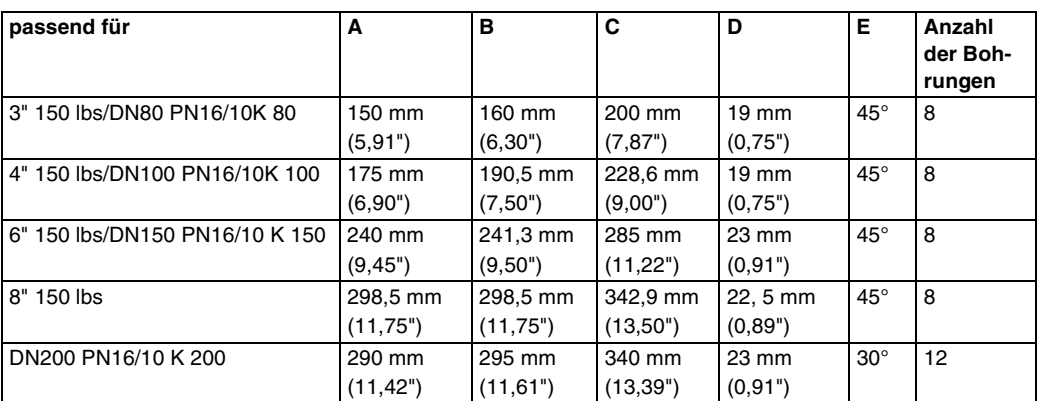

# **F** PEPPERL+FUCHS

# <span id="page-11-0"></span>**3.2 Einbauvarianten**

### **3.2.1 Einbauvarianten LUC-M10, LUC-M20**

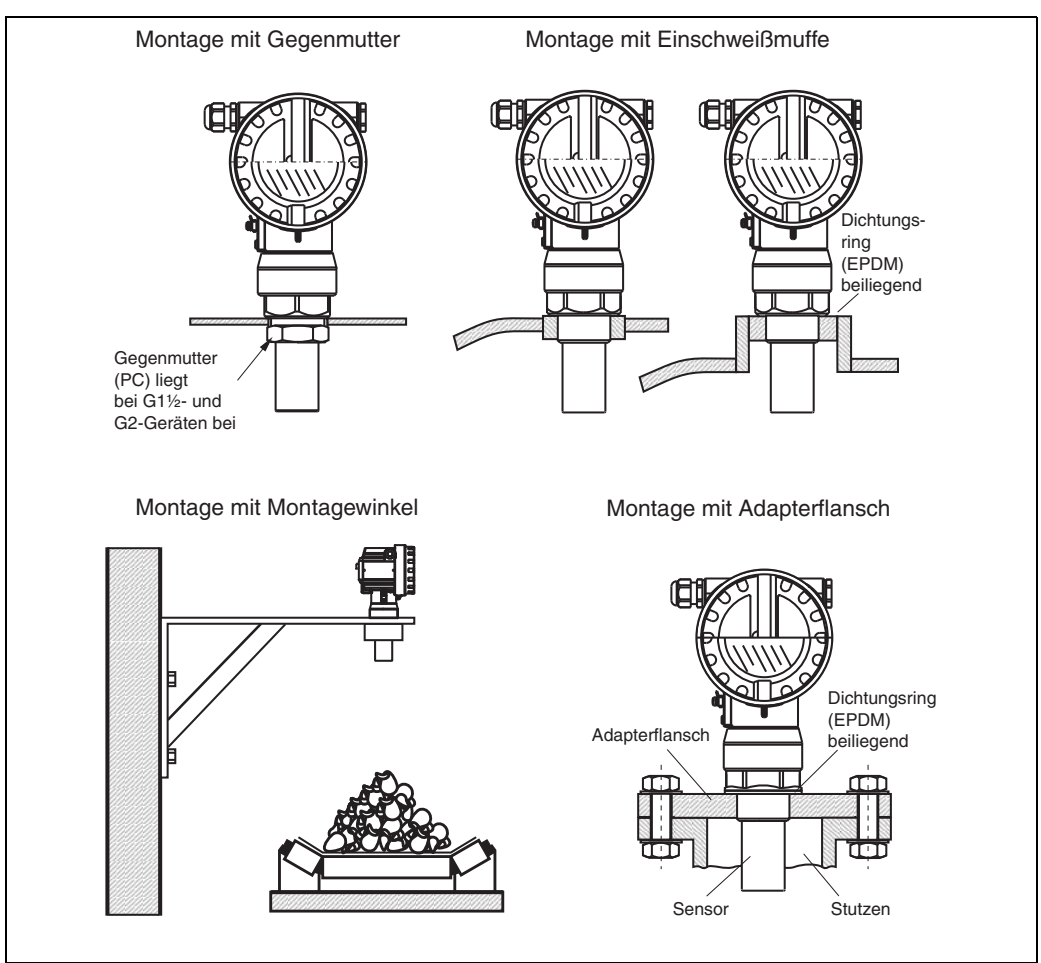

Für Montagewinkel bzw. Adapterflansch siehe Abschnitt ["Zubehör"](#page-59-0).

### **3.2.2 Einbauvarianten LUC-M30**

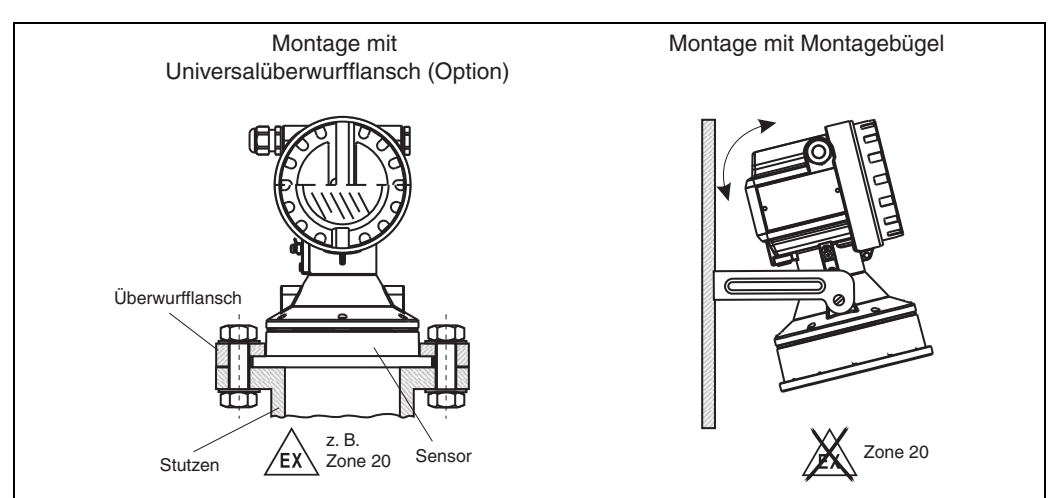

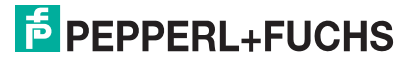

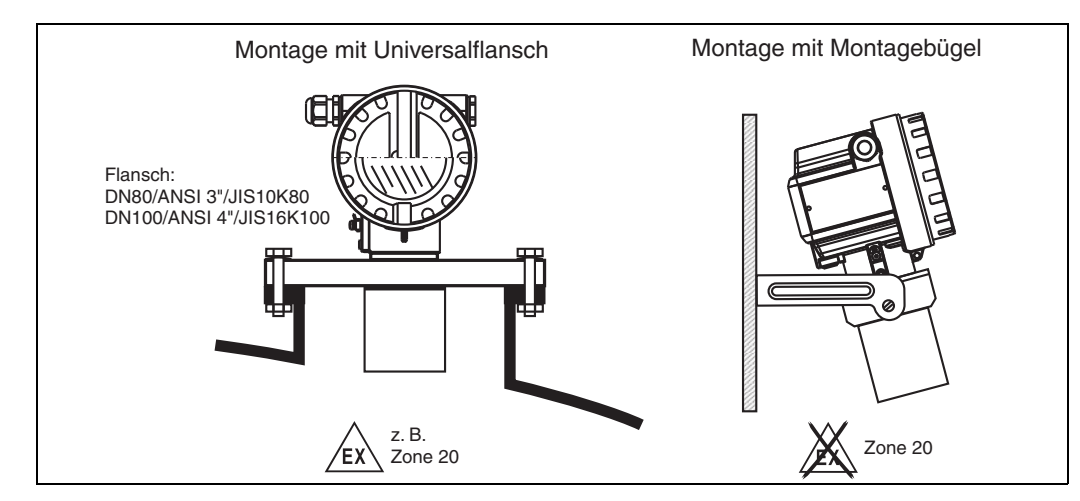

### **3.2.3 Einbauvarianten LUC-M40**

**F** PEPPERL+FUCHS

# <span id="page-13-0"></span>**3.3 Einbaubedingungen**

### **3.3.1 Einbaubedingungen für Füllstandmessungen**

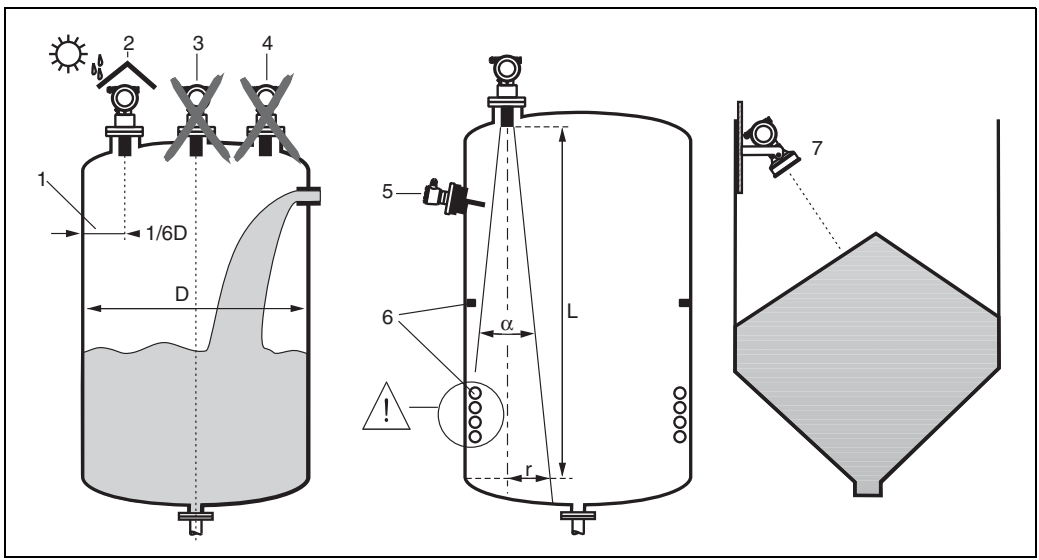

- Montieren Sie den Sensor nicht in der Mitte des Behälters (3). Der empfohlene Abstand zur Behälterwand liegt bei 1/3 des Behälterradius (1).
- Verwenden Sie eine Wetterschutzhaube, um das Gerät gegen Sonneneinstrahlung und Regen zu schützen (2).
- Vermeiden Sie Messungen durch den Befüllstrom hindurch (4).
- Vermeiden Sie, dass sich Einbauten (5) wie Grenzschalter, Temperatursensoren usw. innerhalb des Abstrahlwinkels  $\alpha$  befinden. Insbesondere symmetrische Einbauten (6) wie z. B. Heizschlangen, Strömungsbrecher etc. können die Messung beeinträchtigen.
- Richten Sie den Sensor senkrecht zur Füllgutoberfläche aus (7).
- Montieren Sie niemals zwei Ultraschallmessgeräte in einem Behälter, weil die beiden Signale sich gegenseitig beeinflussen können.
- Zur Abschätzung des Detektionsbereichs kann der 3 dB-Abstrahlwinkel α verwendet werden:

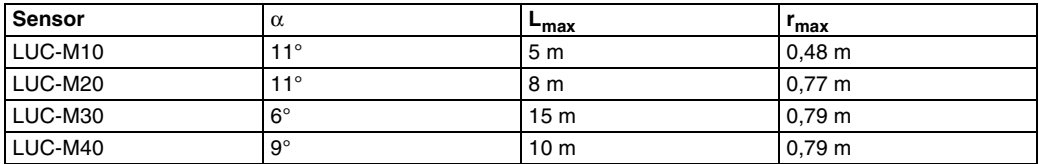

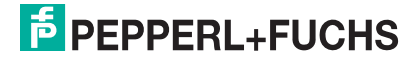

### **3.3.2 Einbau in engen Schächten mit stark unebenen Schachtwänden**

In engen Schächten mit starken Störechos empfiehlt sich die Verwendung eines Schallführungsrohres (z. B. PEoder PVC-Abwasserrohr) mit einem Mindestdurchmesser von 100 mm.

Es ist darauf zu achten, dass das Rohr nicht durch anhaftenden Schmutz verunreinigt wird. Gegebenenfalls ist das Rohr regelmäßig zu reinigen.

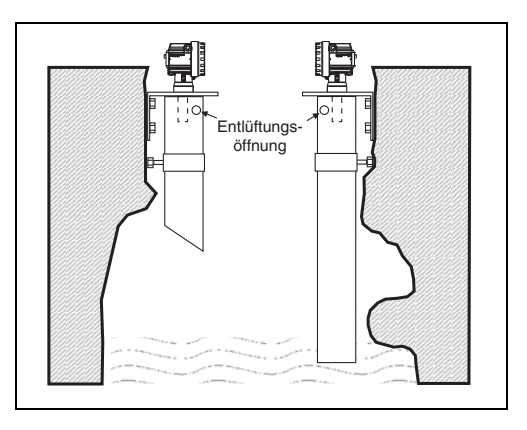

### **3.3.3 Einbaubedingungen für Durchflussmessungen**

- Montieren Sie den LUC-M\*\* auf der Oberwasserseite möglichst dicht über dem maximalen Oberwasserpegel H<sub>max</sub> plus der Blockdistanz BD.
- Positionieren Sie den LUC-M<sup>\*\*</sup> in der Mitte des Gerinnes bzw. Wehrs.
- Richten Sie die Sensormembran parallel zur Wasseroberfläche aus.
- Halten Sie den Montageabstand des jeweiligen Gerinnes bzw. Wehrs ein.
- Die Linearisierungskurve "Durchfluss Pegel" ("Q/h-Kurve") können Sie über das Vor-Ort-Display eingeben.

### **Beispiel: Khafagi-Venturi-Rinne**

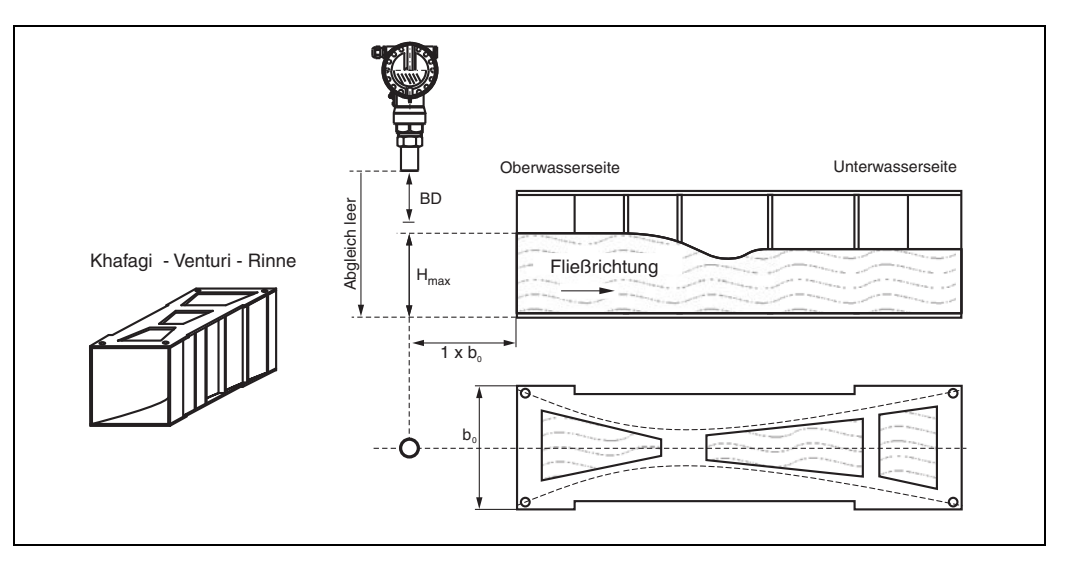

### **Beispiel: Dreieckswehr**

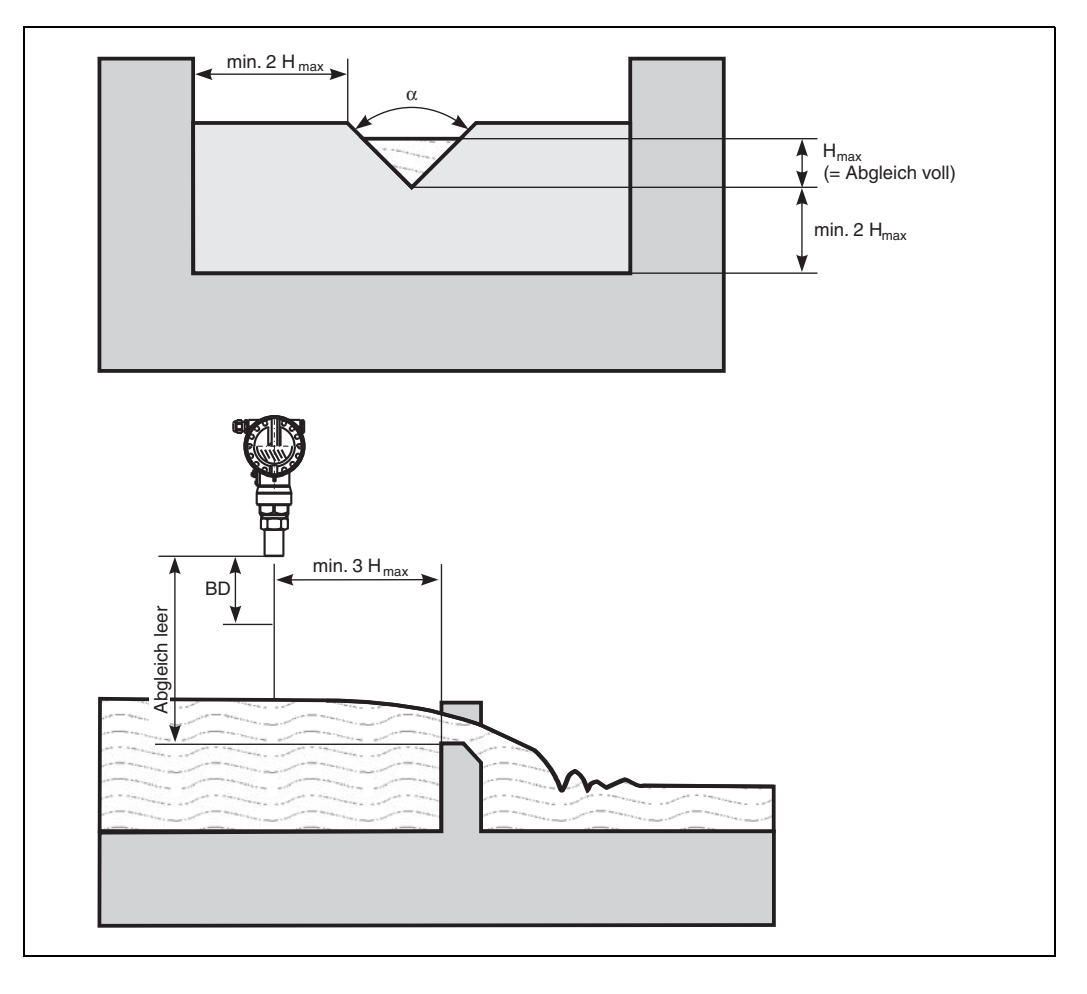

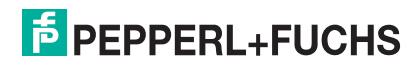

## <span id="page-16-0"></span>**3.4 Messbereich**

### **3.4.1 Blockdistanz, Stutzenmontage**

Montieren Sie den LUC-M\*\* so hoch, dass auch bei maximaler Befüllung die Blockdistanz BD nicht unterschritten wird. Verwenden Sie einen Rohrstutzen, falls die Blockdistanz auf andere Weise nicht einzuhalten ist. Die Stutzeninnenseite muss glatt sein und darf keine Kanten oder Schweißnähte enthalten. Insbesondere das tankseitige Stutzenende darf keinen Grat auf der Innenseite aufweisen. Beachten Sie die angegebenen Grenzen für Durchmesser und Länge des Stutzens. Um Störeinflüsse zu minimieren, empfiehlt es sich, das tankseitige Stutzenende schräg auszuführen (ideal 45°).

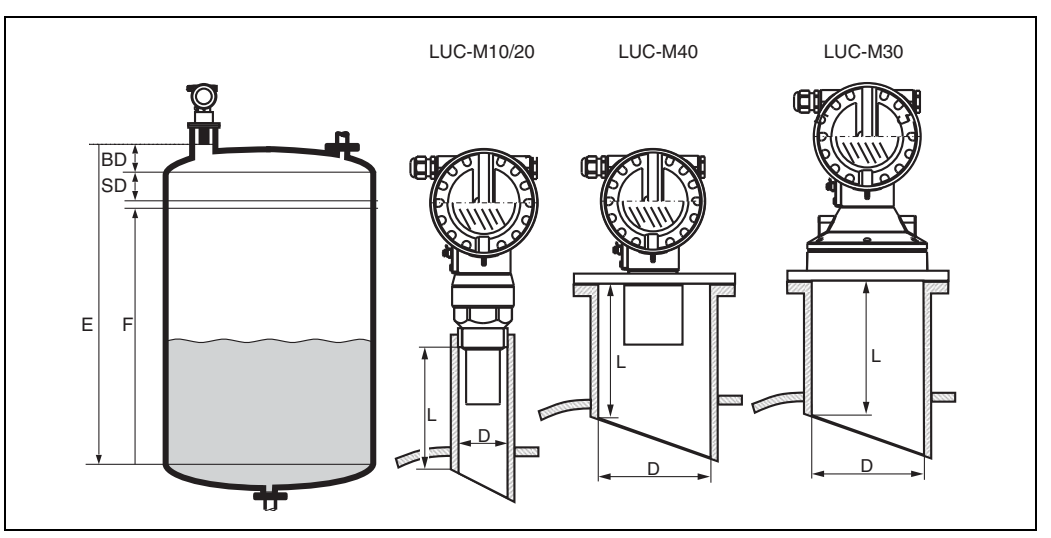

*BD:* Blockdistanz; *SD:* Sicherheitsabstand; *E:* Leerabgleich; *F:* Messspanne; *D:* Stutzendurchmesser; *L:* Stutzenlänge

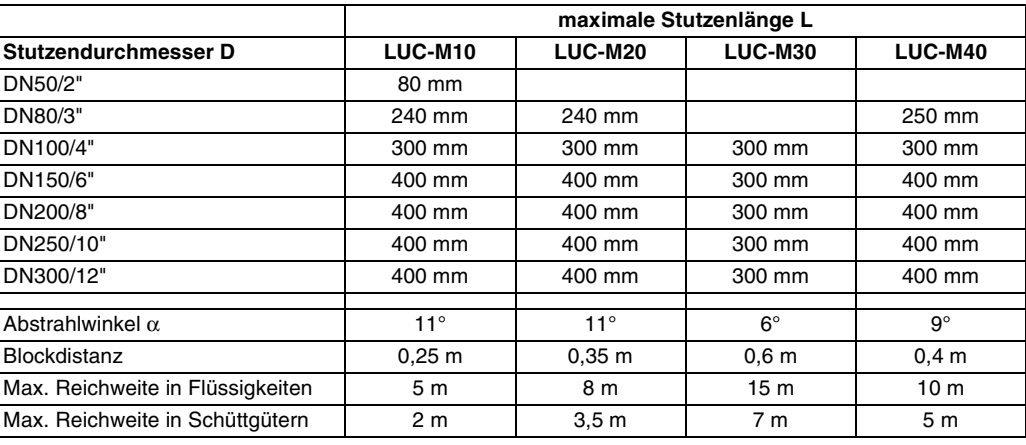

# " **Achtung!**

Unterschreiten der Blockdistanz kann zu einer Fehlfunktion des Gerätes führen

### **3.4.2 Sicherheitsabstand**

Wenn der Füllstand in den Sicherheitsabstand SD gelangt, geht das Gerät in Warnoder Alarmzustand.

Die Größe von SD ist in der Funktion **"Sicherheitsabst." (015)** frei einstellbar.In der Funktion **"im Sicherheitsabst." (016)** wird definiert, wie das Gerät auf Unterschreiten des Sicherheitsabstandes reagiert.

Es gibt drei Möglichkeiten:

- **Warnung:** Das Gerät gibt eine Fehlermeldung aus, misst aber weiter.
- **Alarm:** Das Gerät gibt eine Fehlermeldung aus. Das Ausgangssignal nimmt den in der Funktion "Ausg. bei Alarm" (011) definierten Wert an (MAX, MIN, anwenderspezifischen Wert oder Halten des letzten Wertes). Sobald der Füllstand wieder unter den Sicherheitsabstand sinkt, misst das Gerät weiter.
- **Selbsthalten:** Das Gerät reagiert wie beim Alarm. Der Alarmzustand bleibt aber auch dann erhalten, wenn der Füllstand wieder unter den Sicherheitsabstand sinkt. Das Gerät misst erst dann weiter, wenn der Anwender den Alarm mit der Funktion **"Reset Selbsthalt" (017)** aufhebt.

### **3.4.3 Reichweite**

Die Reichweite des Sensors hängt von den Messbedingungen ab. Für eine Abschätzung siehe Technische Information TI 365O/98/de. In nachfolgender Tabelle ist die maximale Reichweite (gültig bei günstigen Bedingungen) angegeben.

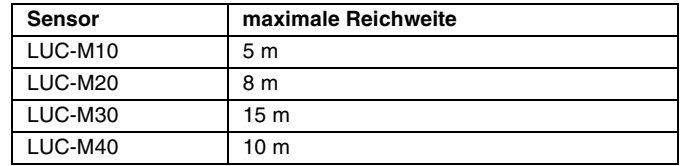

# <span id="page-17-0"></span>**3.5 Einbauhinweis für LUC-M10/20**

Schrauben Sie den LUC-M\*\* mit einem Schlüssel SW60 am Einschraubstück ein.

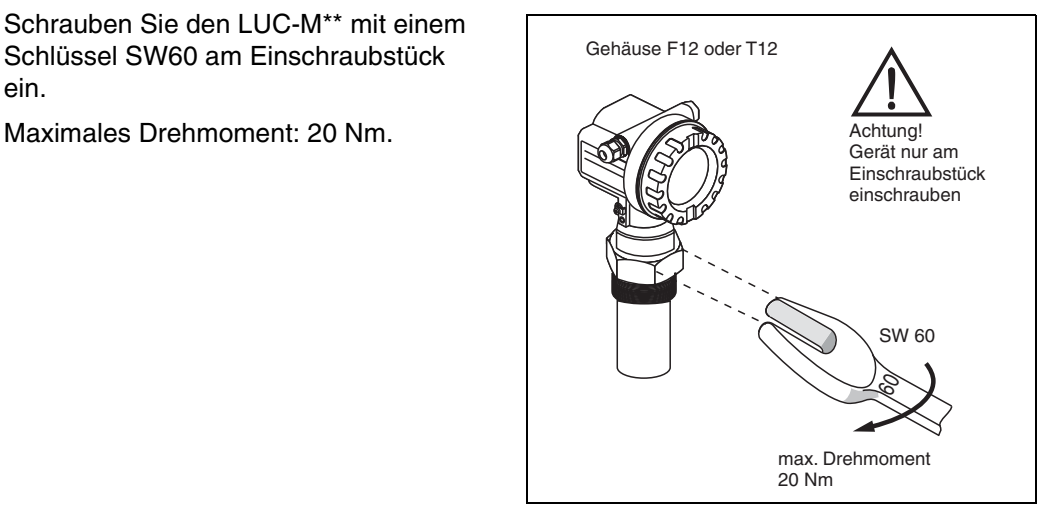

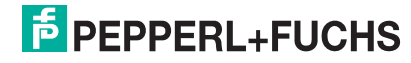

# <span id="page-18-0"></span>**3.6 Gehäuse drehen**

Nach der Montage können Sie das Gehäuse um 350° drehen, um den Zugang zur Anzeige und zum Anschlussraum zu erleichtern. Um das Gehäuse in die gewünschte Position zu drehen, gehen Sie wie folgt vor:

- Befestigungsschraube (1) lösen
- Gehäuse (2) in die entsprechende Richtung drehen
- Befestigungsschraube (1) fest anziehen. Maximales Drehmoment von 0,5 Nm beachten!
- Zur weiteren Sicherung der Schraube kann Loctite verwendet werden.

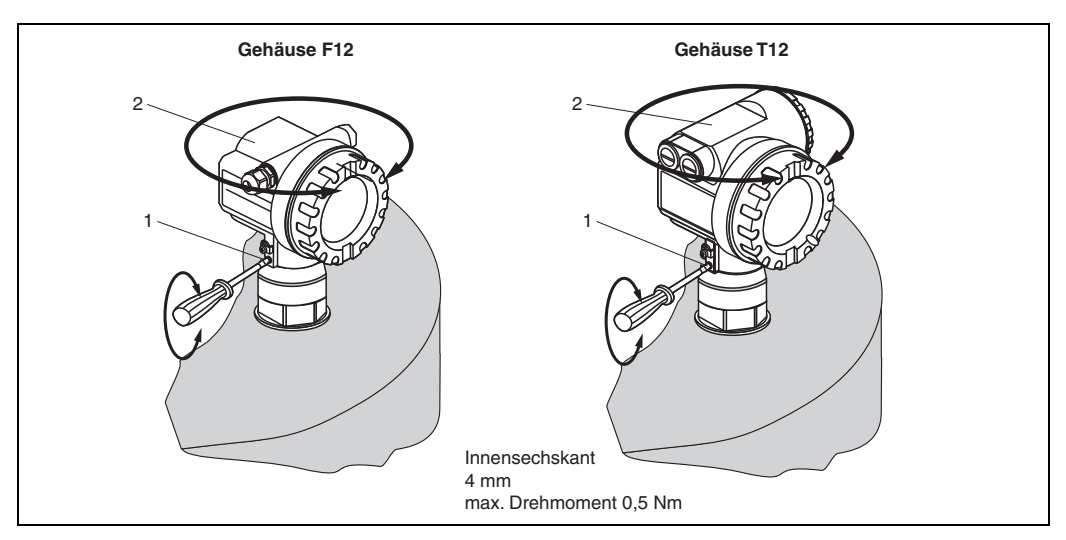

# <span id="page-18-1"></span>**3.7 Einbaukontrolle**

Führen Sie nach dem Einbau des Messgerätes folgende Kontrollen durch:

- Ist das Gerät beschädigt (Sichtkontrolle)?
- Entspricht das Gerät den Messstellenspezifikationen wie Prozesstemperatur, druck, Umgebungstemperatur, Messbereich usw.
- Falls vorhanden: Sind Messstellennummer und Beschriftung korrekt (Sichtkontrolle)?
- Ist das Messgerät gegen Niederschlag und direkte Sonneneinstrahlung ausreichend geschützt?
- Sind die Kabelverschraubungen korrekt angezogen?
- Überprüfen Sie nach der Ausrichtung des Gehäuses die Prozessdichtung am Stutzen oder Flansch.

**E** PEPPERL+FUCHS

# <span id="page-19-0"></span>**4 Verdrahtung**

# <span id="page-19-1"></span>**4.1 Elektrischer Anschluss**

" **Achtung!** Vor dem Anschluss bitte folgendes beachten:

- Die Busspannung muss dem PROFIBUS PA-Standard und dem gewählten Sicherheitskonzept (z. B. FISCO) entsprechen.
- Potentialausgleichsleitung an der Erdungsklemme des Transmitters anschließen, bevor Sie das Gerät anschließen (s. Abschnitt "[Anschlussempfehlung](#page-22-0)").

**Warnung!**<br>Beim Einsatz des Gerätes im explosionsgefährdeten Bereich sind die entsprechenden nationalen Normen und die Angaben in den Sicherheitshinweisen (SIs) einzuhalten. Die spezifizierte Kabelverschraubung muss benutzt werden.

### **4.1.1 Verdrahtung im Gehäuse F12**

- 1. Gehäusedeckel (1) abschrauben.
- 2. Evtl. vorhandenes Display entfernen. Displaystecker (2) abziehen.
- 3. Abdeckplatte (3) des Anschlussraums entfernen.
- 4. Klemmenmodul (4) an der Zugschlaufe etwas herausziehen.
- 5. Kabel (5) durch die Verschraubung (6) einführen.
- " **Achtung!**

Führen Sie das Kabel möglichst von oben ein und lassen Sie eine Schlaufe zum Abtropfen, um Eindringen von Feuchtigkeit zu verhindern.

- 6. Kabelschirm mit der Erdungsklemme (7) im Anschlussraum verbinden.
- 7. Anschluss entsprechend der Klemmenbelegung (s. u.) herstellen.
- 8. Klemmenmodul (4) wieder einschieben.
- 9. Kabelverschraubung (6) festdrehen.
- 10. Abdeckplatte (3) festschrauben.
- 11. Evtl. Display einstecken (2).
- 12. Gehäusedeckel (1) aufschrauben.
- 13. Hilfsenergie einschalten.

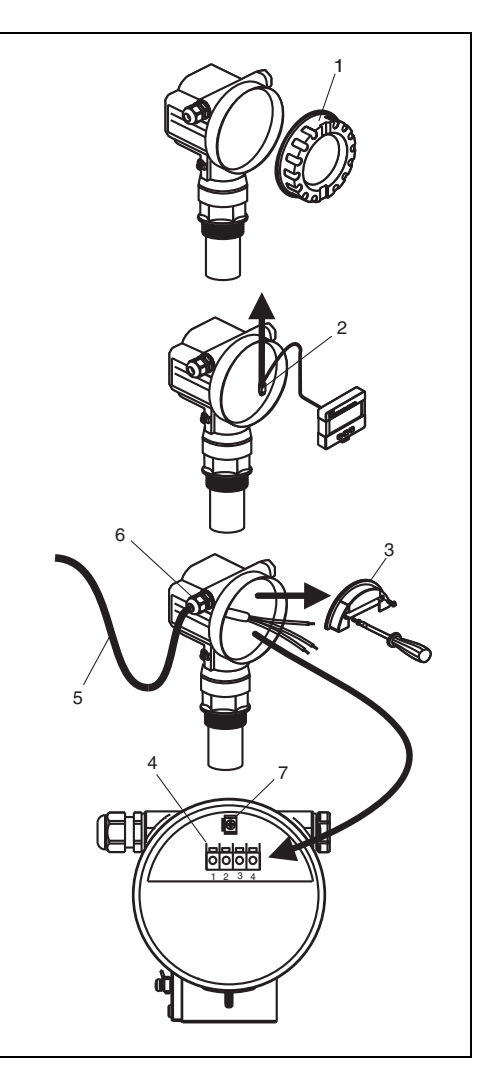

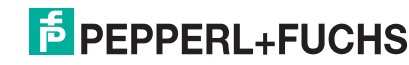

### **4.1.2 Verdrahtung im Gehäuse T12**

- 1. Deckel (1) des Anschlussraums abschrauben.
- 2. Kabel (2) durch die Verschraubung (3) einführen.
- " **Achtung!**

Führen Sie das Kabel möglichst von oben ein und lassen Sie eine Schlaufe zum Abtropfen, um Eindringen von Feuchtigkeit zu verhindern.

- 3. Kabelschirm mit der Erdungsklemme (4) im Anschlussraum verbinden.
- 4. Anschluss entsprechend der Klemmenbelegung (s. u.) herstellen.
- 5. Kabelverschraubung (3) festdrehen.
- 6. Gehäusedeckel (1) aufschrauben.
- 7. Hilfsenergie einschalten.

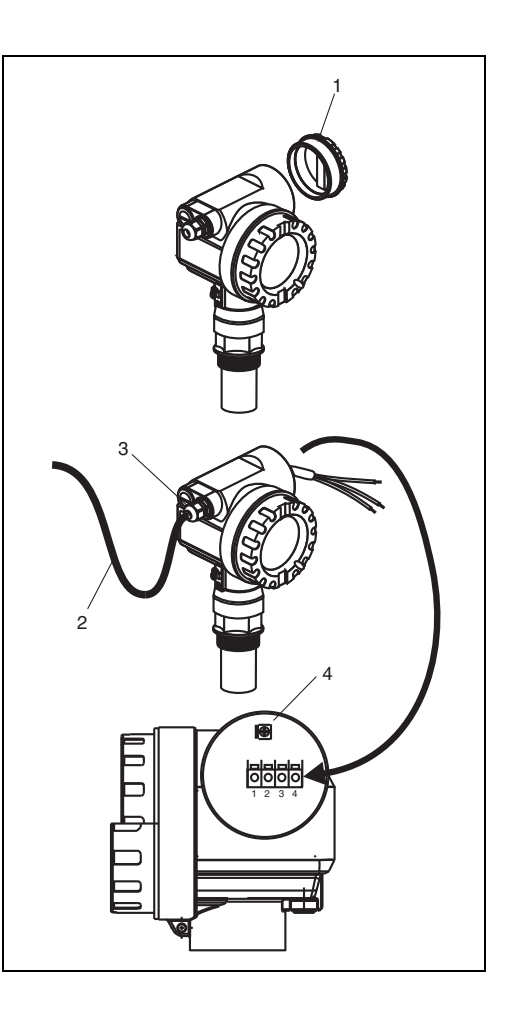

### **4.1.3 Verdrahtung mit M12-Stecker**

- 1. Stecker (1) in die Buchse (2) stecken.
- 2. Rändelschraube fest anziehen.
- 3. Gerät gemäß ausgewähltem Sicherheitskonzept erden.

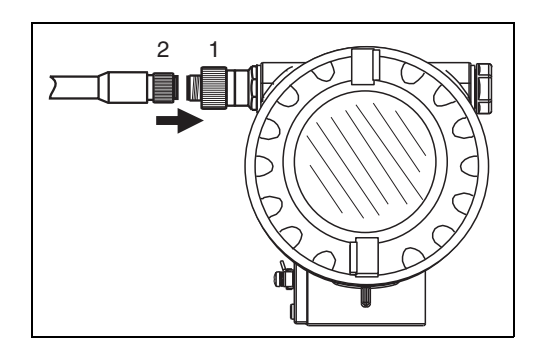

### **Pinbelegung beim Stecker M12 (PROFIBUS PA-Stecker)**

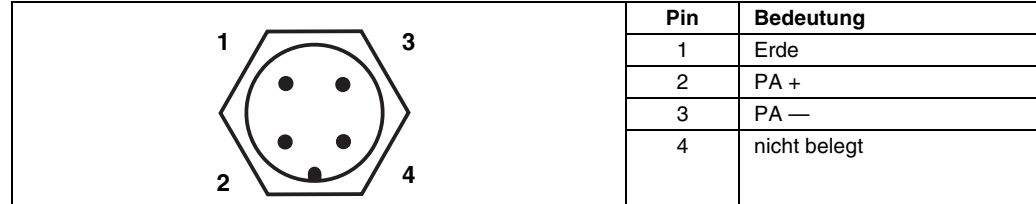

# **E** PEPPERL+FUCHS

# <span id="page-21-0"></span>**4.2 Klemmenbelegung**

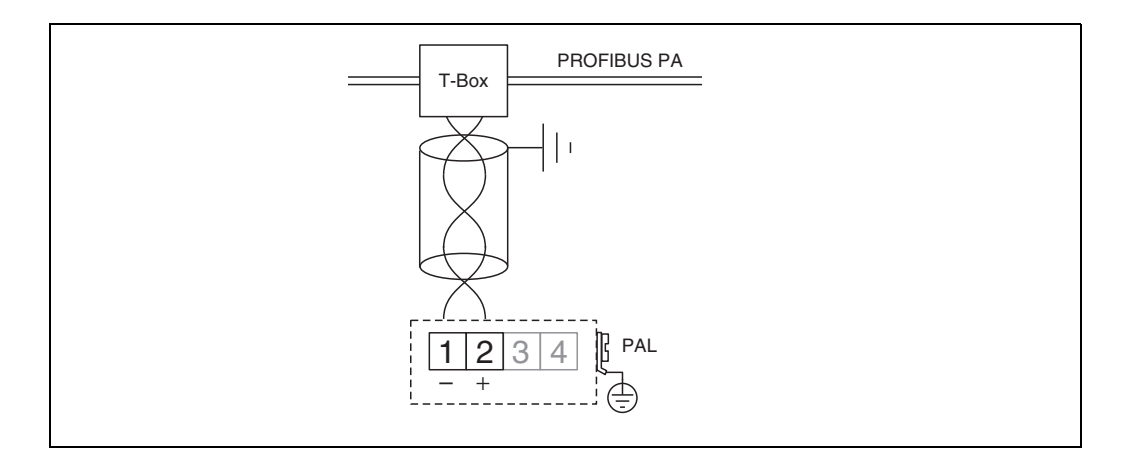

# <span id="page-21-1"></span>**4.3 Kabelspezifikationen PROFIBUS**

Verwenden Sie immer verdrilltes, abgeschirmtes Zweiaderkabel. Bei Installationen im Ex-Bereich sind folgende Kennwerte einzuhalten (EN 50020, FISCO-Modell):

- Schleifenwiderstand (DC): 15  $\Omega$ /km ... 150  $\Omega$ /km,
- Induktivitätsbelag: 0,4 mH/km ... 1 mH/km,
- Kapazitätsbelag: 80 nF/km ... 200 nF/km

Folgende Kabeltypen sind zum Beispiel geeignet:

Nicht-Ex-Bereich:

- Siemens 6XV1 830-5BH10 (grau)
- Kerpen CEL-PE/OSCR/PVC/FRLA FB-02YS(ST)YFL (grau)
- Belden 3076F (orange)

Ex-Bereich:

- Siemens 6XV1 830-5AH10 (blau)
- Kerpen CEL-PE/OSCR/PVC/FRLA FB-02YS(ST+C)YFL (blau)
- Belden 3076F

# <span id="page-21-2"></span>**4.4 Versorgungsspannung**

Alle folgenden Spannungen sind Klemmenspannungen direkt am Gerät:

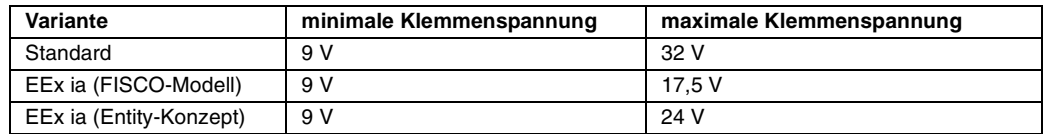

Die Stromaufnahme beträgt über den gesamten Spannungsbereich ca. 13 mA.

<sub>(-{|</sub>| **Achtung!**<br>└┘ Bei Anschluss an das öffentliche Versorgungsnetz ist ein Netzschalter für das Gerät leicht erreichbar in der Nähe des Gerätes zu installieren. Der Schalter ist als Trennvorrichtung für das Gerät zu kennzeichnen (IEC/EN 61010).

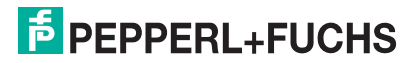

# <span id="page-22-0"></span>**4.5 Anschlussempfehlung**

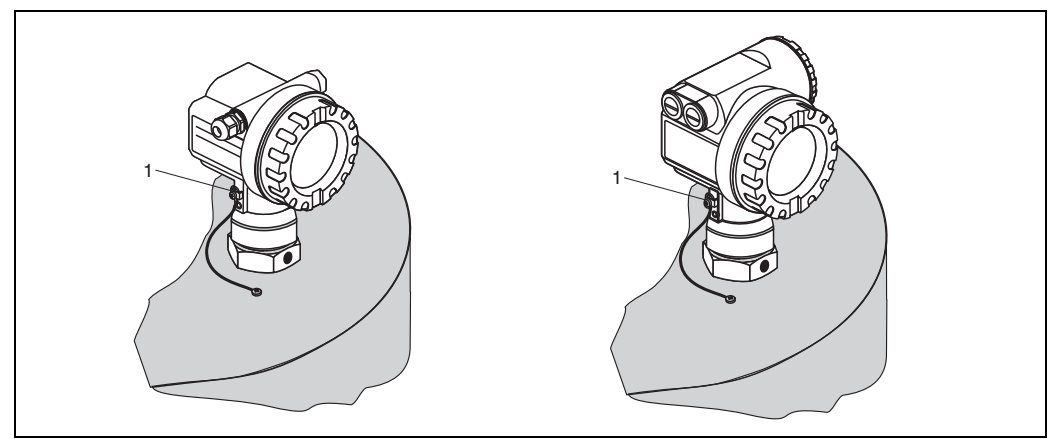

*1:* äußere Erdungsklemme des Transmitters

Für maximalen EMV-Schutz beachten Sie bitte folgende Punkte:

• Da das Metallgehäuse des LUC-M\*\* durch den Kunststoffsensor vom Tank isoliert ist, muss aus Gründen der elektromagnetischen Verträglichkeit (EMV) eine zusätzliche niederimpedante Verbindung zwischen Gehäuse und Tank bzw. Befestigungsbügel/Flansch geschaffen werden. Für optimale elektromagnetische Verträglichkeit sollte die Leitung so kurz wie mög-

lich sein. Ideal ist die Verwendung eines Massebandes.

- Die äußere Erdungsklemme des Transmitters muss mit Erde verbunden werden.
- Die Abschirmung des Buskabels darf nicht unterbrochen sein.
- Bei vorhandenem Potentialausgleich zwischen den einzelnen Erdungspunkten die Abschirmung an jedem Kabelende erden bzw. mit Gerätegehäuse verbinden (möglichst kurz).
- Bei großen Potentialunterschieden zwischen den einzelnen Erdungspunkten wird nur ein Punkt mit der Bezugserde verbunden. Alle anderen Schirmenden werden über einen HF-tauglichen Kondensator mit Bezugspotential verbunden (z. B. Keramikkondensator 10 nF/250 V $\sim$ ).

<sub>(</sub>∆ **Achtung!**<br>└┘ Anwendungen, die dem Explosionsschutz unterliegen, lassen nur unter besonderen Bedingungen die mehrfache Erdung des Schutzschirms zu, siehe EN 60079-14.

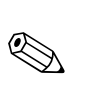

### **Hinweis!**

Weitere Hinweise zum Aufbau und zur Erdung des Netzwerkes sind der PROFIBUS PA-Spezifikation EN 50170 (DIN 19245) zu entnehmen.

# <span id="page-22-1"></span>**4.6 Anschlusskontrolle**

Führen Sie nach der Verdrahtung des Messgerätes folgende Kontrollen durch:

- Ist die Klemmenbelegung richtig?
- Ist die Kabelverschraubung dicht?
- Ist der M12-Stecker fest zugeschraubt?
- Ist der Gehäusedeckel zugeschraubt?
- Wenn Hilfsenergie vorhanden: Erscheint eine Anzeige auf dem Anzeigemodul?

# <span id="page-23-0"></span>**5 Bedienung**

# <span id="page-23-1"></span>**5.1 Anzeige- und Bedienelemente**

### **5.1.1 Vor-Ort-Display LUC-Z15**

Das LCD-Modul LUC-Z15 zur Anzeige und Bedienung befindet sich unterhalb des Gehäusedeckels. Der Messwert kann durch das Glas des Deckels ausgelesen werden. Zur Bedienung muss der Deckel geöffnet werden.

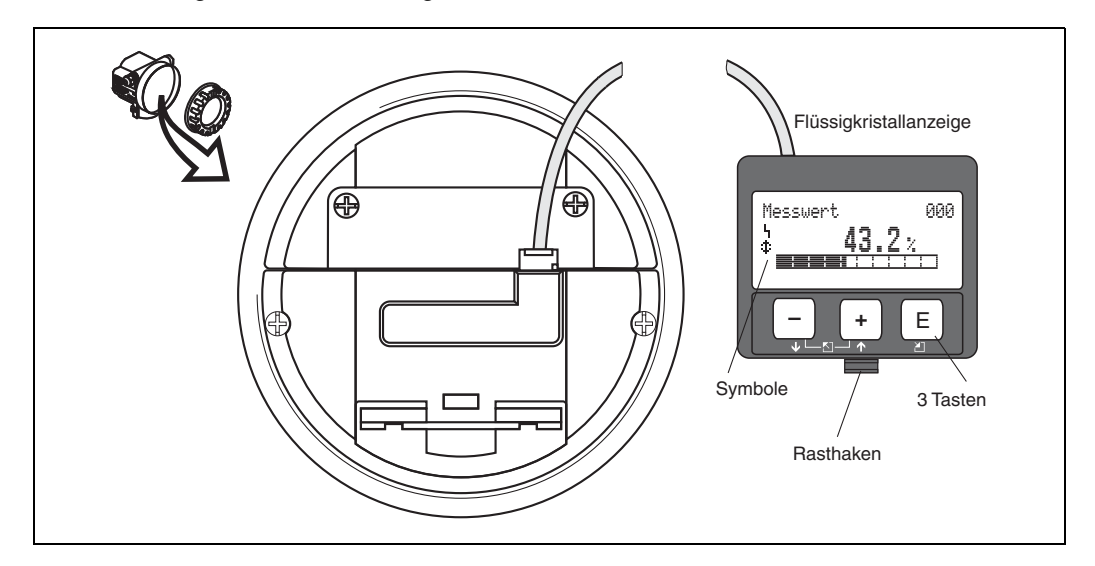

### **5.1.2 Anzeigedarstellung**

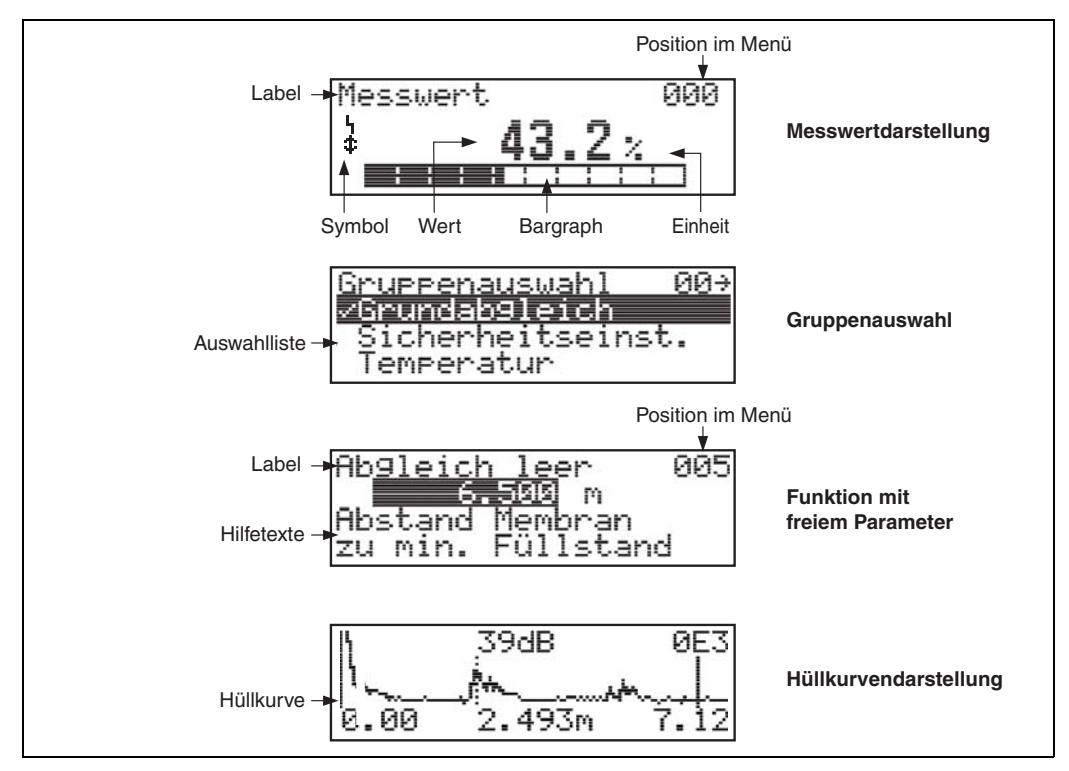

In der Messwertdarstellung entspricht der Bargraph dem Messwert.

Der Bargraph ist in 10 Balken eingeteilt. Jeder vollständig gefüllte Balken entspricht 10 % der eingestellten Messspanne.

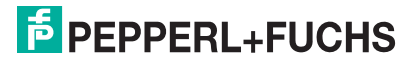

### **5.1.3 Anzeigesymbole**

Folgende Tabelle beschreibt die in der Flüssigkristallanzeige dargestellten Symbole:

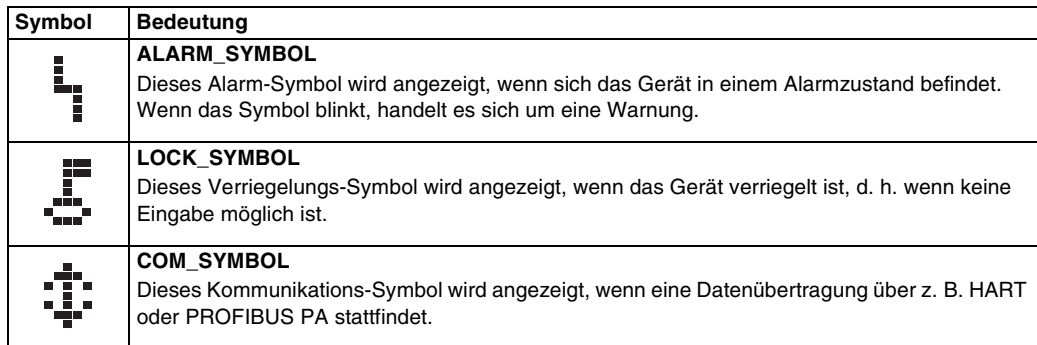

## **5.1.4 Funktion der Tasten**

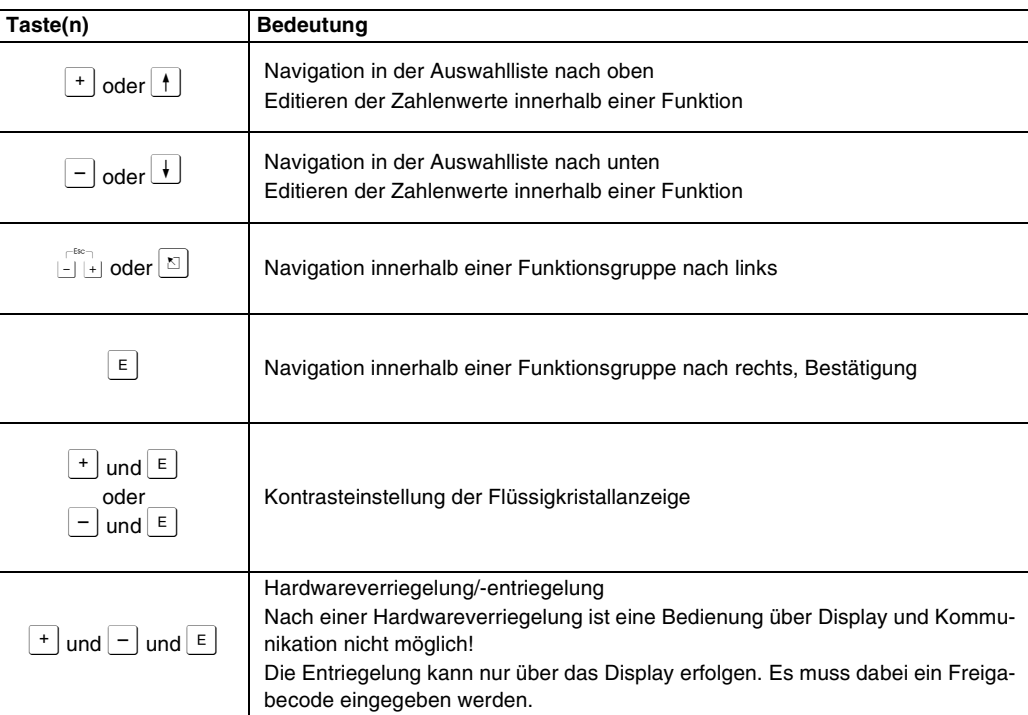

**F** PEPPERL+FUCHS

# <span id="page-25-0"></span>**5.2 Kennzeichnung der Funktionen**

Zur leichten Orientierung innerhalb der Funktionsmenüs wird im Display zu jeder Funktion eine Position angezeigt.

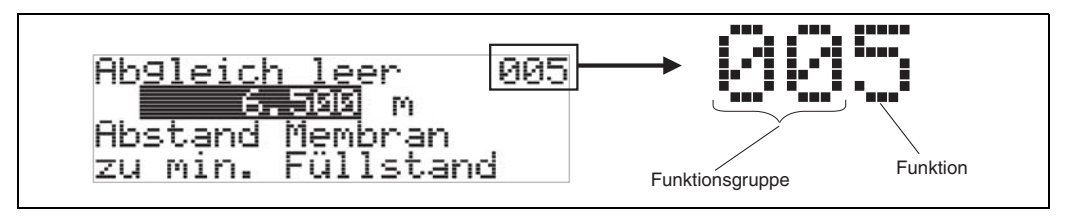

Die ersten beiden Ziffern bezeichnen die Funktionsgruppe:

- **Grundabgleich 00**
- **Sicherheitseinst. 01**
- **Linearisierung 04**
- **. . .**

Die dritte Ziffer nummeriert die einzelnen Funktionen innerhalb der Funktionsgruppe:

- - **Grundabgleich 00** → **Tankgeometrie 002**
		- **Medium Eigensch. 003**
		- **Messbedingungen 004**
		- **. . .**

Im folgenden wird die Position immer in Klammern (z. B. "Tankgeometrie" (002)) hinter der beschriebenen Funktion angegeben.

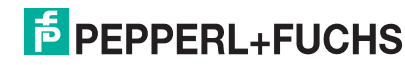

# <span id="page-26-0"></span>**5.3 PROFIBUS PA-Schnittstelle**

### **5.3.1 Systemintegration über PROFIBUS PA**

Maximal 32 Messumformer (8 im explosionsgefährdeten Bereich EEx ia IIC nach dem FISCO-Modell) können am Bus angeschlossen werden. Die Busspannung wird vom Segmentkoppler bereitgestellt. Es ist sowohl Vor-Ort- als auch Fernbedienung möglich.

Genauere Angaben zum PROFIBUS PA-Standard entnehmen Sie bitte der PROFIBUS PA-Spezifikation EN 50170 (DIN 19245) und der EN 50020 (FISCO-Modell).

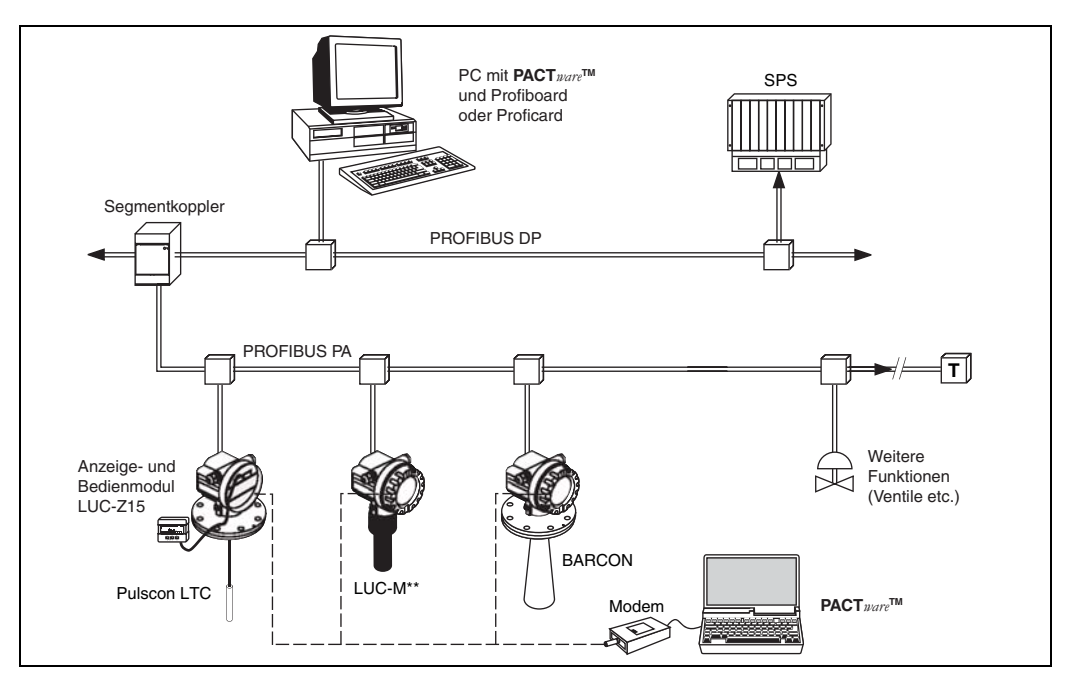

**F** PEPPERL+FUCHS

### **5.3.2 Geräteadresse**

### **Wahl der Geräteadresse**

- Jedem PROFIBUS PA-Gerät muss eine Adresse zugewiesen werden. Nur bei korrekt eingestellter Adresse wird das Messgerät vom Leitsystem erkannt.
- In einem PROFIBUS PA-Netz darf jede Adresse nur einmal vergeben werden.
- Gültige Geräteadressen liegen im Bereich von 0 bis 126. Alle Geräte werden ab Werk mit der Software-Adresse 126 ausgeliefert.
- Die im Werk eingestellte Adresse 126 kann zur Funktionsprüfung des Gerätes und zum Anschluss in einem in Betrieb stehenden PROFIBUS PA-Netzwerk genutzt werden. Anschließend muss diese Adresse geändert werden, um weitere Geräte einbinden zu können.

### **Softwareadressierung**

Die Software-Adressierung ist wirksam, wenn DIP-Schalter 8 in Position "SW (ON)" steht (Werkseinstellung).

### **Hardwareadressierung**

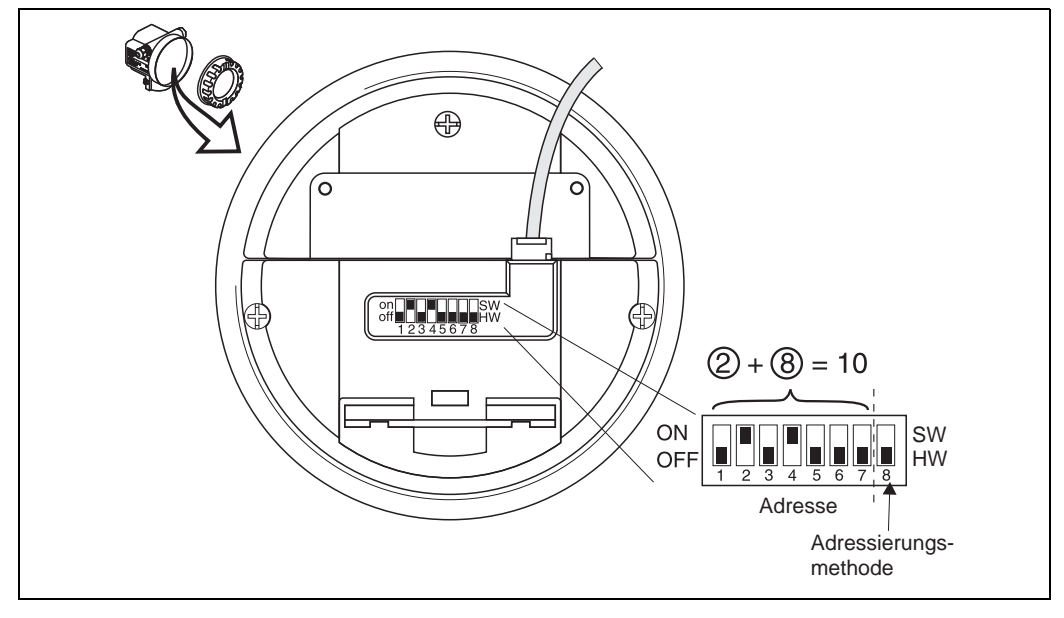

Die Hardware-Adressierung ist wirksam, wenn DIP-Schalter 8 in Position "HW (OFF)" steht. Die Adresse wird dann durch die DIP-Schalter 1 bis 7 nach folgender Tabelle festgelegt:

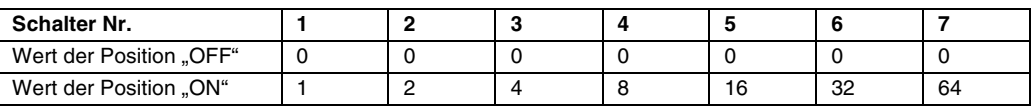

Die neu eingestellte Adresse wird 10 Sekunden nach dem Umschalten gültig. Es erfolgt ein Neustart des Gerätes.

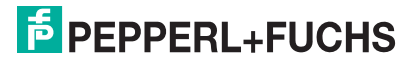

### **5.3.3 Gerätestammdateien (GSD)**

Die Gerätestammdatei (x.gsd) enthält eine Beschreibung der Eigenschaften eines PROFIBUS PA-Geräts, z. B. welche Datenübertragungsgeschwindigkeit das Gerät unterstützt oder welche digitalen Informationen in welchem Format die SPS vom Gerät bekommt.

Zusätzlich braucht man zur Projektierung eines PROFIBUS DP-Netzwerkes Bitmapda teien, mit denen die jeweilige Messtelle in der Projektierungssoftware bildlich dargestellt wird.

Jedes Gerät erhält von der PROFIBUS-Nutzerorganisation (PNO) eine ID-Nummer. Aus dieser leitet sich der Name der Gerätestammdatei (x.gsd) und der zugehörigen Dateien ab.

### **Bezugsquellen**

- über Internet:
	- www.pepperl-fuchs.com (Downloads)
	- www.PROFIBUS.com (GSD library)
- oder direkt von Pepperl+Fuchs, Mannheim

### **Allgemeine Datenbankdatei**

Alternativ zu der spezifischen GSD stellt die PNO eine allgemeine Datenbankdatei mit der Bezeichnung PA139700.gsd für Geräte mit einem Analog-Input-Block zur Verfügung. Diese Datei unterstützt die Übertragung des Hauptmesswertes. Die Übertragung eines zweiten Messwertes (2nd Cyclic Value) oder eines Anzeigewertes (Display Value) wird nicht unterstützt.

Bei Verwendung der allgemeinen Datenbankdatei muss in der Funktion "Ident Number" (061) die Einstellung "Profile" ausgewählt werden.

### **5.3.4 Zyklischer Datenaustausch**

### **Blockmodell des LUC-M\*\***

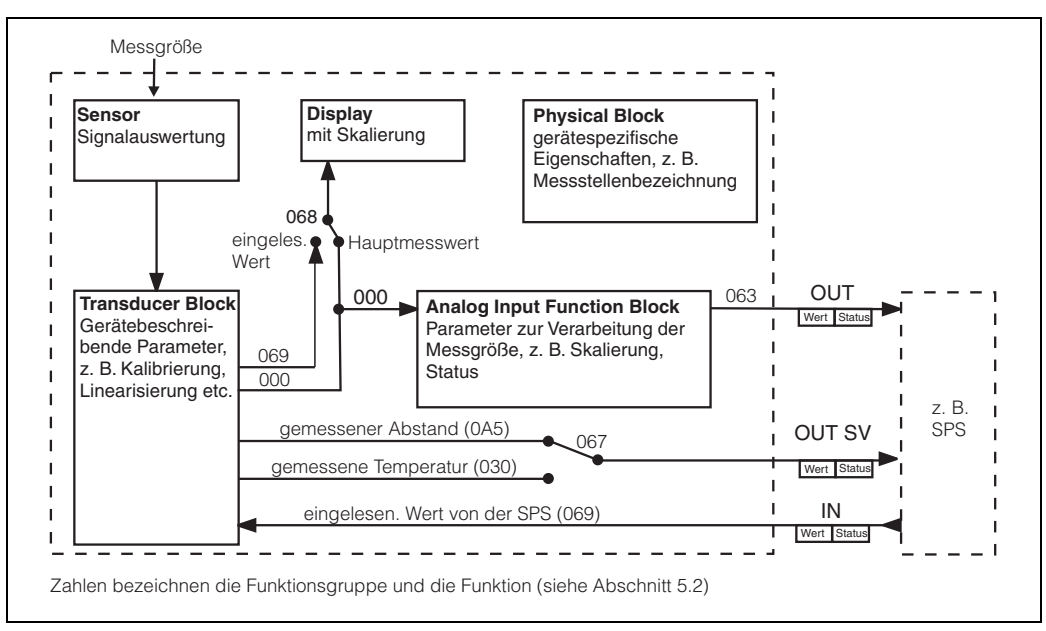

Das Blockmodell zeigt, welche Daten bei laufendem Betrieb kontinuierlich (d. h. im zyklischen Datenverkehr) zwischen dem LUC-M\*\* und der SPS ausgetauscht werden. Die Zahlen bezeichnen die Funktionsgruppe und die Funktion:

- Nach Linearisierung und Integration im Transducer-Block wird der **"Messwert" (000)** dem Analog-Input-Function-Block zur Verfügung gestellt. Dort kann er skaliert und auf Grenzwertüberschreitung untersucht werden, und wird über **"OUT Wert" (063)** an die SPS ausgegeben.
- Die Funktion **"Zuordnung Anzeige" (068)** legt fest, ob am Display des Geräts im Feld für den Hauptmesswert der "Messwert" (000) selbst oder der Wert aus der SPS **"eingelesen. Wert" (069)** angezeigt wird.
- Die Funktion **"2.zykl. Wert" (067)** legt fest, ob als zweiter zyklischer Wert der **"gemessene Abstand" (0A5)** oder die **"gemessene Temperatur" (030)** ausgegeben wird.

### **Module für das zyklische Datentelegramm**

Für das zyklische Datentelegramm stellt der LUC-M\*\* folgende Module zur Verfügung:

1. **Main Process Value**

Dies ist der Hauptmesswert nach der Skalierung durch den Analog-Input-Function-Block (063).

2. **2nd Cyclic Value**

Dies ist der gemessene Abstand zwischen Sensormembran und Füllgutoberfläche (0A5) oder die gemessene Temperatur (030).

3. **Display Value**

Dies ist ein beliebiger Wert, der von der SPS an den LUC-M\*\* übertragen wird (069). Er kann dann am Gerätedisplay angezeigt werden.

4. **FREE PLACE**

Dieses Leermodul müssen Sie bei der Konfiguration verwenden, wenn der zweite zyklische Wert oder der Display-Wert nicht im Datentelegramm auftauchen sollen (s. u.).

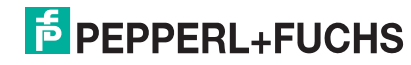

### **Konfiguration des zyklischen Datentelegramms**

Mit Hilfe der Konfigurationssoftware zu Ihrer SPS können Sie aus diesen Modulen das zyklische Datentelegramm auf folgende Arten zusammensetzen:

### 1. **Hauptmesswert**

Wählen Sie das Modul **"Main Process Value"**, wenn Sie nur den Hauptmesswert übertragen wollen.

2. **Hauptmesswert und zweiter zyklischer Wert**

Wählen Sie die Module in der Reihenfolge "Main Process Value", "2nd Cyclic Value", "FREE PLACE", wenn Sie den Hauptmesswert und den gemessenen Abstand übertragen wollen.

- 3. **Hauptmesswert und Display-Wert** Wählen Sie die Module in der Reihenfolge "Main Process Value", "FREE PLACE", "Display Value", wenn Sie den Hauptmesswert übertragen und einen Display-Wert aus der SPS auslesen wollen.
- 4. **Hauptmesswert, zweiter zyklischer Wert und Display-Wert** Wählen Sie die Module in der Reihenfolge "Main Process Value", "2nd Cyclic Value", "Display Value", wenn Sie den Hauptmesswert und den zweiten zyklischen Wert übertragen, sowie einen Display-Wert aus der SPS auslesen wollen.

Wie die Konfiguration praktisch durchzuführen ist, hängt von der jeweils verwendeten Konfigurationssoftware ab.

### **Struktur der Eingangsdaten (Messgerät** → **SPS)**

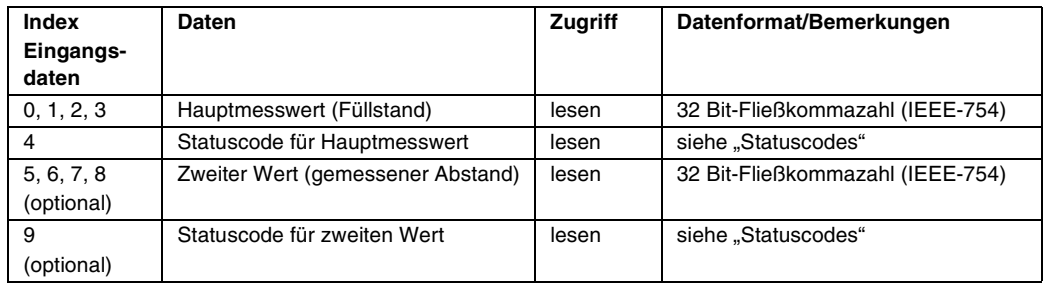

Die Input-Daten werden in folgender Struktur zur SPS übertragen:

### **Struktur der Ausgangsdaten (SPS** → **Messgerät)**

Die Output-Daten von der SPS für das Display am Gerät haben folgende Struktur:

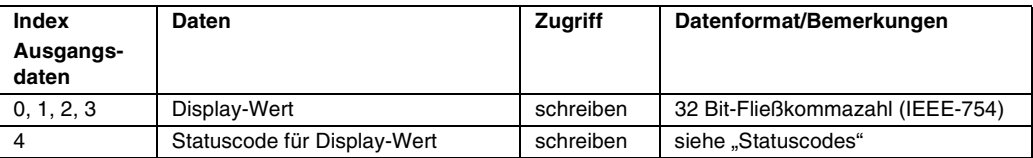

### **IEEE-754-Fließkommazahl**

Der Messwert wird als IEEE-754-Fließkommazahl wie folgt übertragen:

Messwert =  $(-1)^{VZ}$  x 2<sup>(E-127)</sup> x (1+F)

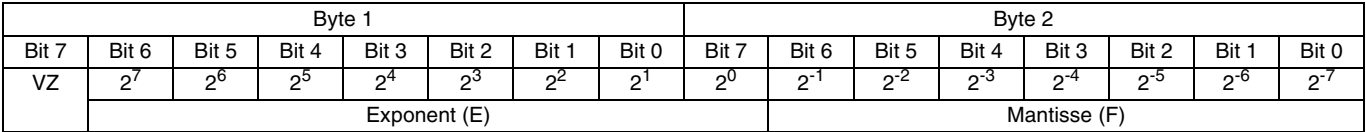

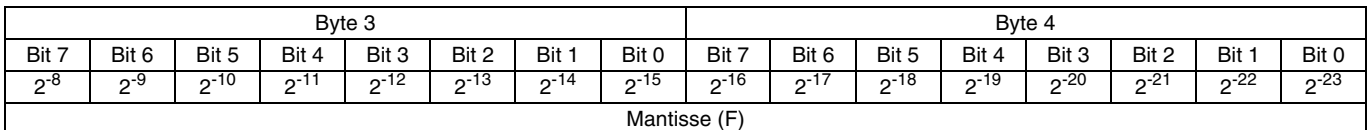

### **Beispiel:**

40 F0 00 00 (hex) = 0**100 0000 1**111 0000 0000 0000 0000 0000 (bin)

 $= (-1)^{0} \times 2^{(129-127)} \times (1+2^{-1}+2^{-2}+2^{-3})$  $= 1 \times 2^2 \times (1 + 0.5 + 0.25 + 0.125)$  $= 1 x 4 x 1,875$  $= 7,5$ 

### **Statuscodes**

Die Statuscodes umfassen 1 Byte und haben folgende Bedeutung:

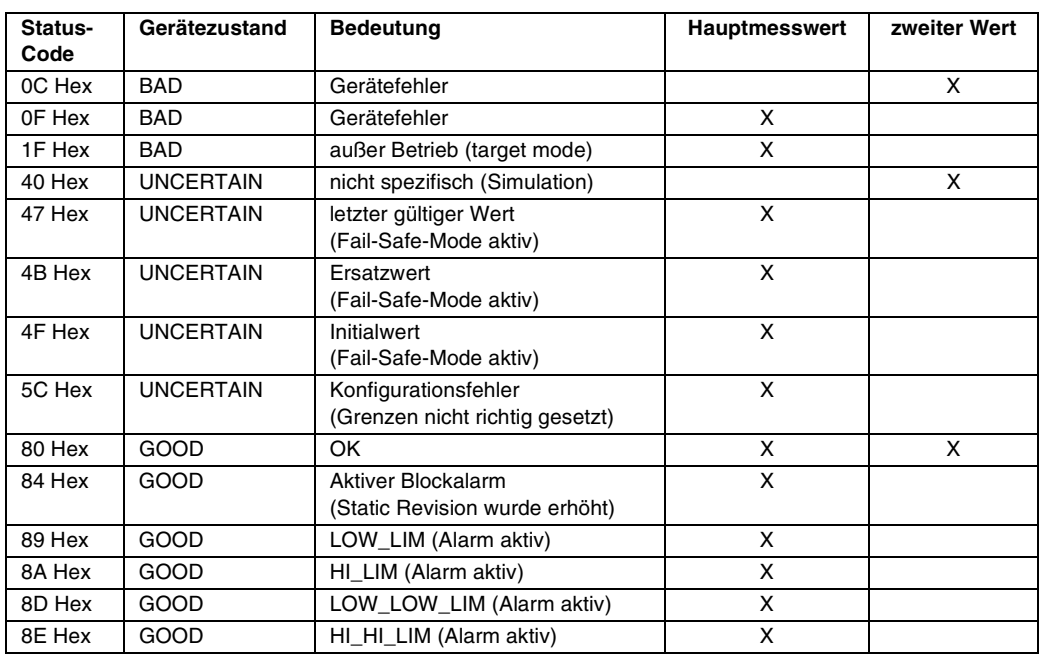

Wenn ein Status ungleich "GOOD" zum Gerät geschickt wird, dann wird auf dem Display ein Fehler angezeigt.

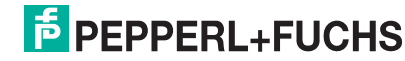

### **5.3.5 Azyklischer Datenaustausch**

Mit Hilfe des azyklischen Datenaustausches können Geräteparameter verändert werden - unabhängig vom zyklischen Datenaustausch des Gerätes mit einer SPS.

Der azyklische Datenaustausch wird verwendet,

- um Inbetriebnahme- oder Wartungsparameter zu übertragen;
- um Messgrößen anzuzeigen, die nicht im zyklischen Datentelegramm enthalten sind.

Es gibt zwei Arten des azyklischen Datenaustausches:

### **Master Klasse 2 azyklisch (MS2AC)**

Beim MS2AC öffnet ein Master der Klasse 2 den Kommunikationskanal über einen sog. SAP (Service Access Point), um auf das Gerät zuzugreifen. Master der Klasse 2 sind zum Beispiel:

- **FieldCare**
- PDM

Bevor Daten über PROFIBUS ausgetauscht werden können, müssen dem Master alle Geräteparameter bekannt gemacht werden. Dazu gibt es folgende Möglichkeiten:

- eine Gerätebeschreibung (DD = Device Description)
- einen Device Type Manager (DTM)
- eine Softwarekomponente im Master, die über Slot- und Index-Adressen auf die Parameter zugreift.

### **Hinweis!**

1

 $\begin{picture}(20,20) \put(0,0){\line(1,0){155}} \put(15,0){\line(1,0){155}} \put(15,0){\line(1,0){155}} \put(15,0){\line(1,0){155}} \put(15,0){\line(1,0){155}} \put(15,0){\line(1,0){155}} \put(15,0){\line(1,0){155}} \put(15,0){\line(1,0){155}} \put(15,0){\line(1,0){155}} \put(15,0){\line(1,0){155}} \put(15,0){\line(1,0){155}} \$ 

- Die DD oder der DTM werden vom Gerätehersteller zur Verfügung gestellt.
- Es können nur so viele Master der Klasse 2 gleichzeitig mit einem Gerät kommunizieren wie auch SAPs für diese Kommunikation zur Verfügung stehen. Die Zahl der SAPs ist von Gerät zu Gerät verschieden.
- Der Einsatz eines Masters der Klasse 2 erhöht die Zykluszeit des Bussystems. Dies ist bei der Programmierung des Leitsystems bzw. der Steuerung zu berücksichtigen.

### **Master Klasse 1 azyklisch (MS1AC)**

Beim MS1AC öffnet ein Master, der bereits zyklisch mit dem Gerät kommuniziert, zusätzlich einen azyklischen Kommunikationskanal über den SAP 0x33 (spezieller SAP für MS1AC). Er kann die Parameter dann wie ein Master der Klasse 2 über Slot- und Index-Adressen azyklisch lesen bzw. schreiben.

### **Hinweis!**

- Bisher gibt es wenige PROFIBUS-Master, die MS1AC unterstützen.
- Nicht alle PROFIBUS-Geräte unterstützen MS1AC.

**Achtung!**<br>□ Im Anwenderprogramm ist ein dauerhaftes Schreiben von Parametern (z. B. mit jedem Zyklus des Programms) unbedingt zu vermeiden.

Azyklisch geschriebene Parameter werden spannungsresistent in die Speicherbausteine (EEPROM, Flash, ...) geschrieben. Die Speicherbausteine sind nur für eine begrenzte Anzahl von Schreibvorgängen ausgelegt. Diese Anzahl wird im Normalbetrieb ohne MS1AC (während der Parametrierung) nicht annähernd erreicht. Bei einer fehlerhaften Programmierung kann sie aber schnell überschritten werden. Dadurch würde die Lebenszeit des Gerätes drastisch verkürzt.

# **E** PEPPERL+FUCHS

### **5.3.6 Slot/Index-Tabellen**

### **Gerätemanagement**

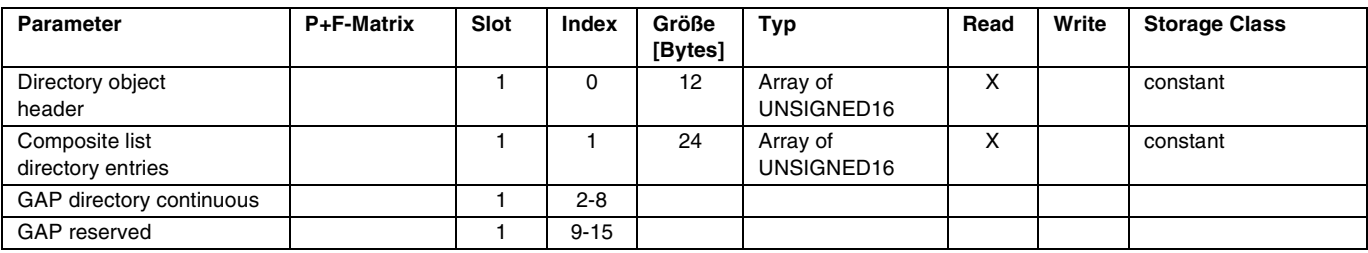

## **Analog-Input-Function-Block**

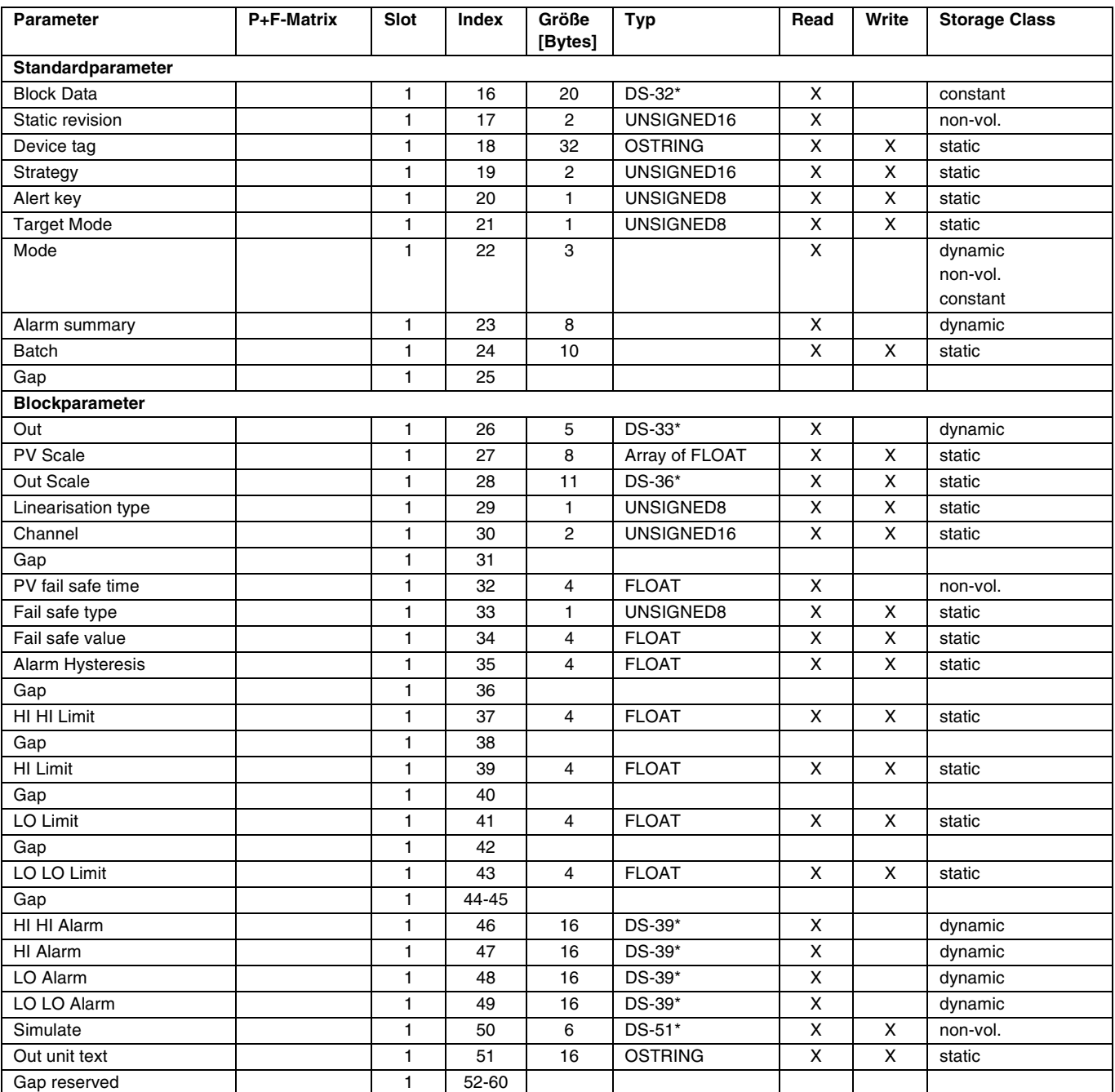

# **Physical Block**

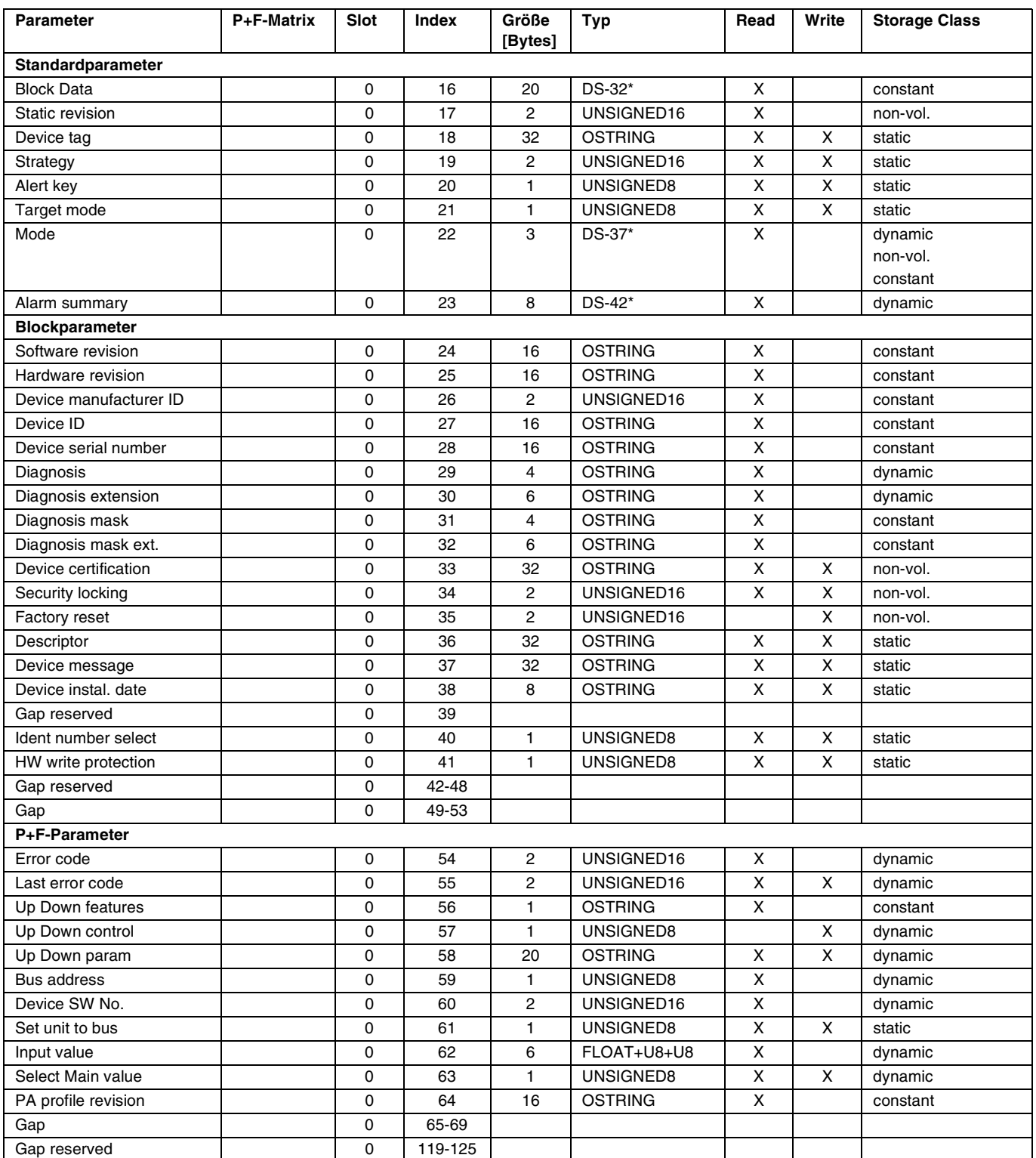

### **P+F-spezifischer Level Transducer Block**

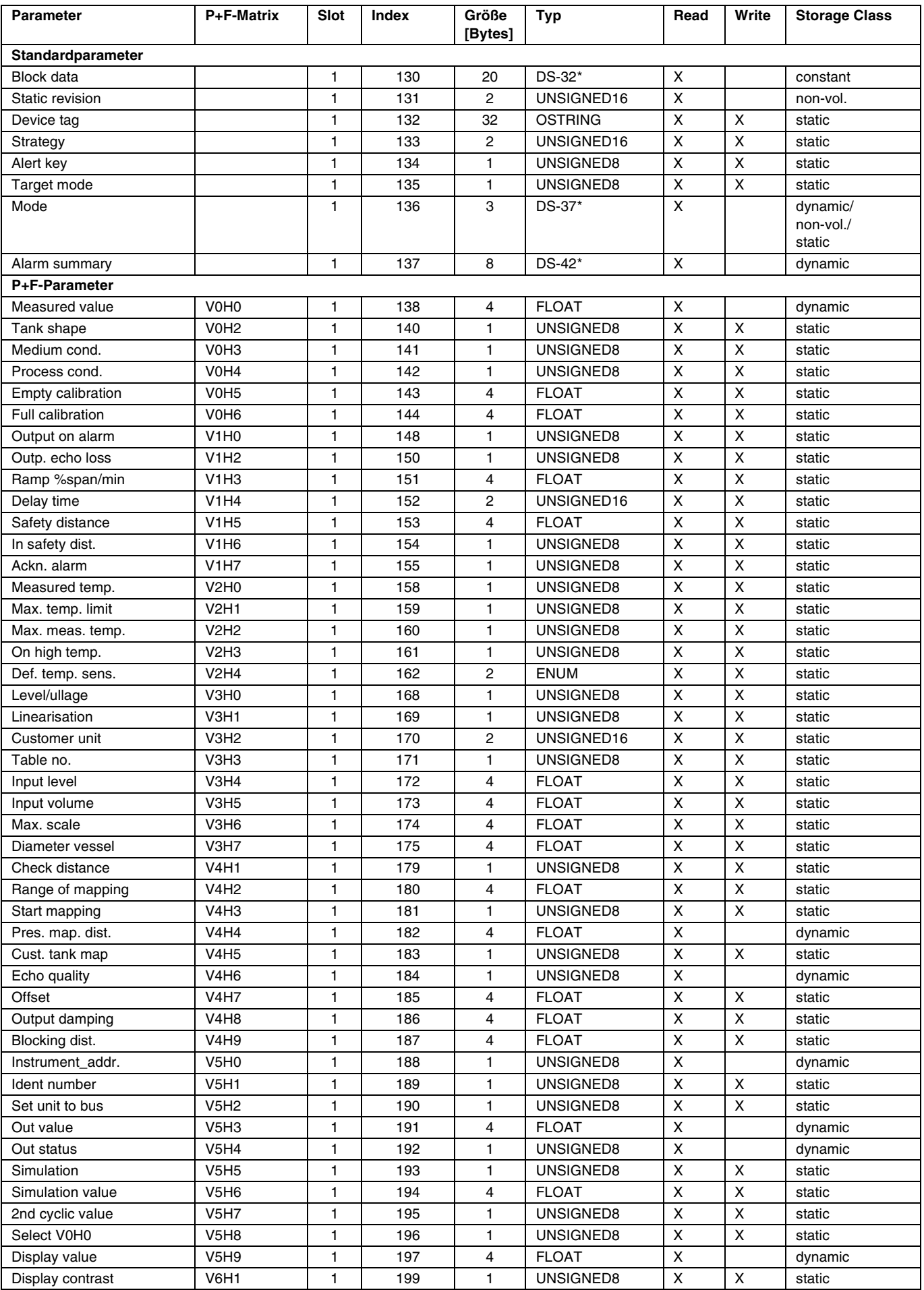

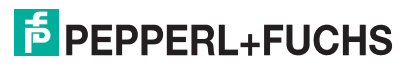
## **LUC-M\*\* mit PROFIBUS PA Bedienung**

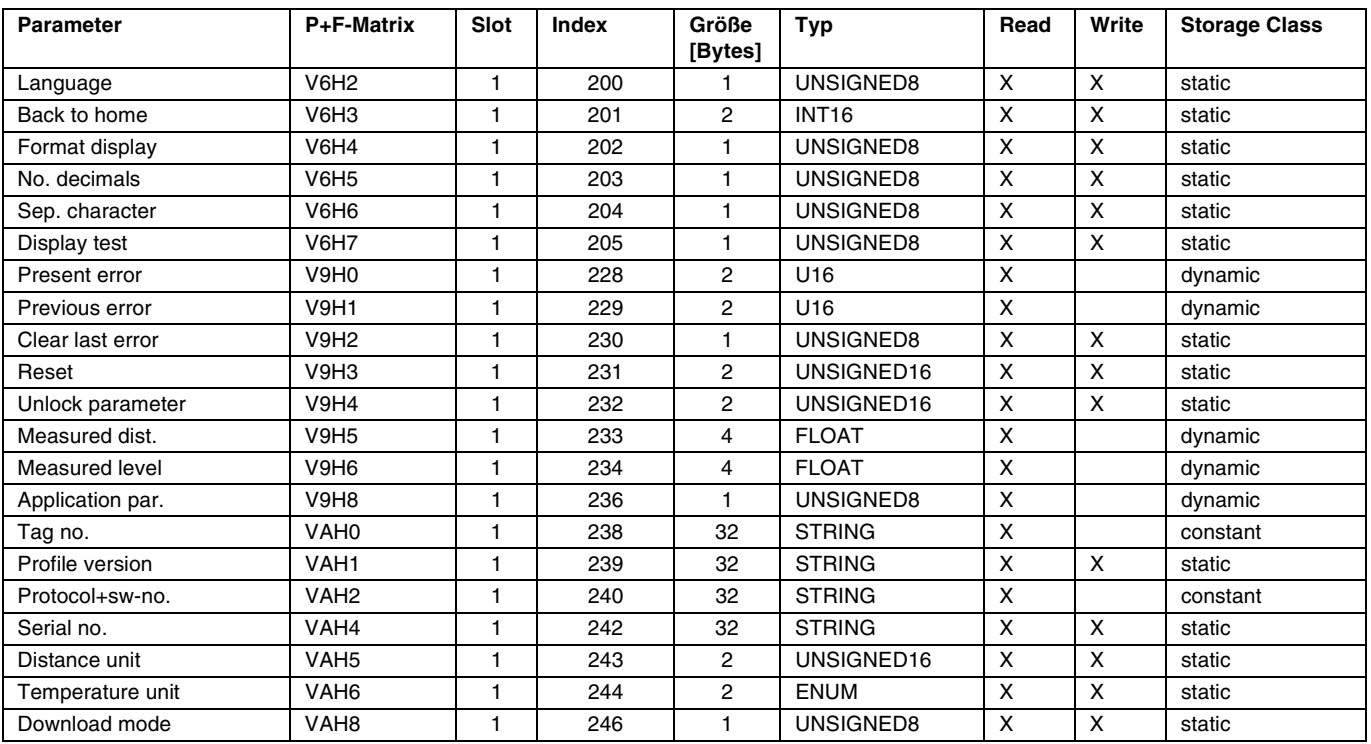

#### **Datenstrings**

In der Slot/Index-Tabelle sind einige Datentypen z. B. DS-33 mit einem Stern markiert. Diese Datentypen sind Datenstrings, die nach der PROFIBU PA-Spezifikation Teil 1, Version 3.0 aufgebaut sind. Sie bestehen aus mehreren Elementen, die zusätzlich über einen Subindex adressiert werden, wie das folgende Beispiel zeigt.

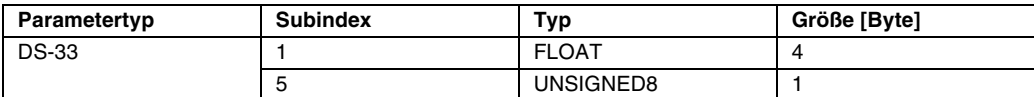

#### **5.3.7 Ausgangsskalierung**

Die Vor-Ort-Anzeige am Gerät und der digitale Ausgang arbeiten voneinander unabhängig.

#### **Vor-Ort-Anzeige**

Das Vor-Ort-Display zeigt den Hauptmesswert V0H0 immer direkt so an, wie er vom Transducer-Block geliefert wird.

#### **Digitaler Ausgang**

Für den digitalen Ausgang wird der Hauptmesswert weiter skaliert:

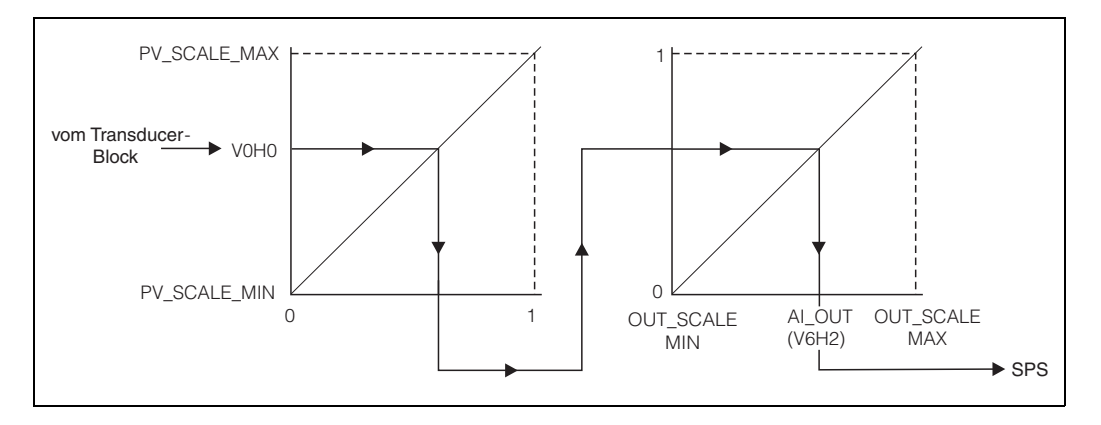

- 1. Zunächst wird er linear auf das Intervall [0,1] abgebildet. Die Parameter PV\_SCALE\_MIN und PV\_SCALE\_MAX legen die Grenzen dieser Abbildung fest.
- 2. In einem zweiten Schritt wird das Intervall [0,1] auf das Intervall [OUT\_SCALE\_MIN, OUT\_SCALE\_MAX] abgebildet. Erst danach wird der Wert über V6H2 an die SPS ausgegeben.

### **Hinweis!**

 $\mathscr{D}$ 

Diese zusätzliche Skalierung wird von den PROFIBUS-Profilen gefordert. Sie verhindert, dass es zu unkontrollierten Sprüngen im Ausgangswert kommt, wenn man im Trasducer-Block die Einheit des Messwertes ändert. Bei einer solchen Änderung passen sich nämlich PV\_SCALE\_MIN und PV\_SCALE\_MAX automatisch so an, dass der skalierte Wert gleich bleibt. Erst wenn man die Funktion "Set unit to bus" (062) betätigt, werden

- OUT\_SCALE\_MIN = PV\_SCALE\_MIN und
- OUT\_SCALE\_MAX = PV\_SCALE\_MAX

#### gesetzt.

Dadurch wird die neue Einheit auch am Ausgang wirksam.

**Achtung!**<br>□ Insbesondere nach einer Linearisierung sollte man "**Set unit to bus" (062)** betätigen, um die Änderungen auch für den Digitalausgang wirksam zu machen.

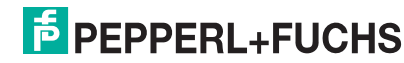

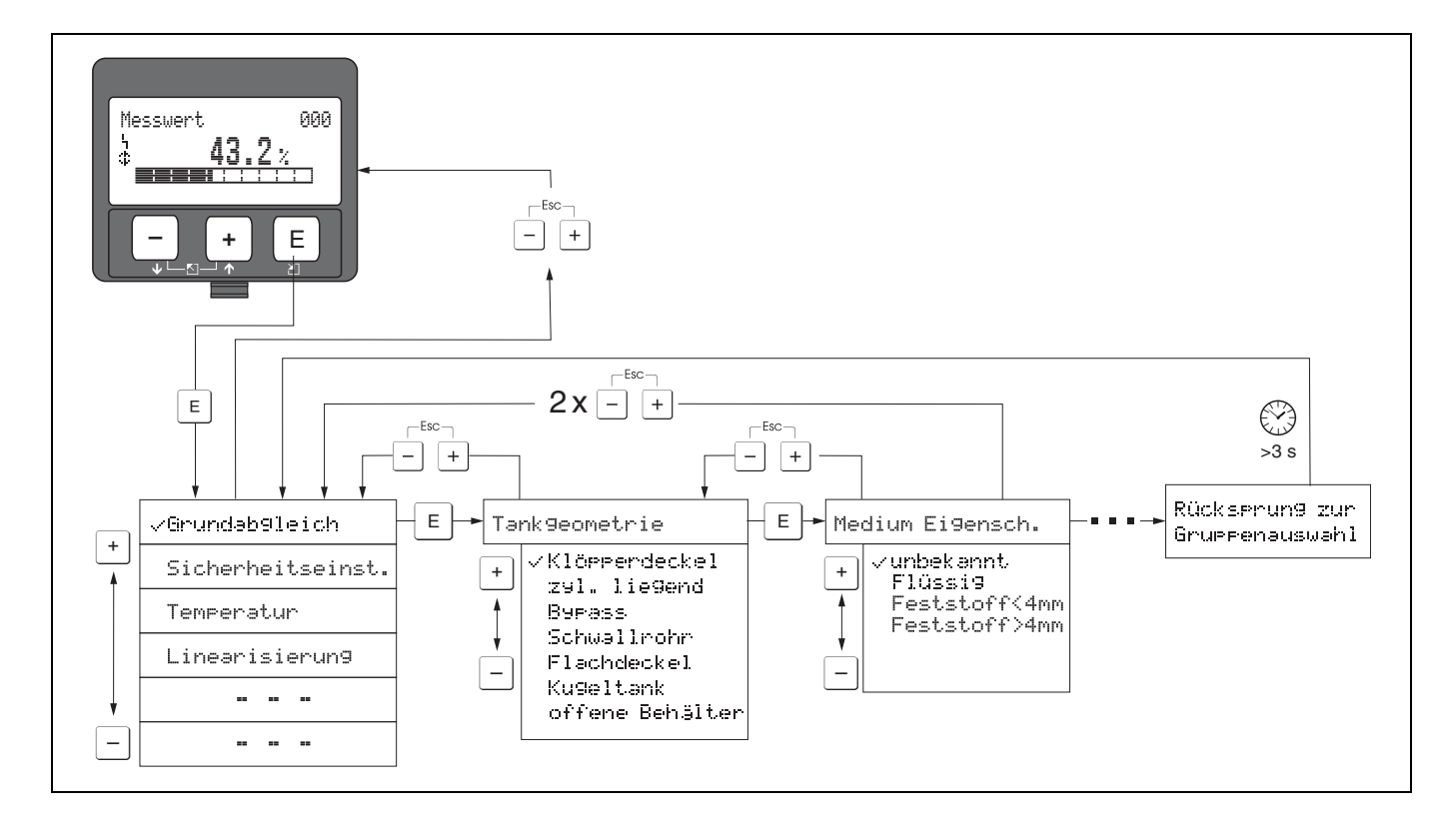

## **5.4 Bedienung über Vor-Ort-Display LUC-Z15**

- 1. Aus der Messwertdarstellung mit F in die **Gruppenauswahl** wechseln.
- 2. Mit S oder I die gewünschte **Funktionsgruppe** auswählen und mit **E** bestätigen → erste Funktion wird ausgewählt. Die aktive Wahl ist durch ein √ vor dem Menütext gekennzeichnet.
- 3. Mit  $\pm$  oder  $\pm$  wird der Editiermodus aktiviert.

#### **Auswahlmenüs**

- a) In der ausgewählten **Funktion** mit  $\Box$  oder  $\Box$  den gewünschten **Parameter** wählen.
- b) **E** bestätigt die Wahl;  $\rightarrow \checkmark$  erscheint vor dem gewählten Parameter.
- c) **E** bestätigt den editierten Wert;  $\rightarrow$  Editiermodus wird verlassen.
- d)  $\pm$  und  $\square$  (=  $\clubsuit$ ) bricht die Auswahl ab;  $\rightarrow$  Editiermodus wird verlassen.

#### **Zahlen-/Texteingabe**

a) Durch <sup>1</sup> oder D kann die erste Stelle der Zahl (des Textes) editiert werden.

- b) **E** setzt die Eingabemarke an die nächste Stelle; → weiter mit a) bis der Wert komplett eingegeben ist.
- c) Wenn Symbol ↓ an der Eingabemarke erscheint, wird mit **E** der eingegebene Wert übernommen;  $\rightarrow$  Editiermodus wird verlassen.
- d) Wenn ← an der Eingabemarke erscheint, kann man mit E auf die vorherige Stelle zurückspringen.
- e)  $\pm$  und  $\pm$  (=  $\pm$ ) bricht die Eingabe ab;  $\rightarrow$  Editiermodus wird verlassen.
- 4. Mit **E** wird die nächste **Funktion** angewählt.
- 5. 1 x Eingabe von  $\text{I}$  und  $\text{I}$  (=  $\text{I}$ ):  $\rightarrow$  zurück zur letzten **Funktion.** 2 x Eingabe von  $\exists$  und  $\exists$  (=  $\exists$ ):  $\rightarrow$  zurück zur **Gruppenauswahl**.
- 6. mit  $\pm$  und  $\equiv$  (=  $\frac{\pi}{2}$ ) zurück zur **Messwertdarstellung**.

185565 DOCT-0841B 01/2010 185565 DOCT-0841B 01/2010

## **5.5 Bedienung mit PACT***ware***TM**

**PACT***ware***TM** ist ein grafisch unterstütztes Bedienprogramm (MS-Windows) für intelligente Messgeräte mit den Kommunikationsprotokollen HART und PROFIBUS PA. **PACT***ware***TM** unterstützt folgende Funktionen:

- Parametrierung von Messumformern im On-line-Betrieb
- Laden und Speichern von Gerätedaten (Upload/Download)
- Übersichtliche Visualisierung von Mess- und Grenzwerten
- Darstellung und Aufzeichnung von Messwerten mit einem Linienschreiber

#### **5.5.1 Bedienung**

Die Hüllkurvendarstellung ist mit **PACT***ware***TM** nicht möglich. Verwenden Sie für die Hüllkurvendarstellung das mitgelieferte Programm.

#### **5.5.2 Verbindung**

- HART mit HART-Modem (als Zubehör erhältlich)
- PROFIBUS PA

#### **5.6 Parametrierung sperren/freigeben**

#### **5.6.1 Softwareverriegelung**

Geben Sie in der Funktionsgruppe "Diagnose" (OA) in die Funktion **"Freigabecode" (0A4)** eine Zahl ≠**2457** ein.

Das Symbol  $\bar{F}$  erscheint auf dem Display. Eingaben sind nicht mehr möglich.

Bei dem Versuch, einen Parameter zu ändern, springt das Gerät in die Funktion "Freigabecode" (0A4). Geben Sie "2457" ein.

Parameter können wieder geändert werden.

#### **5.6.2 Hardwareverriegelung**

Drücken Sie gleichzeitig  $\Box$ ,  $\Box$  und  $\Box$ .

Eingaben sind nicht mehr möglich.

Bei dem Versuch, einen Parameter zu ändern, erscheint:

Drücken Sie gleichzeitig  $\Box$ ,  $\Box$  und  $\Box$ . Es erscheint die Funktion **"Freigabecode" (0A4)**. Geben Sie **"2457"** ein.

Parameter können wieder geändert werden.

#### **Hinweis!**

 $\begin{picture}(20,20) \put(0,0){\line(1,0){10}} \put(15,0){\line(1,0){10}} \put(15,0){\line(1,0){10}} \put(15,0){\line(1,0){10}} \put(15,0){\line(1,0){10}} \put(15,0){\line(1,0){10}} \put(15,0){\line(1,0){10}} \put(15,0){\line(1,0){10}} \put(15,0){\line(1,0){10}} \put(15,0){\line(1,0){10}} \put(15,0){\line(1,0){10}} \put(15,0){\line(1$ 

Eine Hardwareverriegelung kann **nur** über das Display durch erneutes gleichzeitiges Drücken der Tasten  $\exists$ ,  $\exists$  und E entriegelt werden. Eine Entriegelung über Kommunikation ist hier **nicht** möglich.

185565 DOCT-0841B 01/2010 185565 OCCT-0841B 01/2010

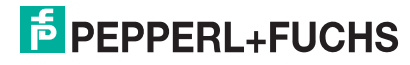

### **5.7 Rücksetzen (Reset) der Kundenparameter**

Ein Reset der Kundenparameter empfiehlt sich immer, wenn ein Gerät mit unbekannter Historie eingesetzt werden soll.

Wirkungen des Reset:

- Alle Kundenparameter werden auf ihre Default-Werte zurückgesetzt.
- Eine kundenseitige Störechoausblendung wird **nicht** gelöscht.
- Die Linearisierung wird auf "linear" umgeschaltet, die Tabellenwerte bleiben jedoch erhalten. Die Tabelle kann in der Funktionsgruppe **"Linearisierung" (04)** in der Funktion "Linearisierung" (041) wieder eingeschaltet werden.

Um einen Reset durchzuführen, geben Sie in der Funktionsgruppe **"Diagnose" (0A)** in die Funktion "Rücksetzen" (0A3) die Zahl "33333" ein.

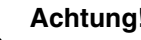

<sub>(</sub>∆ **Achtung!**<br>└┘ Durch den Reset kann es zu einer Beeinträchtigung der Messung kommen. Im Allgemeinen ist nach einem Reset ein erneuter Grundabgleich notwendig.

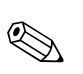

#### **Hinweis!**

Die Default-Werte der jeweiligen Parameter sind in der Menü-Übersicht (im Anhang) durch Fettdruck gekennzeichnet.

### **5.8 Rücksetzen (Reset) einer Störechoausblendung**

Ein Reset der Störechoausblendung empfiehlt sich immer dann

- wenn ein Gerät mit einer unbekannten Historie eingesetzt werden soll
- wenn eine fehlerhafte Ausblendung aufgenommen wurde.

Gehen Sie folgendermaßen vor:

- 1. Gehen Sie in der Funktionsgruppe "erweit. Abgleich" (05) in die Funktion "Aus**wahl" (050)**.
- 2. Wählen Sie "erweit. Ausbl."
- 3. Gehen Sie weiter in die Funktion "Ausblendung" (055)
- 4. Wählen Sie
	- "löschen", um die vorhandene Störechoausblendung zu löschen (Reset).
		- **"inaktiv"**, um eine vorhandene Störechoausblendung auszuschalten. Die Ausblendung bleibt dabei aber gespeichert.
	- "aktiv", um eine vorhandene Störechoausblendung wieder einzuschalten.

## **6 Inbetriebnahme**

Die Inbetriebnahme des LUC-M\*\* besteht aus folgenden Schritten:

- Installationskontrolle
- Messgerät einschalten
- **Grundabgleich**
- Kontrolle des Messsignals anhand der Hüllkurve

Dieser Abschnitt beschreibt die Inbetriebnahme anhand des Vor-Ort-Displays.

## **6.1 Messgerät einschalten**

Nach dem Einschalten der Versorgungsspannung wird das Gerät zunächst initialisiert.

Anschließend wird für etwa fünf Sekunden angezeigt:

- **Gerätetyp**
- **Softwareversion**
- Art des Kommunikationssignals

Beim ersten Einschalten werden Sie aufgefordert, die Sprache für die Display-Texte auszuwählen.

Anschließend werden Sie aufgefordert, die Längeneinheit für Ihre Messungen auszuwählen.

Danach wird ein Messwert angezeigt, der aber **noch nicht** den Füllstand in Ihrem Behälter angibt. Zunächst müssen Sie den Grundabgleich durchführen.

Drücken Sie E, um in die Gruppenauswahl zu gelangen.

Drücken Sie noch einmal E, um den Grundabgleich zu starten.

initialization UU 331 01.01.02

LUC M<br>V01.00.42 PA

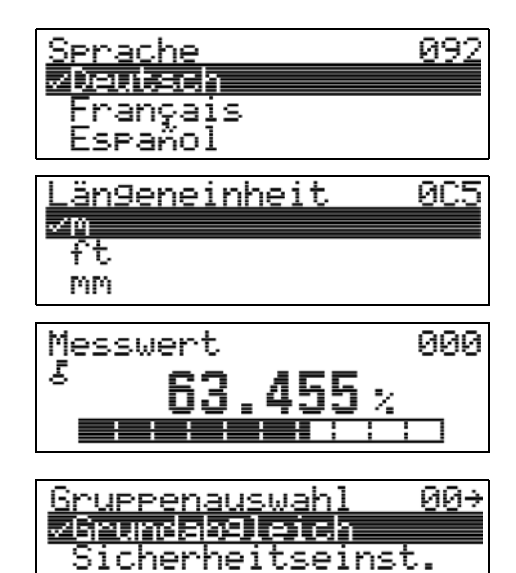

Linearisierun9

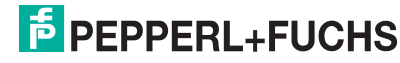

## **6.2 Grundabgleich**

In der Funktionsgruppe **"Grundabgleich" (00)** sind alle Funktionen zusammengefasst, die Sie bei einer gewöhnlichen Messaufgabe für die Inbetriebnahme des LUC-M\*\* benötigen. Wenn Sie Ihre Eingabe für eine Funktion beendet haben, erscheint automatisch die nächste Funktion. Auf diese Weise werden Sie durch den gesamten Abgleich geführt.

### **6.2.1 Einstellungen zur Messstelle**

#### **Funktion "Tankgeometrie" (002)**

Wählen Sie in dieser Funktion eine der folgenden Möglichkeiten:

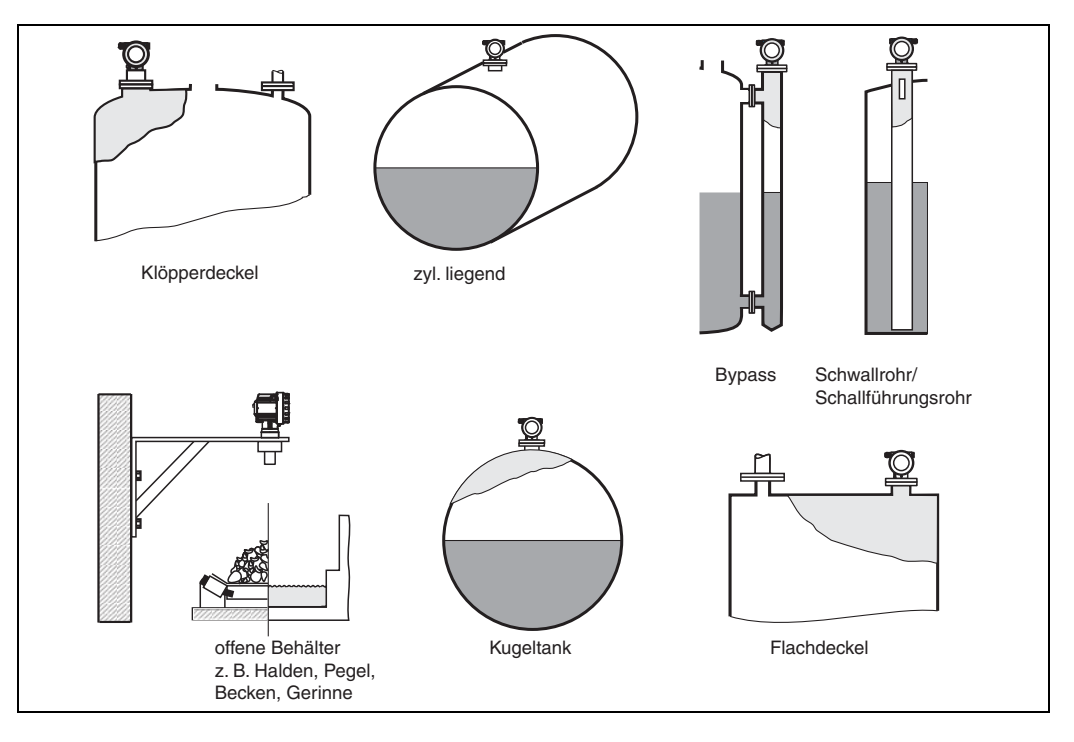

### **Funktion "Medium Eigenschaften" (003)**

In dieser Funktion legen Sie die Art des Messgutes fest. Sie haben folgende Möglichkeiten:

- unbekannt (z. B. pastöse Medien wie Fette, Cremes, Gele usw.)
- **Flüssigkeit**
- Schüttgut, Korngröße < 4 mm (pulverförmig)
- Schüttgut, Korngröße > 4 mm (grobkörnig)

#### **Funktion "Messbedingungen" (004)**

Wählen Sie in dieser Funktion eine der folgenden Möglichkeiten:

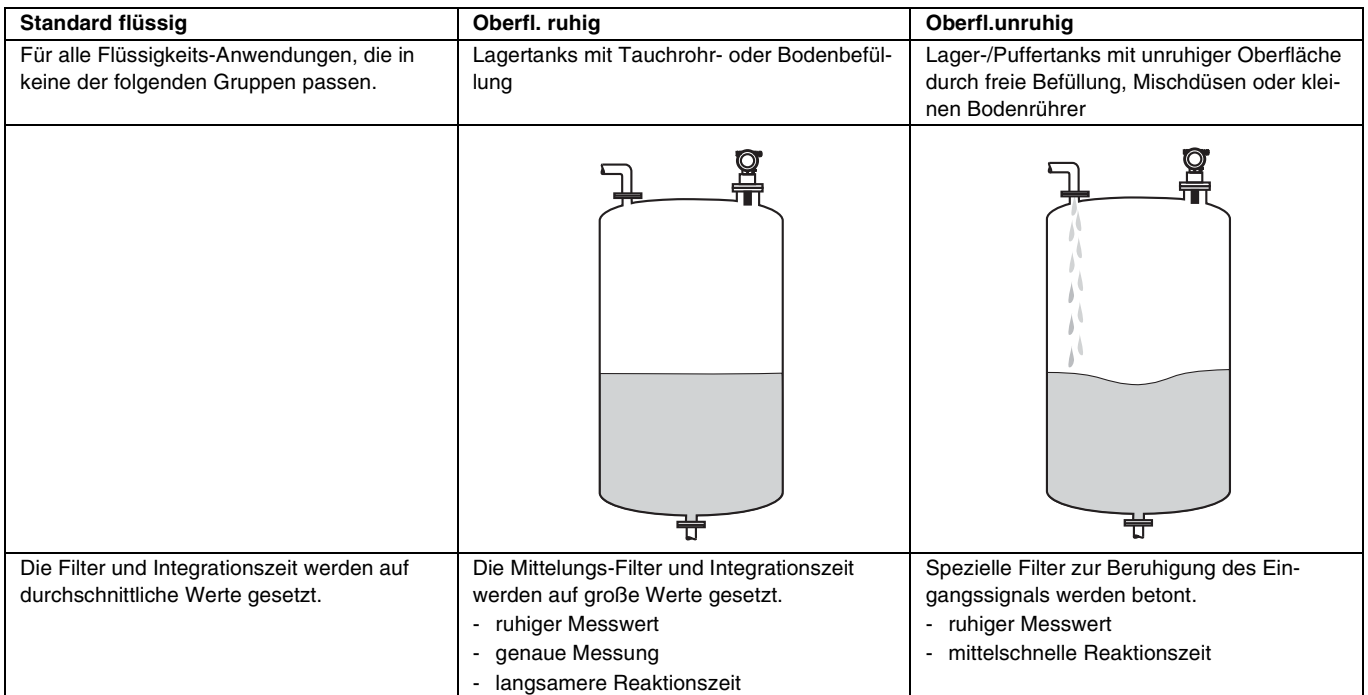

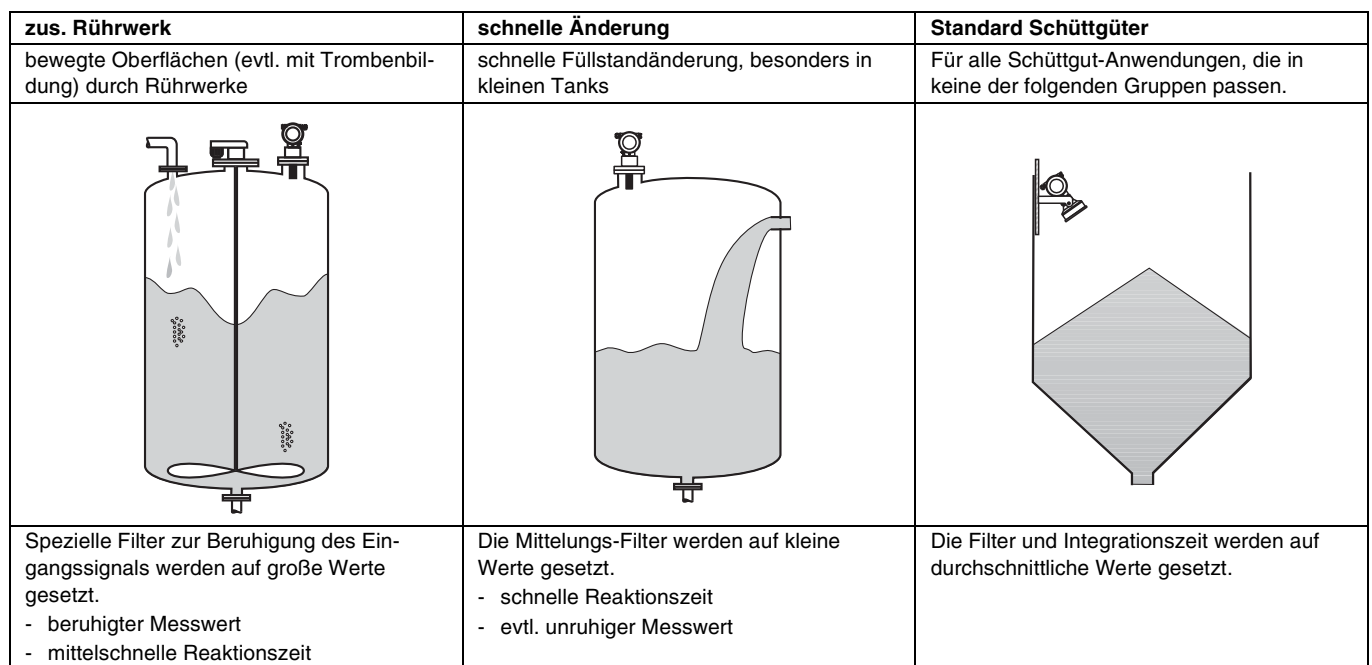

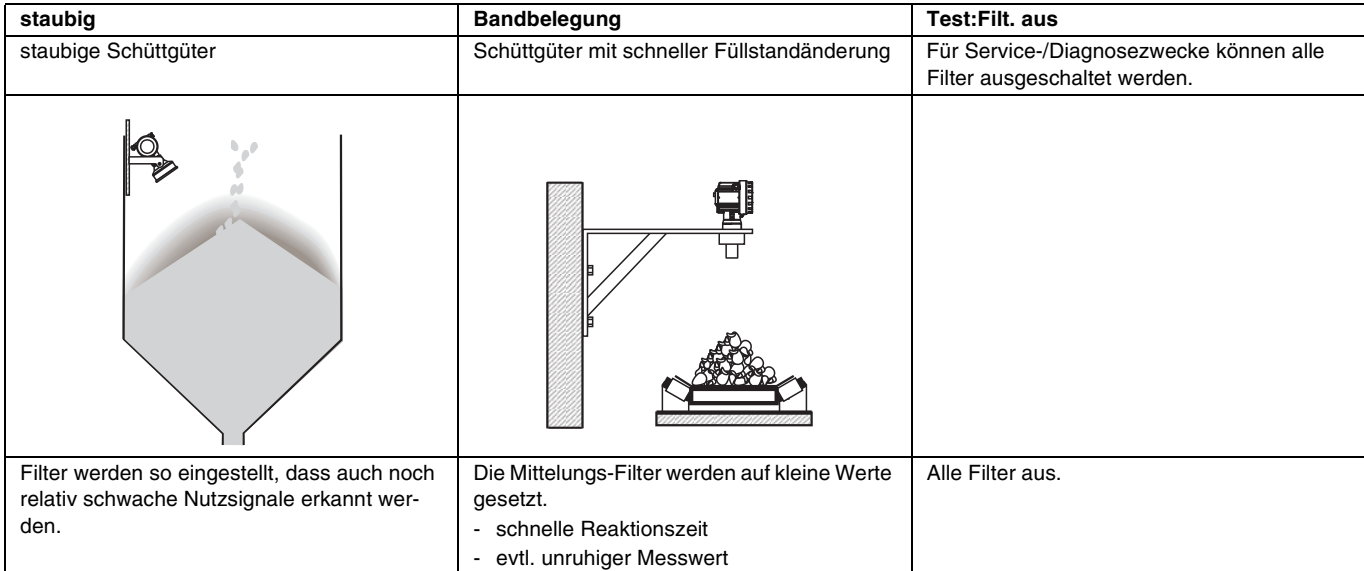

DOCT-0841B 01/2010 185565 DOCT-0841B 01/2010 185565

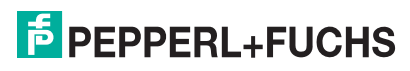

#### **6.2.2 Leer- und Vollabgleich**

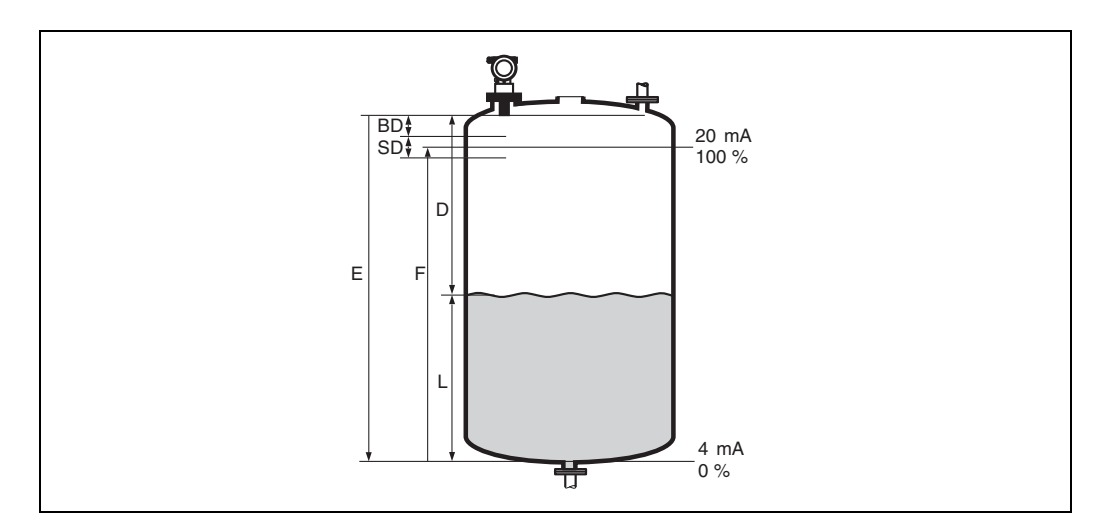

### **Funktion "Abgleich leer" (005)**

In dieser Funktion geben Sie den Abstand E von der Sensormembran zum minimalen Füllstand (Nullpunkt) an.

<sub>(</sub>∴∥ **Achtung!**<br>└┘ Bei Klöpperböden oder konischen Ausläufen sollte der Nullpunkt nicht tiefer als der Punkt gelegt werden, an dem die Ultraschallwelle auf den Tankboden trifft.

#### **Funktion "Blockdistanz" (059)**

In dieser Funktion wird die Blockdistanz (BD) des Sensors angezeigt.

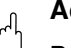

 $\bigotimes$ 

" **Achtung!** Beachten Sie bei der Eingabe der Volldistanz, dass der maximale Füllstand nicht in die Blockdistanz gelangt.

#### **Hinweis!**

Nach dem Grundabgleich können Sie in der Funktion **"Sicherheitsabst." (015)** einen Sicherheitsabstand (SD) eingeben. Wenn sich der Füllstand in diesem Sicherheitsabstand befindet, meldet der LUC-M\*\* eine Warnung oder einen Alarm, je nachdem, was Sie in der Funktion "im Sicherheitsabst." (016) ausgewählt haben.

#### **Funktion "Abgleich voll" (006)**

In dieser Funktion geben Sie die Messspanne F an, d. h. den Abstand vom minimalen bis zum maximalen Füllstand.

#### **6.2.3 Störechoausblendung**

#### **Funktion ..Distanz/Messwert" (008)**

In dieser Funktion werden die gemessene Distanz D von der Sensormembran zur Füllgutoberfläche und der Füllstand L angezeigt. Überprüfen Sie, ob die angezeigten Werte mit der tatsächlichen Distanz/dem tatsächlichen Füllstand übereinstimmen.

#### **Funktion "Distanz prüfen" (051)**

Mit dieser Funktion wird die Ausblendung von Störechos eingeleitet.

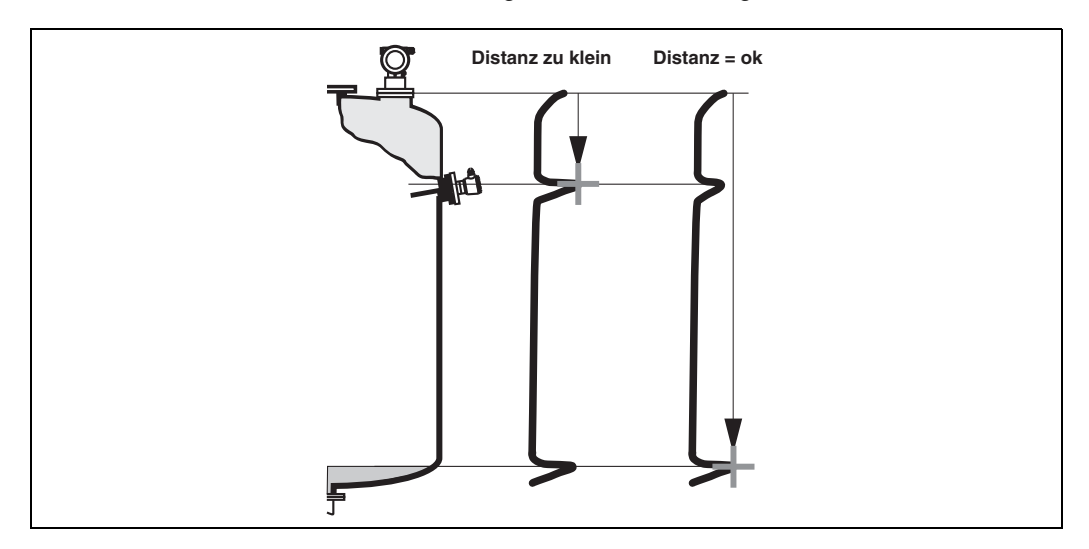

Wählen Sie

- **"Distanz=ok"**, wenn die richtige Distanz angezeigt wird. Alle näher am Sensor liegenden Echos werden dann durch die nachfolgenden Störechoausblendung unterdrückt.
- "Dist. zu klein", falls die angezeigte Distanz zu klein ist. Das Signal stammt in diesem Fall von einem Störecho, und wird durch die nachfolgende Ausblendung unterdrückt.
- **"Dist. zu gross"**, falls die angezeigte Distanz zu groß ist. Dieser Fehler kann durch eine Störechoausblendung nicht behoben werden. Die beiden folgenden Funktionen werden darum übersprungen. Überprüfen Sie die Anwendungsparameter "Tankgeometrie" (002), "Medium Eigenschaften" (003) und "Messbedingungen" (004) sowie den "Abgleich leer" (005) in der Funktionsgruppe "Grundabgleich" (00)
- **"Dist. unbekannt"**, falls Sie die wirkliche Distanz nicht kennen. Die beiden folgenden Funktionen werden dann übersprungen.
- **"manuell**", falls Sie den auszublendenden Bereich in der nachfolgenden Funktion selbst bestimmen wollen.

#### **Funktion "Bereich ausblenden" (052)**

In dieser Funktion wird der vorgeschlagene Bereich der Ausblendung angezeigt. Bezugspunkt ist immer die Sensormembran. Der Wert kann vom Bediener noch editiert werden. Bei manueller Ausblendung ist der Defaultwert 0 m.

<sub>(</sub>∆ **Achtung!**<br>└┘ Der Bereich der Ausblendung muss 0,5 m vor dem Echo des tatsächlichen Füllstandes enden. Bei leerem Tank nicht E sondern E – 0,5 m eingeben.

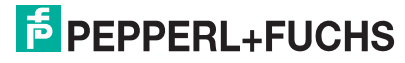

#### **Funktion "Starte Ausblend." (053)**

In dieser Funktion haben Sie folgende Optionen:

- **aus**: es wird keine Ausblendung durchgeführt
- **an**: die Ausblendung wird gestartet.

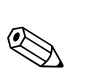

**Hinweis!** 

Eine bereits bestehende Ausblendung wird bis zur in **"Bereich ausblend." (052)** angegebenen Entfernung überschrieben. Über diese Entfernung hinaus bleibt die alte Ausblendung erhalten.

#### **Funktion Distanz/Messwert (008)**

Nach erfolgter Ausblendung wird noch einmal die gemessene Distanz D von der Sensormembran zur Füllgutoberfläche und der Füllstand angezeigt. Überprüfen Sie, ob die Werte dem tatsächlichen Füllstand bzw. der tatsächlichen Distanz entsprechen.

Es können hier folgende Fälle auftreten:

- Distanz richtig Füllstand richtig  $\rightarrow$  der Grundabgleich ist beendet.
- Distanz falsch Füllstand falsch  $\rightarrow$  es muss eine weitere Störechoausblendung durchgeführt werden. Gehen Sie noch einmal in die Funktion **"Distanz prüfen" (051)**.
- Distanz richtig Füllstand falsch  $\rightarrow$  überprüfen Sie den Wert der Funktion **"Abgleich leer" (005)**.

#### **Rücksprung zur Gruppenauswahl**

Nach der Störechoausblendung ist der Grundabgleich beendet und das Gerät springt automatisch in die Gruppenauswahl zurück.

## **6.3 Hüllkurve**

Nach dem Grundabgleich empfiehlt sich eine Beurteilung der Messung mit Hilfe der Hüllkurve (Funktionsgruppe "Hüllkurve" (OE)).

#### **6.3.1** Funktion "Darstellungsart" (0E1)

Hier kann ausgewählt werden, welche Informationen auf dem Display angezeigt werden:

- nur die Hüllkurve
- die Hüllkurve und die Echobewertungslinie FAC
- die Hüllkurve und die Störechoausblendung

### **Hinweis!**

 $\begin{picture}(20,20) \put(0,0){\line(1,0){155}} \put(15,0){\line(1,0){155}} \put(15,0){\line(1,0){155}} \put(15,0){\line(1,0){155}} \put(15,0){\line(1,0){155}} \put(15,0){\line(1,0){155}} \put(15,0){\line(1,0){155}} \put(15,0){\line(1,0){155}} \put(15,0){\line(1,0){155}} \put(15,0){\line(1,0){155}} \put(15,0){\line(1,0){155}} \$ 

Zur Bedeutung der FAC und der Störechoausblendung siehe BA240O, "Beschreibung der Gerätefunktionen".

#### **6.3.2** Funktion "Kurve lesen" (0E2)

Diese Funktion bestimmt, ob die Hüllkurve als

- einzelne Kurve oder
- zyklisch

gelesen wird.

#### **6.3.3 Funktion "Hüllkurvendarstellung" (0E3)**

Der Hüllkurvendarstellung in dieser Funktion können Sie folgende Informationen entnehmen:

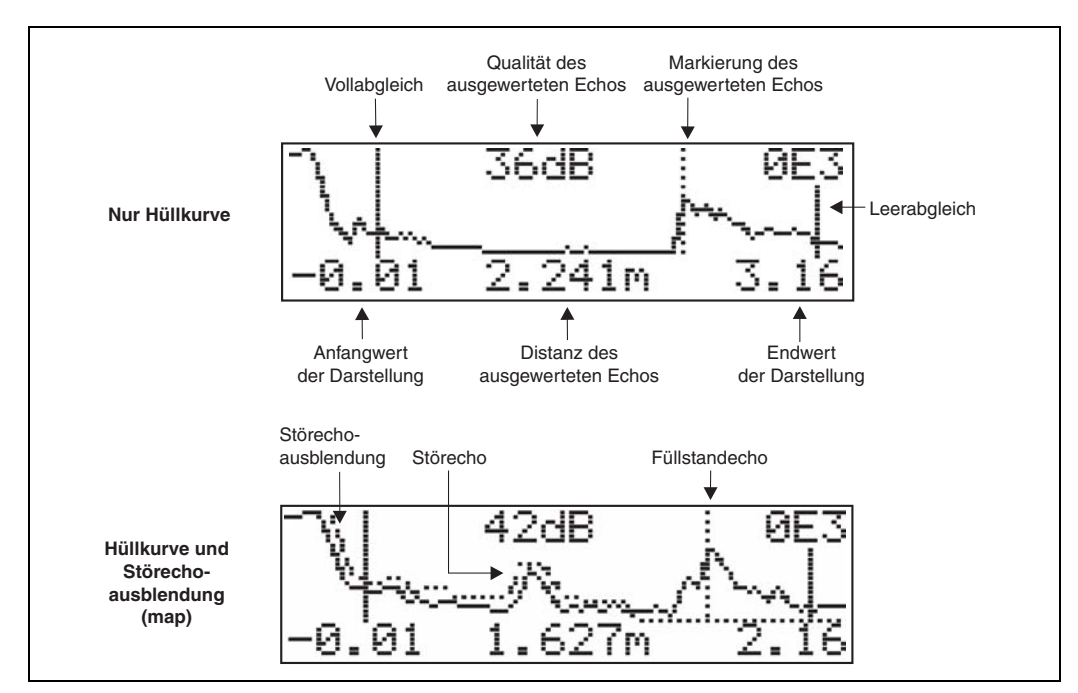

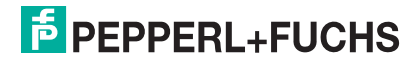

Prüfen Sie, ob folgende Bedingungen erfüllt sind:

- Die Echoqualität sollte am Messbereichsende wenigstens 10 dB betragen.
- Vor dem eigentlichen Füllstandsignal sollten möglichst keine Störechos auftreten.
- Falls Störechos nicht zu vermeiden sind, müssen sie unterhalb der Ausblendungskurve liegen.

#### **Hinweis!**

 $\bigotimes$ 

Ist die zyklische Hüllkurvendarstellung auf dem Display aktiv, erfolgt die Messwertaktualisierung in einer langsameren Zykluszeit. Es ist daher empfehlenswert, nach der Optimierung der Messtelle die Hüllkurvendarstellung wieder zu verlassen. Drücken Sie dazu F. (Das Gerät verlässt die Hüllkurvendarstellung nicht automatisch.)

#### **6.3.4 Navigation in der Hüllkurvendarstellung**

Mit Hilfe der Navigation kann die Hüllkurve horizontal und vertikal skaliert, sowie nach rechts oder links verschoben werden. Der jeweils aktive Navigationsmodus wird durch ein Symbol in der linken oberen Displayecke angezeigt.

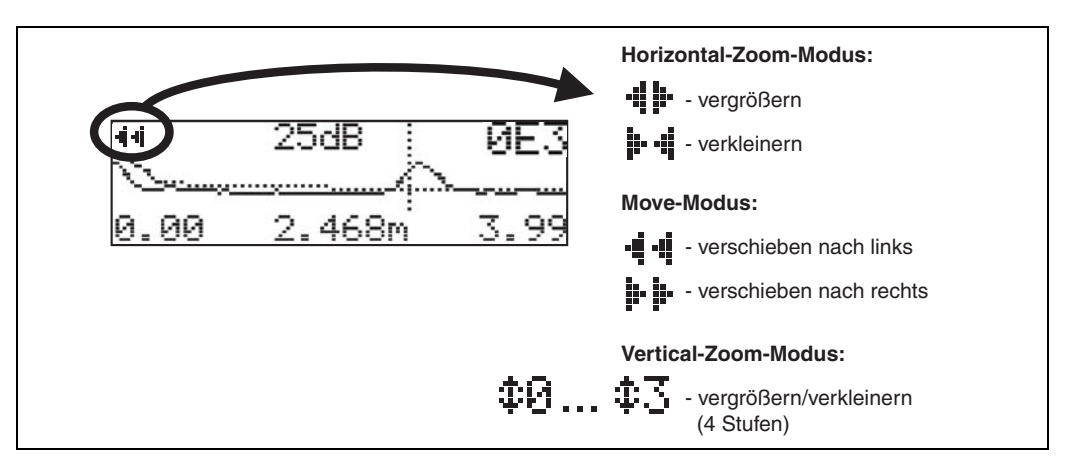

#### **Horizontal-Zoom-Modus**

Drücken Sie  $\lceil \cdot \rceil$  oder  $\lceil \cdot \rceil$ , um in die Hüllkurvennavigation zu gelangen. Sie befinden sich dann im Horizontal-Zoom-Modus. Es wird -i i - der i - i angezeigt. Sie haben jetzt folgende Möglichkeiten:

- $+$  vergrößert den horizontalen Maßstab.
- $\lceil \rceil$  verkleinert den horizontalen Maßstab.

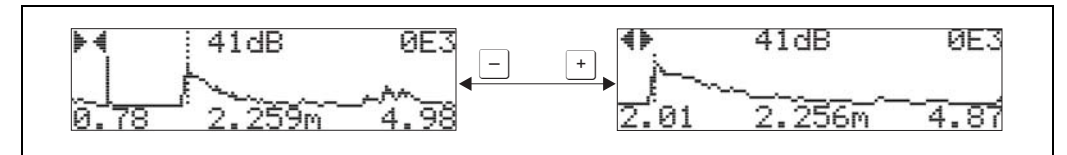

### **Move-Modus**

Drücken Sie anschließend E, um in den Move-Modus zu gelangen. Es wird  $\cdot \mathbf{ii} \cdot \mathbf{di}$  oder i- i- angezeigt. Sie haben jetzt folgende Möglichkeiten:

- $\pm$  verschiebt die Kurve nach rechts.
- $\overline{\phantom{a}}$  verschiebt die Kurve nach links.

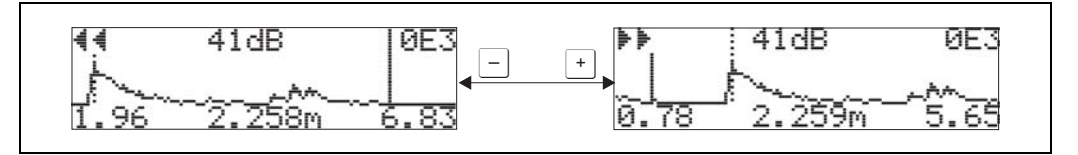

#### **Vertical-Zoom-Modus**

Drücken Sie noch einmal  $E$ , um in den Vertical-Zoom-Modus zu gelangen. Es wird  $\pm 1$ angezeigt.

- F vergrößert den vertikalen Maßstab.
- $\overline{-}$  verkleinert den vertikalen Maßstabs.

Das Display-Symbol zeigt den jeweils aktuellen Vergrößerungszustand an ( $\pm$ F) bis  $\pm$ <sub>3</sub>.

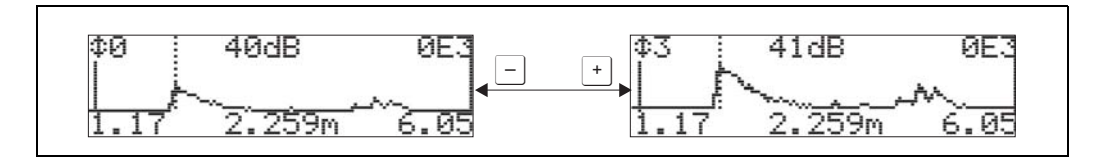

#### **Beenden der Navigation**

- Durch wiederholtes Drücken von  $E$  wechseln Sie zyklisch zwischen den verschiedenen Modi der Hüllkurven-Navigation.
- Durch gleichzeitiges Drücken von + und Dverlassen Sie die Navigation. Die eingestellten Vergrößerungen und Verschiebungen bleiben erhalten. Erst wenn Sie die Funktion **"Kurve lesen" (0E2)** erneut aktivieren, erscheint wieder die Standarddarstellung.

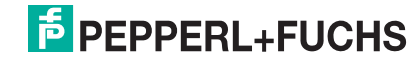

## **7 Störungsbehebung**

## **7.1 Systemfehlermeldungen**

### **7.1.1 Aktueller Fehler**

Fehler, die während der Inbetriebnahme oder während des Messbetriebs auftreten, werden folgendermaßen angezeigt:

- durch das Fehlersymbol in der "Messwertdarstellung" (000)
- in der Funktionsgruppe "Diagnose" (0A) in der Funktion "aktueller Fehler" (0A0). Angezeigt wird nur der Fehler mit der höchsten Priorität; bei mehreren aktuell anstehenden Fehlern kann mit  $\boxdot$  und  $\boxdot$  zwischen den Fehlermeldungen geblättert werden.
- durch den Statuscode des Hauptmesswertes im zyklischen Datentelegramm

### **7.1.2 Letzter Fehler**

Der letzte Fehler wird in der Funktionsgruppe **"Diagnose" (0A)** in der Funktion **"letzter**  Fehler" (0A1) angezeigt. Diese Anzeige kann in der Funktion "Lösche let. Fehler" **(0A2)** gelöscht werden.

### **7.1.3 Fehlerarten**

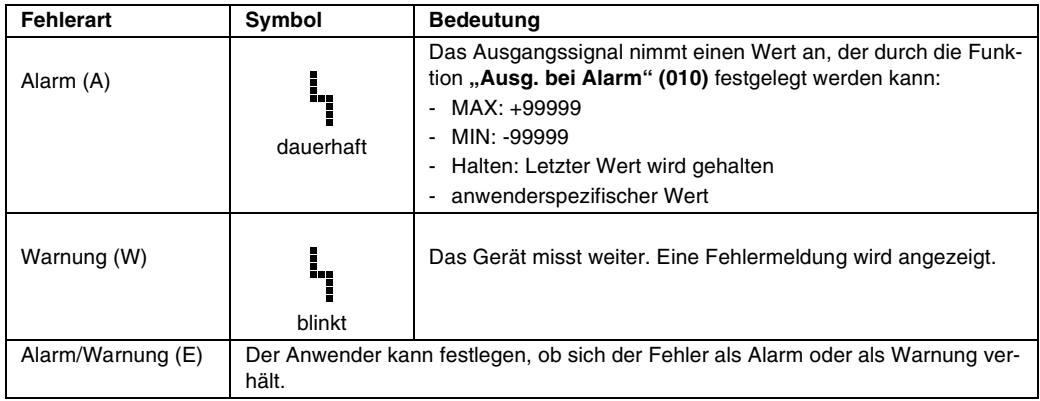

## **7.1.4 Fehlercodes**

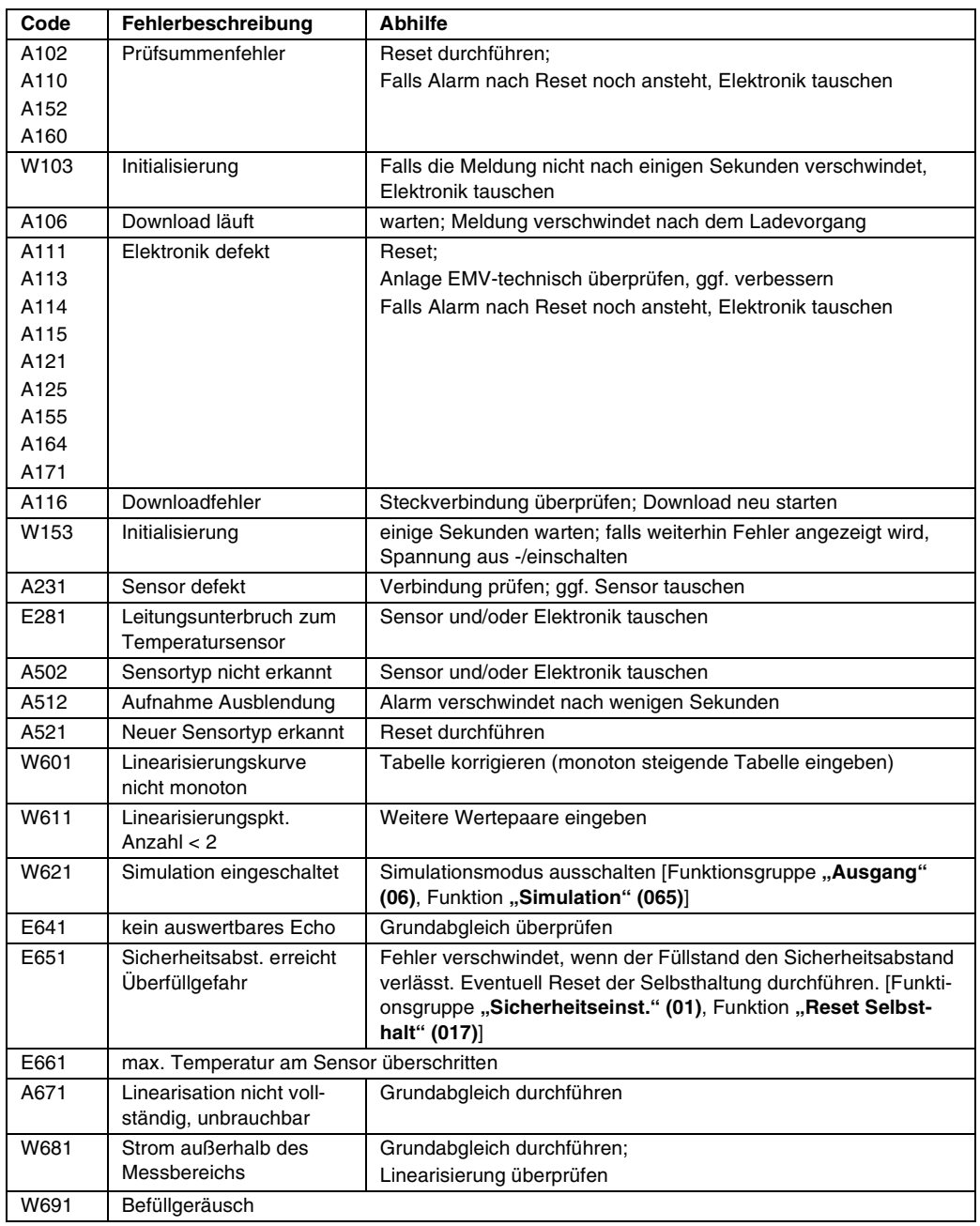

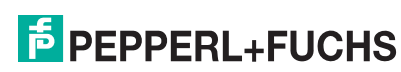

## **7.2 Anwendungsfehler**

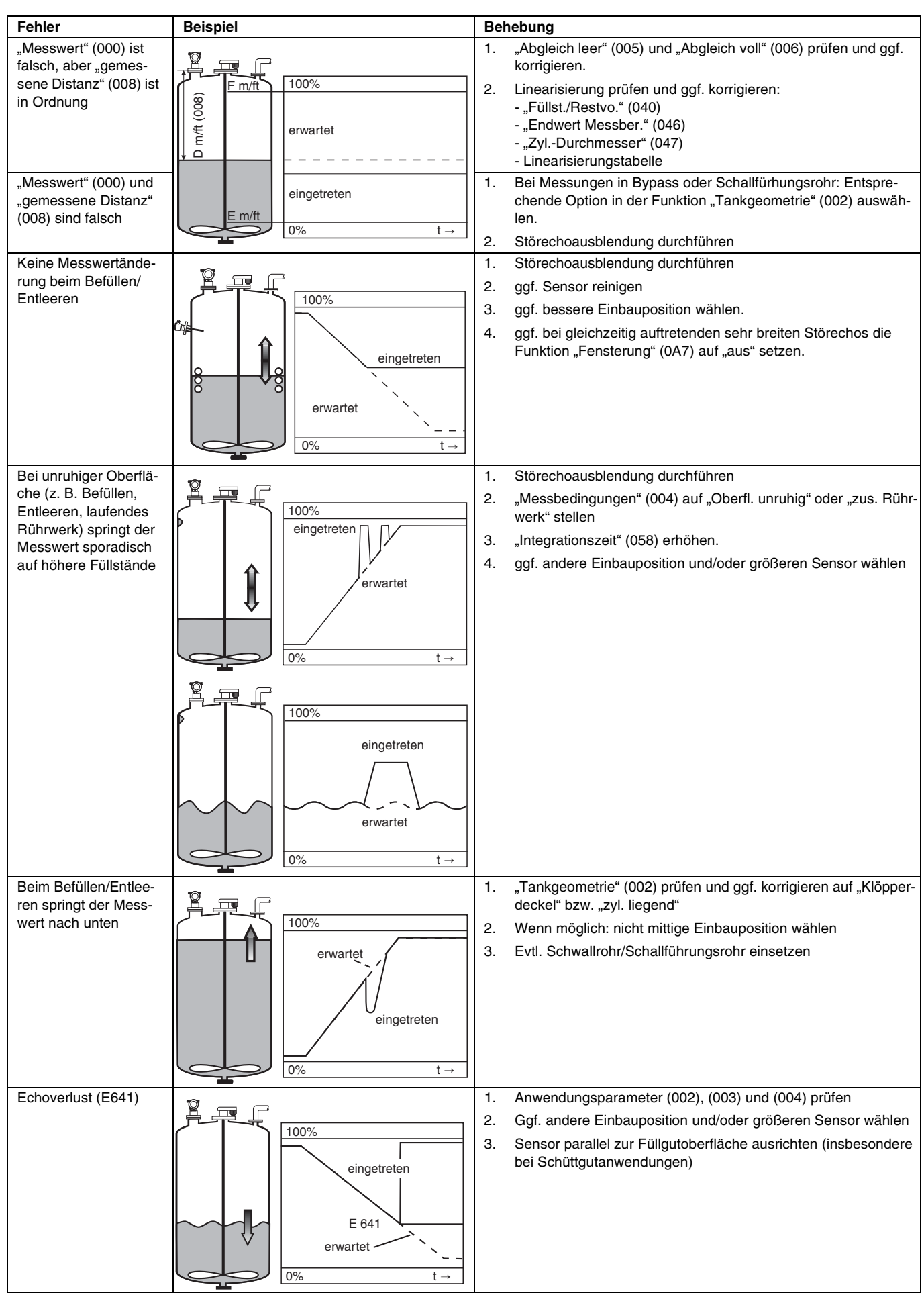

## **8 Wartung und Reparatur**

## **8.1 Außenreinigung**

Bei der Außenreinigung ist darauf zu achten, dass das verwendete Reinigungsmittel die Gehäuseoberfläche und die Dichtungen nicht angreift.

## **8.2 Reparatur**

Das Pepperl+Fuchs-Reparaturkonzept sieht vor, dass die Messgeräte modular aufgebaut sind und Reparaturen durch den Kunden durchgeführt werden können.

Ersatzteile sind jeweils zu sinnvollen Kits mit einer zugehörigen Austauschanleitung zusammengefasst.

Im Abschnitt "Ersatzteile" sind alle Ersatzteil-Kits mit Bestellnummern aufgeführt, die Sie zur Reparatur bei Pepperl+Fuchs bestellen können.

Für weitere Informationen über Service und Ersatzteile wenden Sie sich bitte an den Pepperl+Fuchs-Service.

## **8.3 Reparatur von Ex-zertifizierten Geräten**

Bei Reparaturen von Ex-zertifizierten Geräten ist zusätzlich folgendes zu beachten:

- Eine Reparatur von Ex-zertifizierten Geräten darf nur durch sachkundiges Personal oder durch den Pepperl+Fuchs-Service erfolgen.
- Die entsprechenden einschlägigen Normen, nationalen Ex-Vorschriften sowie die Sicherheitshinweise (SI) und Zertifikate sind zu beachten.
- Es dürfen nur Originalersatzteile von Pepperl+Fuchs verwendet werden.
- Bitte beachten Sie bei der Bestellung des Ersatzteiles die Gerätebezeichnung auf dem Typenschild. Es dürfen nur Teile durch gleiche Teile ersetzt werden.
- Reparaturen sind gemäß Anleitung durchzuführen. Nach einer Reparatur muss die für das Gerät vorgeschriebene Stückprüfung durchgeführt werden.
- Ein Umbau eines zertifizierten Gerätes in eine andere zertifizierte Variante darf nur durch den Pepperl+Fuchs-Service erfolgen.
- Jede Reparatur und jeder Umbau ist zu dokumentieren.

### **8.4 Austausch**

Nach dem Austausch eines kompletten Gerätes bzw. eines Elektronikmoduls können die Parameter über die Kommunikationsschnittstelle wieder ins Gerät gespielt werden (Download). Voraussetzung ist, dass die Daten vorher mit Hilfe von **PACT***ware***TM** auf dem PC abgespeichert wurden (Upload).

Es kann weiter gemessen werden, ohne einen neuen Abgleich durchzuführen. Nur eine Linearisierung und Störechoausblendung müssen neu durchgeführt werden.

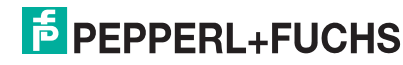

## **8.5 Ersatzteile (Gehäusetyp F12)**

" **Achtung!** Es dürfen nur identische, originale Pepperl+Fuchs-Ersatzteile eingesetzt werden. Das Gerät darf nur von Fachpersonal repariert und gewartet werden. Dabei sind die Gerätedokumentation, die einschlägigen Normen, die gesetzlichen Vorschriften und die Zertifikate zu beachten!

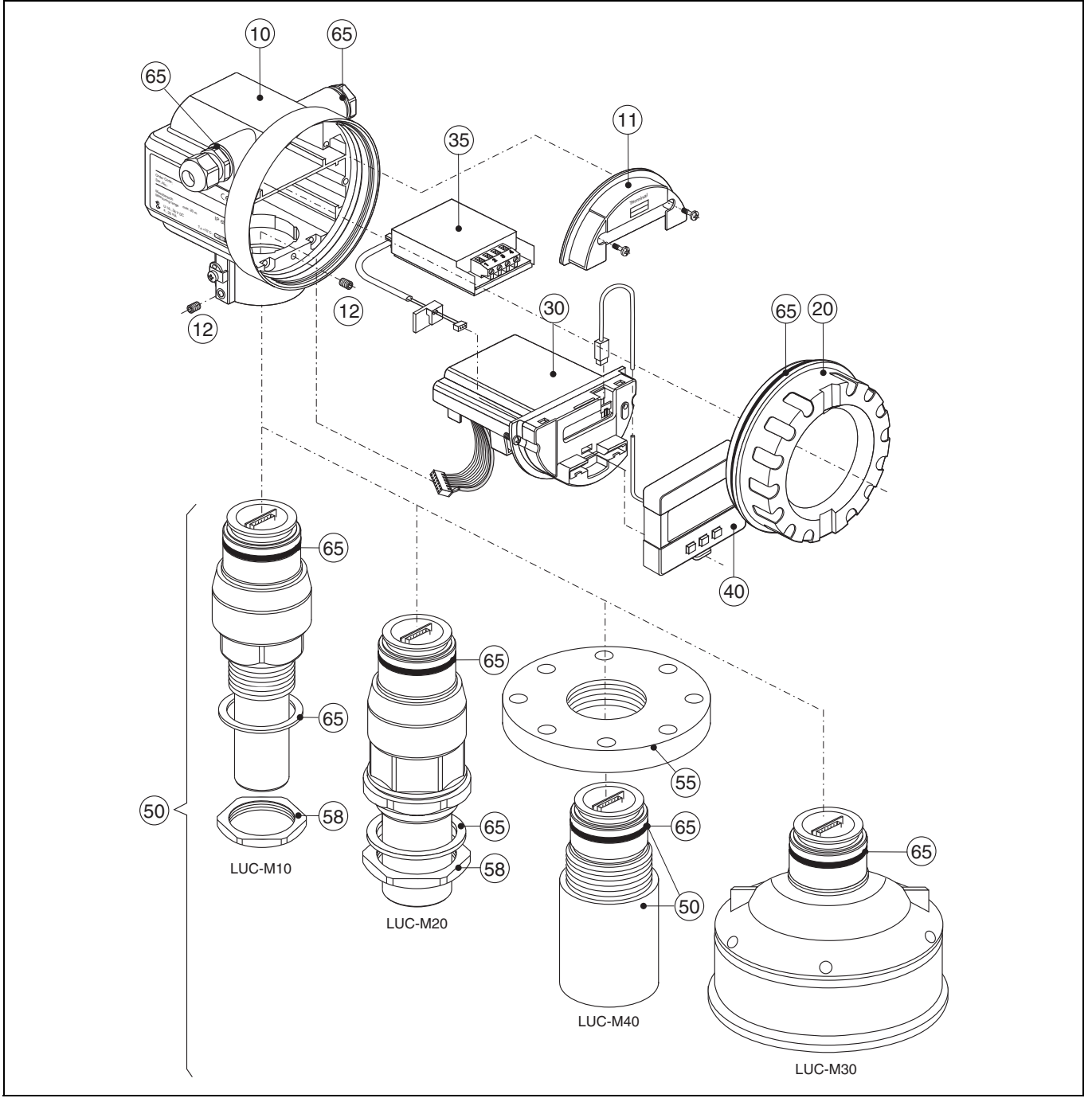

### **10 – Gehäuse**

- Gehäuse F12, Aluminium, G½
- Gehäuse F12, Aluminium, ½ NPT
- Gehäuse F12, Aluminium, M20
- Gehäuse F12, Aluminium, M20, PA-Stecker
- Gehäuse F12, Aluminium, beschichtet, M20, 4-Draht
- Gehäuse F12, Aluminium, beschichtet, M20, Metall
- Gehäuse F12, Aluminium, beschichtet, G½, 4-Draht
- Gehäuse F12, Aluminium, beschichtet, NPT½, 4-Draht

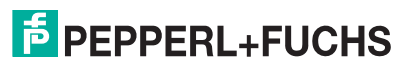

#### **11 – Abdeckung Anschlussraum**

Deckel Anschlussraum F12 Deckel Anschlussraum F12, abgesetzte Anzeige und Bedienung

#### **12 – Schraubenset**

Schraubensatz Gehäuse F12/T12

#### **20 – Deckel**

Deckel F12/T12 Aluminium, Sichtscheibe, Dichtung Deckel F12/T12 Aluminium, beschichtet, Dichtung

#### **30 – Elektronik**

Elektronik LUC-M\*\* Ex, 2-Draht HART, V4.0 Elektronik LUC-M\*\* Ex, 4-Draht HART, V4.0 Elektronik LUC-M\*\* Ex, PROFIBUS PA, V4.0

#### **35 – Klemmenmodul/Netzteil**

Klemmenmodul 4-polig, HART, 2-Draht mit Verbindungskabel Klemmenmodul 4-polig, PROFIBUS PA Netzteil, 10,5 ... 32V DC (Gehäuse F12) für Elektronik 4-Draht Netzteil, 90 ... 250V AC (Gehäuse F12) für Elektronik 4-Draht Netzteil, CSA, 10,5 ... 32V DC (Gehäuse F12) für Elektronik 4-Draht Netzteil, CSA, 90 ... 250V AC (Gehäuse F12) für Elektronik 4-Draht

#### **40 – Anzeige**

Anzeige-/Bedienmodul LUC-Z15

#### **50 – Sensor**

Sensor LUC-M10 G1½ Sensor LUC-M10 1½ NPT Sensor LUC-M20 G2 Sensor LUC-M20 2 NPT Sensor LUC-M30, 4", Dichtung Sensor LUC-M40

#### **55 – Flansche**

Flansch, Uni-DN80/ANSI3"/JIS 80A, PP Flansch, Uni-DN80/ANSI3"/JIS 80A, PVDF Flansch, Uni-DN80/ANSI3"/JIS 80A, 316L (1.4435) Flansch, Uni-DN100/ANSI4"/JIS 100A, PP Flansch, Uni-DN100/ANSI4"/JIS 100A, PVDF

#### **58 – Sechskantmutter**

Sechskantmutter (SW60) G1½, schwarz, PC Sechskantmutter (SW70) G2, schwarz, PC

#### **65 – Dichtungsset**

Dichtungssatz LUC-M\*\*

#### **Sonstiges**

Typenschild LUC-M\*\*, Modifikation

" **Achtung!** Wir sind verpflichtet, Sie darauf hinzuweisen, dass nach jeder Reparatur von Ex-zertifizierten Geräten (Austausch von Baugruppen), der Originalzustand wieder hergestellt werden und eine erneute Stückprüfung von einer autorisierten Person vorgenommen werden muss.

#### **Ersatzteile für abgesetzte Anzeige und Bedienung**

Adaptionskit Gehäuse F12, 2-Draht Adaptionskit Gehäuse F12, 4-Draht Kabel, 20 m

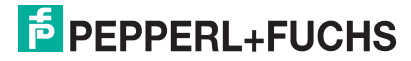

## **LUC-M\*\* mit PROFIBUS PA Wartung und Reparatur**

## **8.6 Ersatzteile (Gehäusetyp T12)**

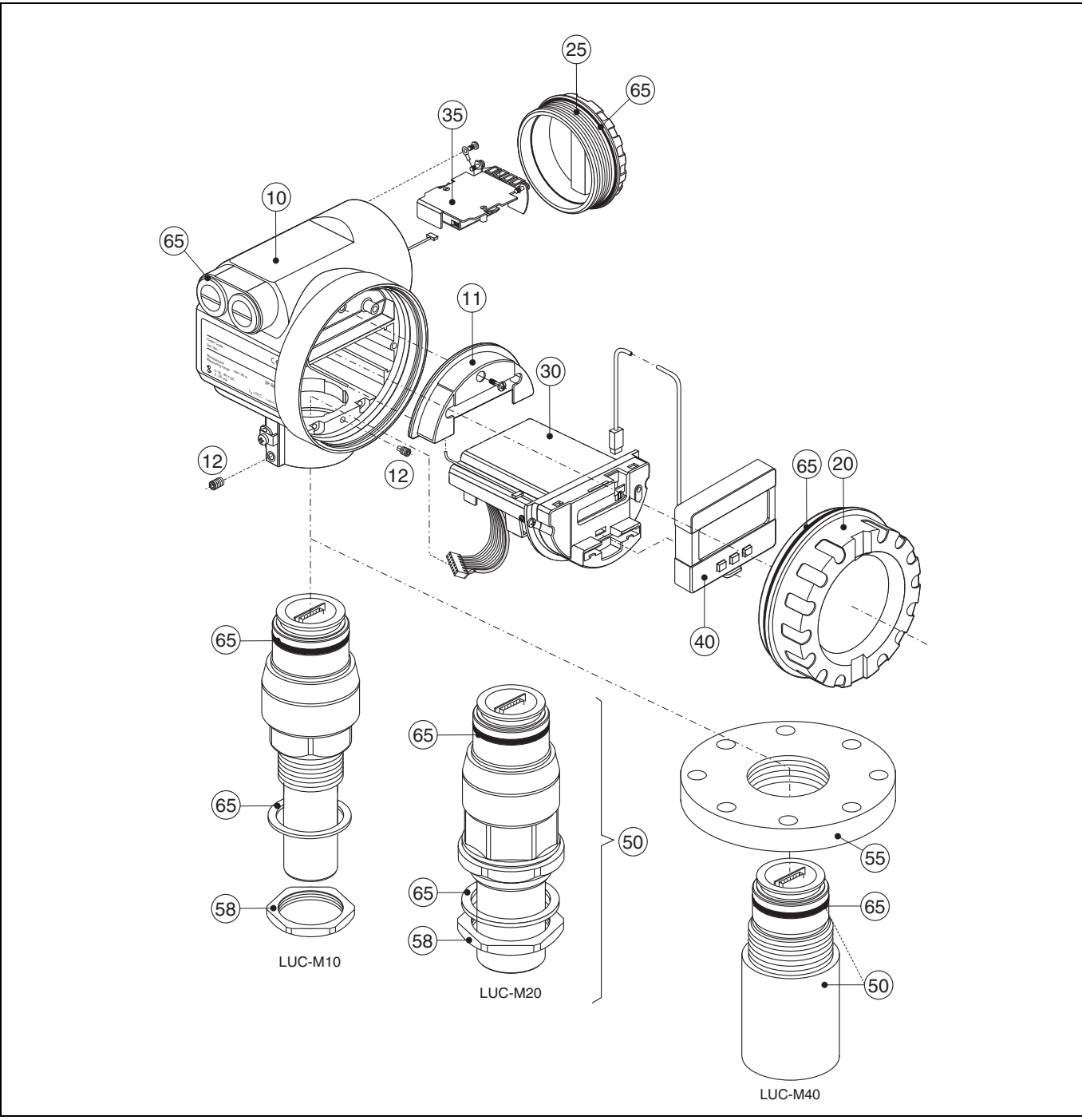

#### **10 – Gehäuse**

Gehäuse T12, Aluminium, ½ NPT, PAL Gehäuse T12, Aluminium, G½, PAL, Deckel Gehäuse T12, Aluminium, M20, PAL, Deckel

#### **11 – Abdeckung Anschlussraum**

Abdeckhaube T12

#### **12 – Schraubenset**

Schraubensatz Gehäuse F12/T12

#### **20 – Deckel**

Deckel F12/T12 Aluminium, Sichtscheibe, Dichtung Deckel F12/T12 Aluminium, beschichtet, Dichtung

#### **25 – Deckel für Anschlussraum**

Deckel T12, Aluminium, beschichtet, Dichtung

#### **30 – Elektronik**

Elektronik LUC-M\*\* Ex, 2-Draht HART, V4.0 Elektronik LUC-M\*\* Ex, PROFIBUS PA, V4.0

#### **35 – Klemmenmodul/Netzteil**

Klemmenmodul Ex d, 4-polig, 2-Draht, HART Klemmenmodul Ex d, 2-polig, 2-Draht, PROFIBUS PA Klemmenmodul EEx ia, 4-polig, HART, ÜSS Klemmenmodul EEx ia, 4-polig, PROFIBUS PA, ÜSS

#### **40 – Anzeige**

Anzeige-/Bedienmodul LUC-Z15

#### **50 – Sensor**

Sensor LUC-M10 G1½ Sensor LUC-M10 1½ NPT Sensor LUC-M20 G2 Sensor LUC-M20 2 NPT Sensor LUC-M40

#### **55 – Flansche**

Flansch, Uni-DN80/ANSI3"/JIS 80A, PP Flansch, Uni-DN80/ANSI3"/JIS 80A, PVDF Flansch, Uni-DN80/ANSI3"/JIS 80A, 316L (1.4435) Flansch, Uni-DN100/ANSI4"/JIS 100A, PP Flansch, Uni-DN100/ANSI4"/JIS 100A, PVDF Flansch, Uni-DN100/ANSI4"/JIS 100A, 316L (1.4435)

#### **58 – Sechskantmutter**

Sechskantmutter (SW60) G1½, schwarz, PC Sechskantmutter (SW70) G2, schwarz, PC

#### **65 – Dichtungsset**

Dichtungssatz LUC-M\*\*

#### **Sonstiges**

Typenschild LUC-M\*\*, Modifikation

" **Achtung!** Wir sind verpflichtet, Sie darauf hinzuweisen, dass nach jeder Reparatur von Ex-zertifizierten Geräten (Austausch von Baugruppen), der Originalzustand wieder hergestellt werden und eine erneute Stückprüfung von einer autorisierten Person vorgenommen werden muss.

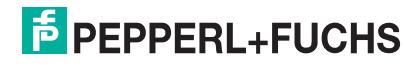

## **8.7 Rücksendung**

Folgende Maßnahmen müssen ergriffen werden, bevor Sie ein Messgerät an Pepperl+Fuchs zurücksenden, z. B. für eine Reparatur oder Kalibrierung:

- Entfernen Sie alle anhaftenden Messstoffreste. Beachten Sie dabei besonders Dichtungsnuten und Ritzen, in denen Messstoffreste haften können. Dies ist besonders wichtig, wenn der Messstoff gesundheitsgefährdend ist, z. B. brennbar, giftig, ätzend, krebserregend, usw.
- Legen Sie dem Gerät in jedem Fall eine vollständig ausgefüllte "Erklärung zur Kontamination" bei (eine Kopiervorlage der "Erklärung zur Kontamination" befindet sich am Schluss dieser Betriebsanleitung). Nur dann ist es Pepperl+Fuchs möglich, ein zurückgesandtes Gerät zu prüfen oder zu reparieren.
- Legen Sie der Rücksendung spezielle Handhabungsvorschriften bei, falls dies notwendig ist, z. B. ein Sicherheitsdatenblatt gemäß EN 91/155/EWG.

Geben Sie außerdem an:

- Die chemischen und physikalischen Eigenschaften des Messstoffes
- Eine Beschreibung der Anwendung
- Eine Beschreibung des aufgetretenen Fehlers (ggf. den Fehlercode angeben)
- Betriebsdauer des Gerätes

### **8.8 Entsorgung**

Bei der Entsorgung ist auf eine stoffliche Trennung und Verwertung der Gerätekomponenten zu achten.

### **8.9 Softwarehistorie**

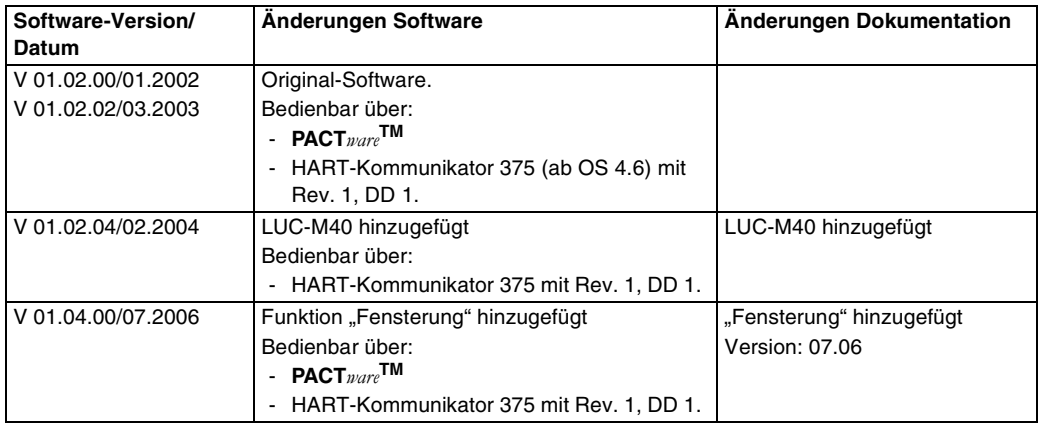

## **8.10 Kontaktadressen von Pepperl+Fuchs**

Auf der Rückseite dieser Betriebsanleitung finden Sie Kontaktadressen von Pepperl+Fuchs, an die Sie sich bei Fragen wenden können.

## **9 Zubehör**

## **9.1 Wetterschutzhaube**

Für die Außenmontage empfehlen wir eine Wetterschutzhaube aus Edelstahl (LUC-Z16). Die Lieferung beinhaltet Schutzhaube und Spannschelle.

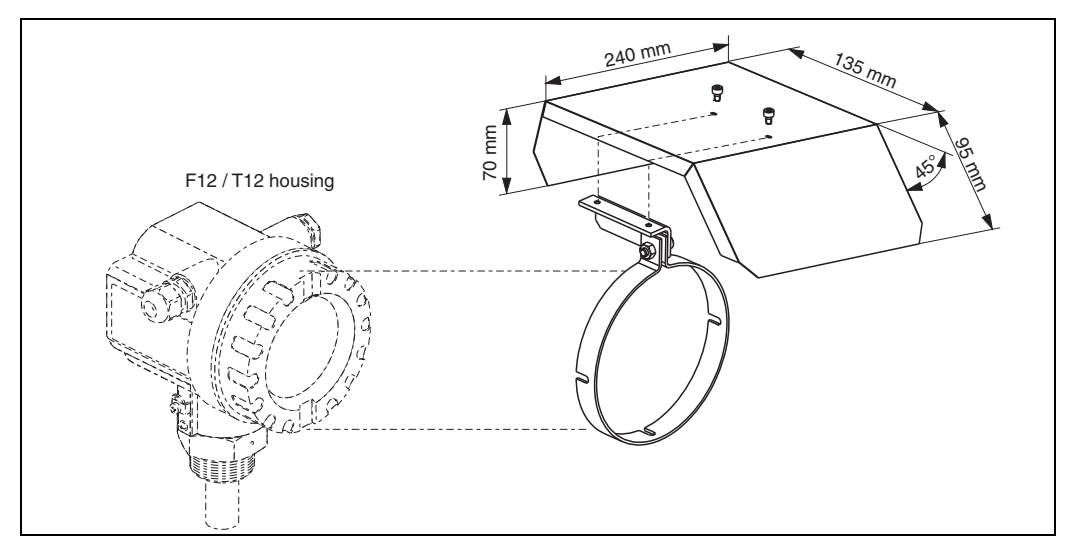

## **9.2 Montagewinkel für LUC-M10/LUC-M20**

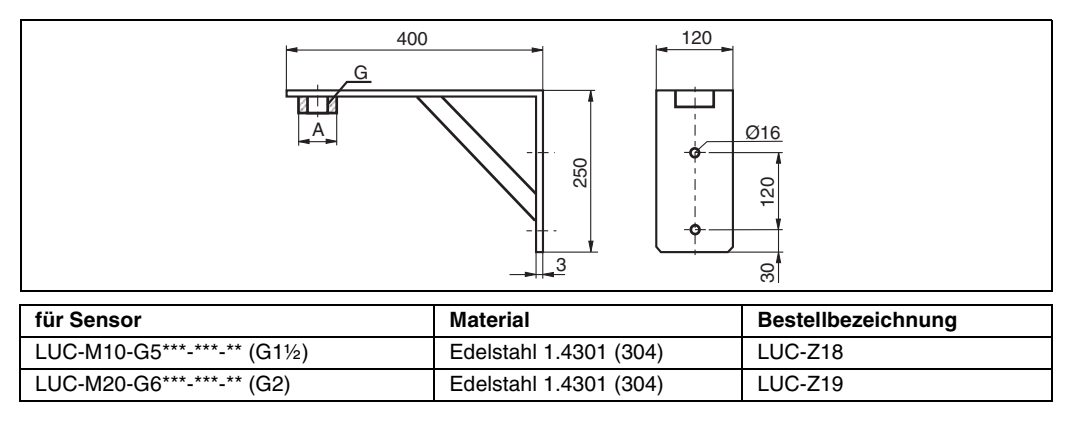

Der Montagewinkel ist auch für 1½ NPT und 2 NPT geeignet.

## **9.3 Montagebügel für LUC-M30/LUC-M40**

Montagebügel für die Montage des LUC-M30/LUC-M40 (LUC-Z17)

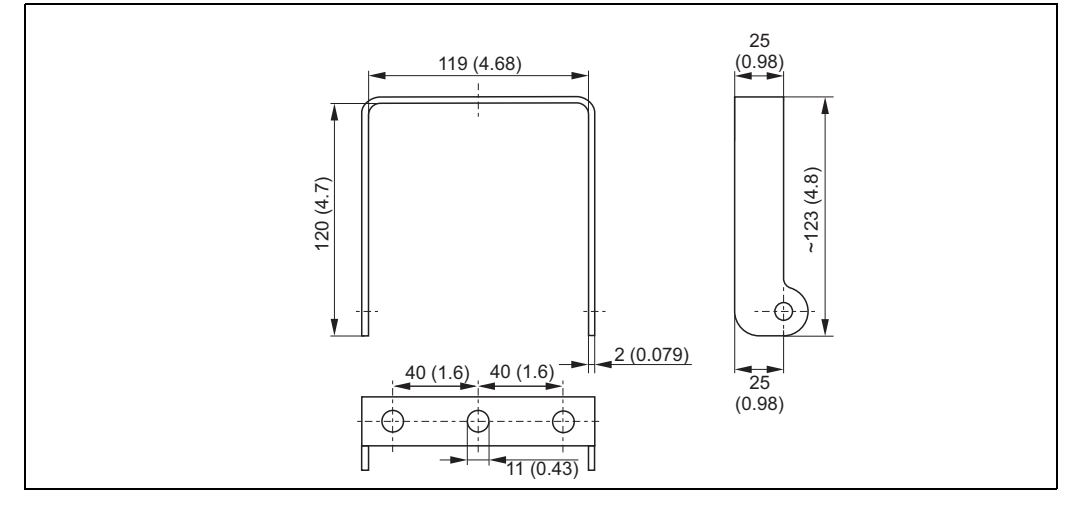

185565 DOCT-0841B 01/2010 185565 DOCT-0841B 01/2010

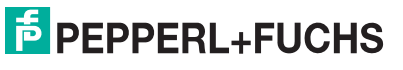

## **9.4 Ausleger**

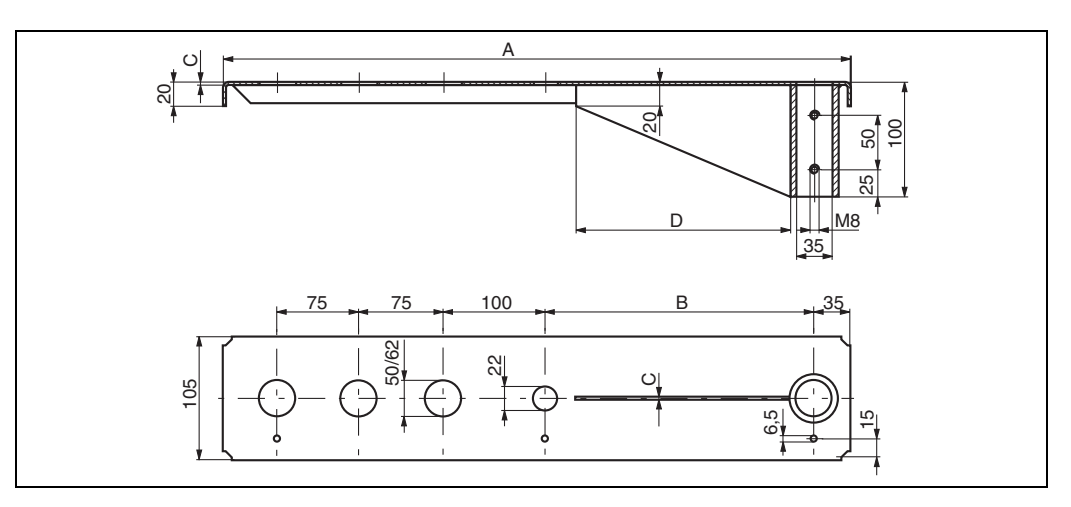

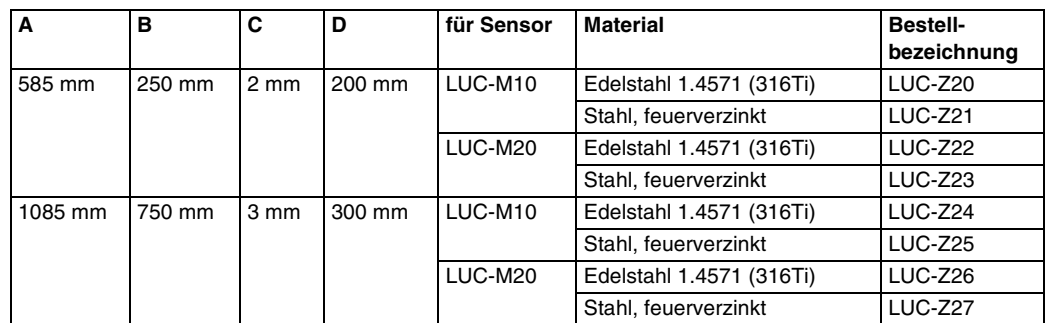

- Die 50 mm- bzw. 62 mm-Öffnungen dienen für den Sensor LUC-M10 bzw. LUC-M20.
- Die 22 mm-Öffnung kann für einen beliebigen zusätzlichen Sensor verwendet werden.

Zur Montage des Auslegers kann verwendet werden:

- ein Montageständer, siehe [Seite 62](#page-61-0)
- ein Wandhalter, siehe [Seite 62](#page-61-1)

## **9.5 Anzeige-/Bedienmodul LUC-Z15**

LCD-Anzeige für die Vor-Ort-Bedienung des LUC-M\*\* (LUC-Z15)

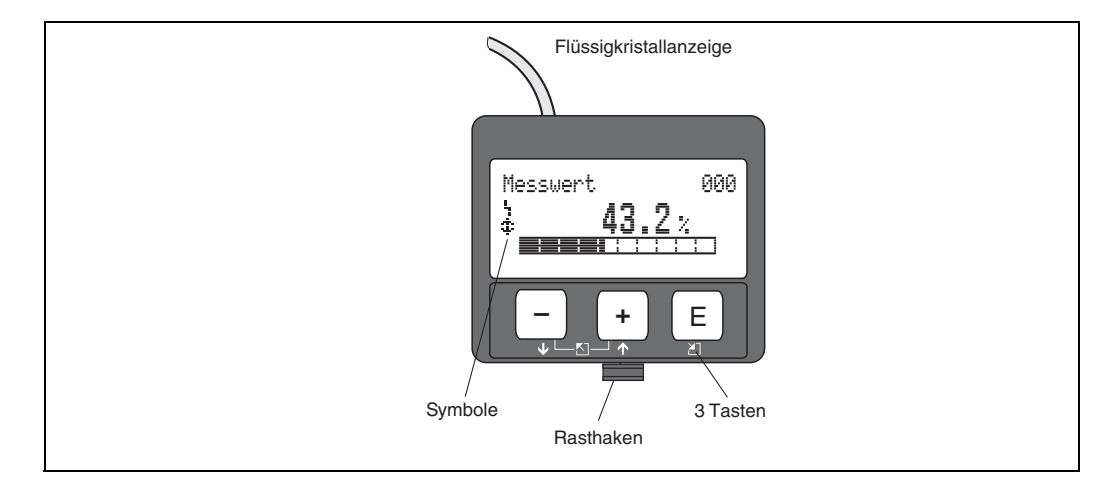

# 55 100 ನೆ  $\frac{13}{1}$

<span id="page-61-0"></span>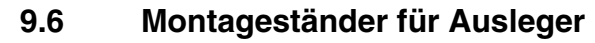

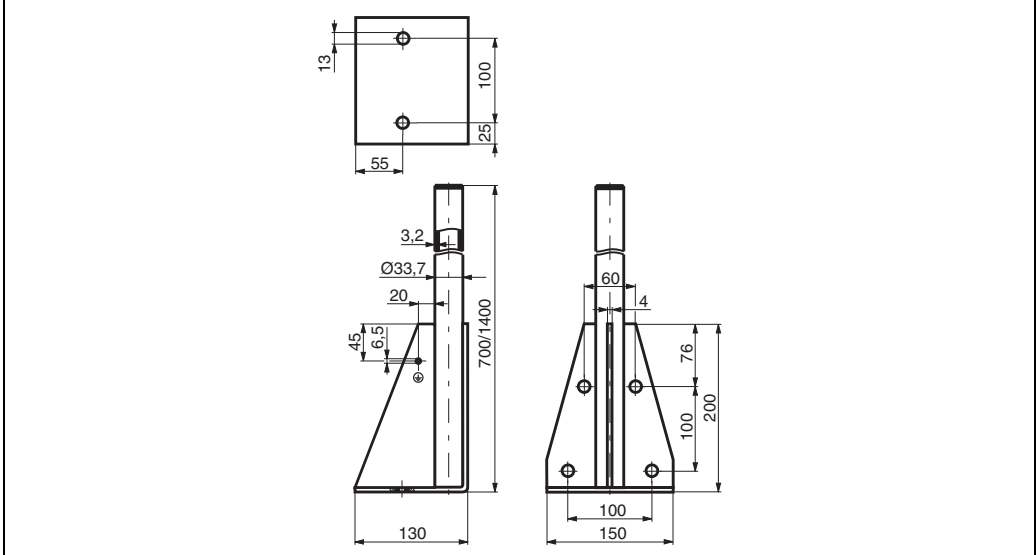

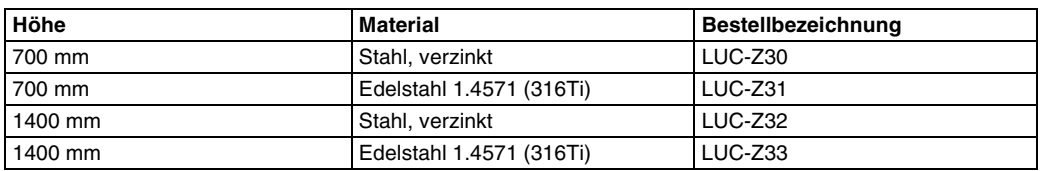

## <span id="page-61-1"></span>**9.7 Wandhalter für Ausleger**

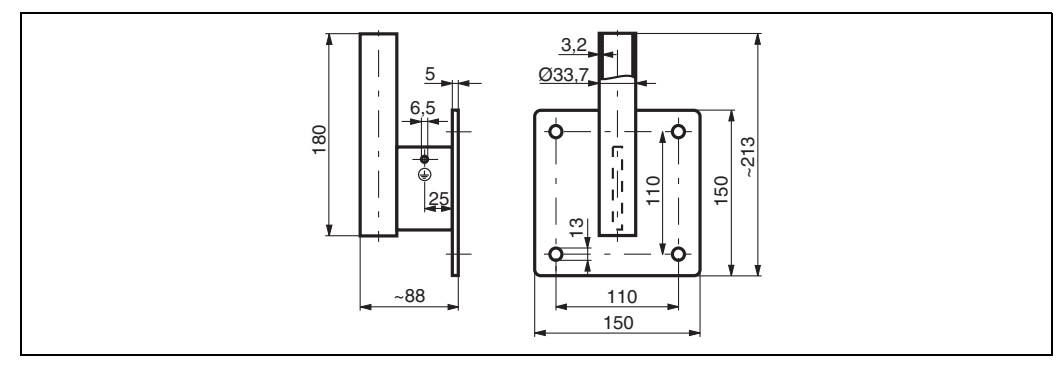

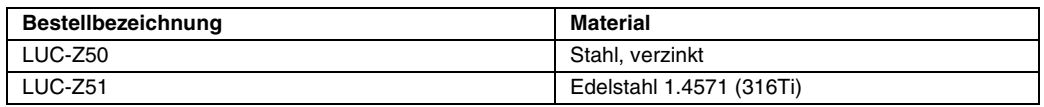

## **9.8 Proficard**

Zum Anschluss eines Laptops an den PROFIBUS

## **9.9 Profiboard**

Zum Anschluss eines PCs an den PROFIBUS

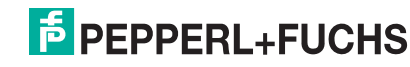

## **9.10 Adapterflansch für LUC-M10/LUC-M20**

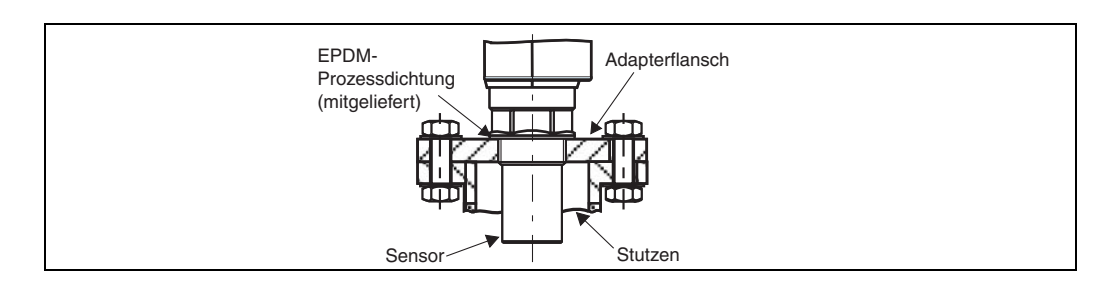

#### **9.10.1 Variante mit metrischem Gewinde**

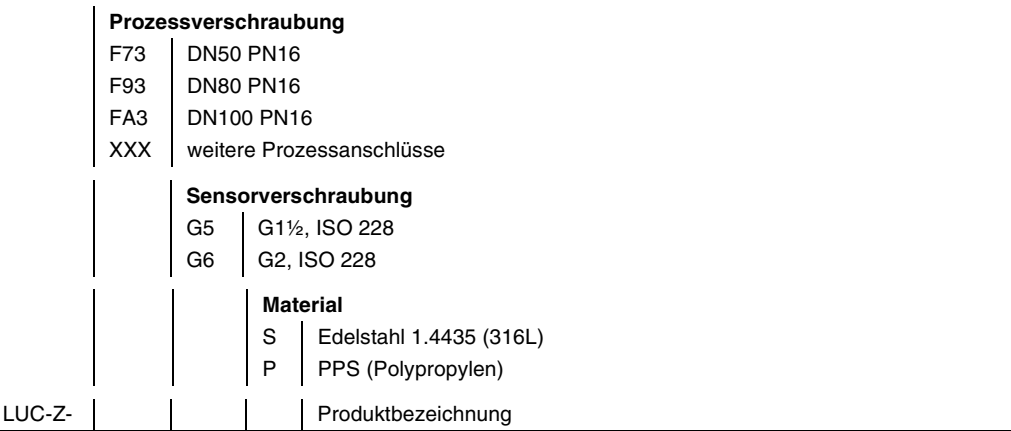

#### **9.10.2 Variante mit konischem Gewinde**

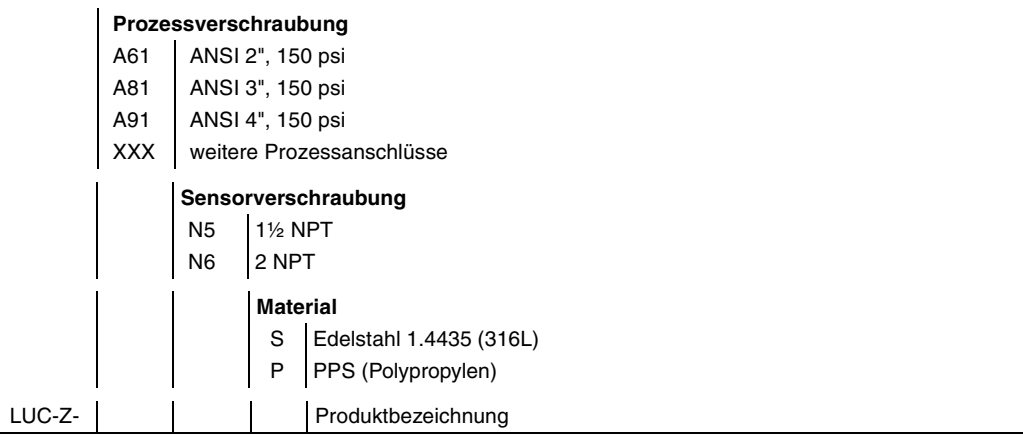

## **9.11 Universalüberwurfflansch für LUC-M30**

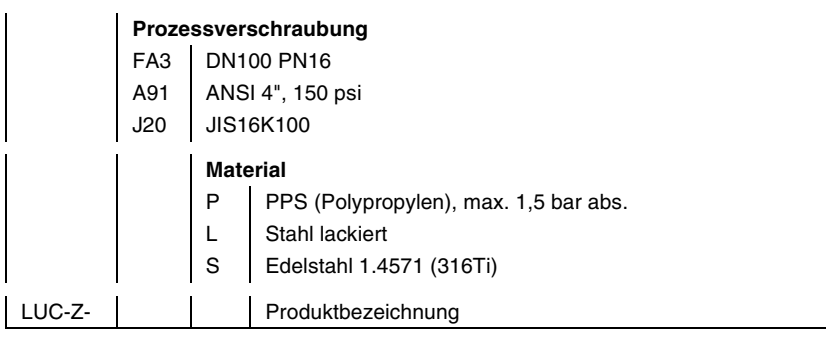

## **9.12 Abgesetzte Anzeige und Bedienung**

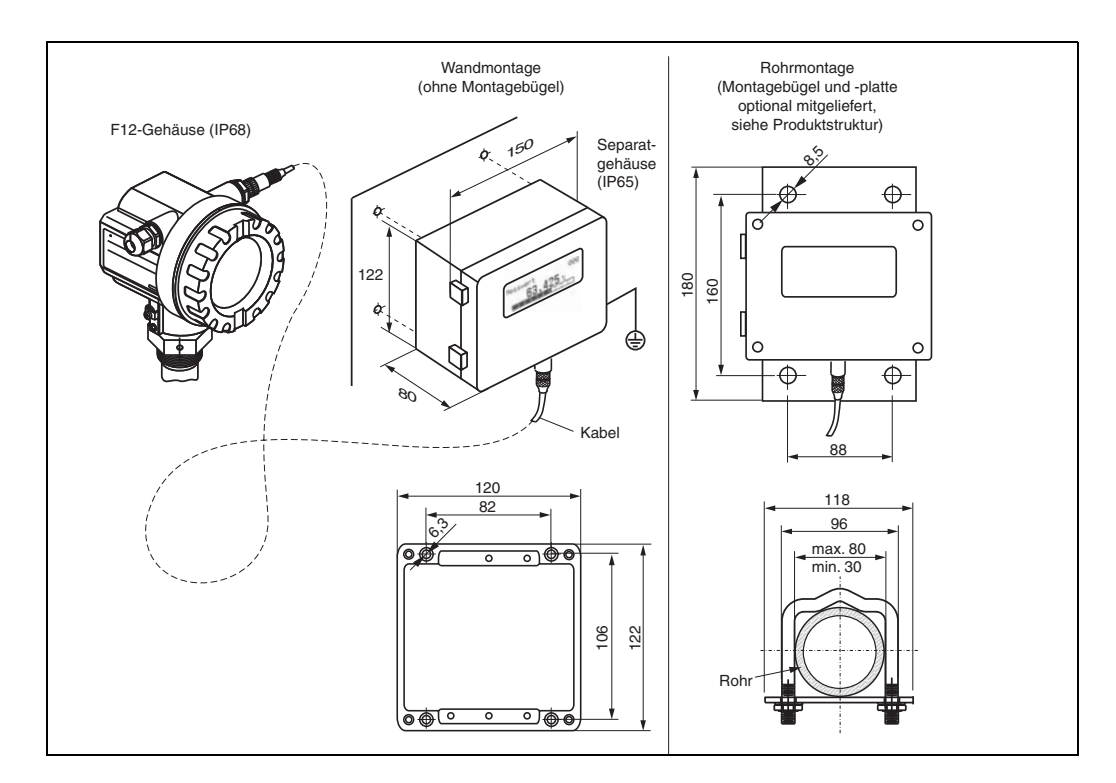

### **Technische Daten**

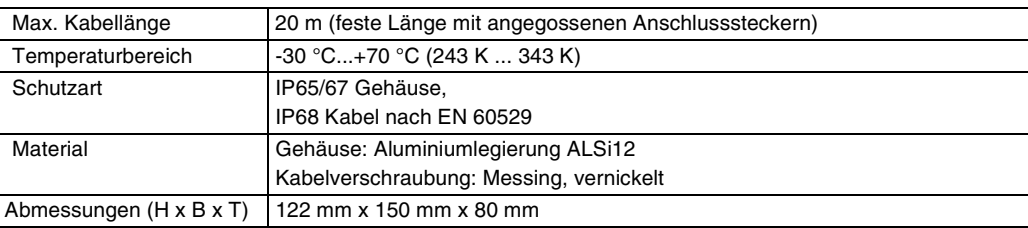

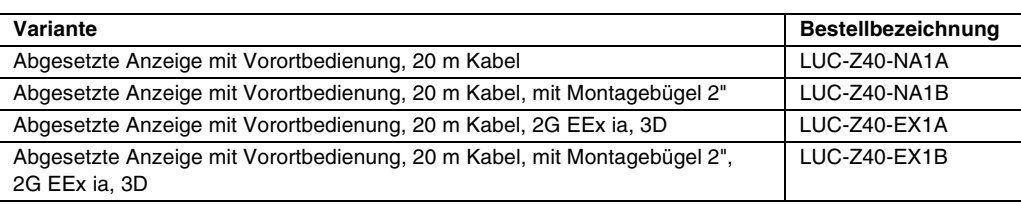

DOCT-0841B 01/2010 185565 DOCT-0841B 01/2010 185565

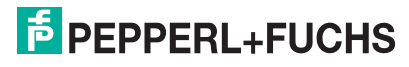

## **10 Technische Daten**

## **10.1 Eingangskenngrößen**

**Messgröße** Gemessen wird der Abstand D zwischen Sensormembran und Füllgutoberfläche.

Daraus kann das Gerät mithilfe der Linearisierungsfunktion berechnen:

- Füllstand L in beliebigen Einheiten
- Volumen V in beliebigen Einheiten
- Durchfluss Q über Messwehren oder offenen Gerinnen in beliebigen Einheiten

#### **maximale Reichweite/ Blockdistanz**

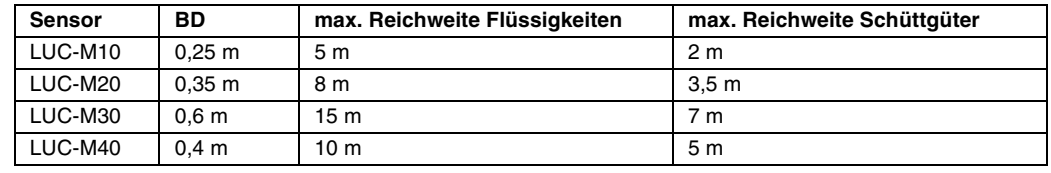

Die tatsächliche Reichweite hängt von den Messbedingungen ab. Für eine Abschätzung siehe Technische Information TI 365O/98/de.

## **10.2 Ausgangskenngrößen**

- **Ausgangssignal** PROFIBUS PA
	- **Ausfallsignal** Fehlersymbol, Fehlercode und Klartextbeschreibung auf dem Vor-Ort-Display
		- Statusbyte des digitalen Ausgangssignals (im zyklischen Datentelegramm)

### **10.3 Hilfsenergie**

- **Anschlussklemmen** Adernquerschnitt: 0,5 mm2 ... 2,5 mm2
	- **Kabeleinführung** Kabelverschraubung M20 x 1,5 (empfohlener Kabeldurchmesser 6 mm ... 10 mm)
		- Kabeleinführung G½ oder ½ NPT
		- PROFIBUS M12-Stecker

**Versorgungsspannung** 9 V ... 32 V

Für Geräte mit Explosionsschutz-Zertifikat ist der zulässige Spannungsbereich eingeschränkt. Beachten Sie die zugehörigen Sicherheitshinweise (SI)!

**Stromaufnahme** ca. 12 mA über den gesamten Spannungsbereich

## **10.4 Messgenauigkeit**

**Reaktionszeit** hängt von den eingestellten Anwendungsparametern ab: min. 2 s

**Referenzbedingungen** • Temperatur = +20 °C

- Druck =  $1013$  mbar abs.
- Luftfeuchte =  $50\%$
- Ideal reflektierende Oberfläche (z. B. ruhige, ebene Flüssigkeitsoberfläche)
- Keine Störreflexionen innerhalb des Strahlkegels
- Eingestellte Anwendungsparameter:
	- Tankgeometrie = Flachdeckel
	- Medium Eigensch. = Flüssig
	- Messbedingungen = Oberfl. ruhig

#### **Messwertauflösung**

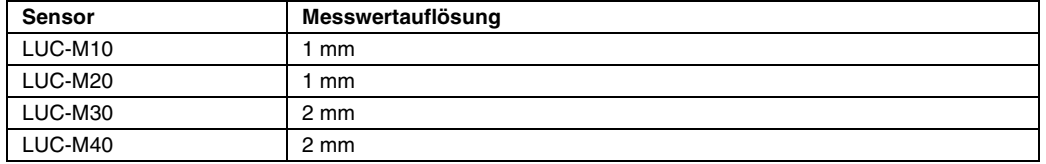

**Messabweichung** Typische Angaben unter Referenzbedingungen (beinhalten Linearität, Reproduzierbarkeit und Hysterese):

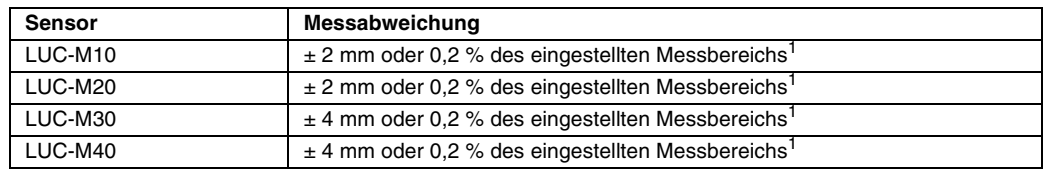

<sup>1</sup>Es gilt jeweils der größere Wert.

**Dampfdruckeinfluss** Der Dampfdruck des Mediums bei 20 °C gibt einen Hinweis auf die Genauigkeit der Ultraschall-Füllstandmessung. Ist der Dampfdruck bei 20 °C niedriger als 50 mbar, so ist die Ultraschallmessung mit sehr guter Genauigkeit möglich. Dies gilt für Wasser, Wasserlösungen, Wasser-Feststoff-Lösungen, verdünnte Säuren (Salzsäure, Schwefelsäure, ...), verdünnte Laugen (Natronlauge, ...), Öle, Fette, Kalkwasser, Schlämme, Pasten, ...

> Hohe Dampfdrücke bzw. ausgasende Medien (Ethanol, Aceton, Ammoniak, ...) können die Genauigkeit beeinträchtigen. Sollten derartige Bedingungen vorliegen, wenden Sie sich bitte an den Pepperl+Fuchs-Kundendienst.

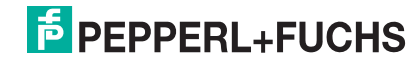

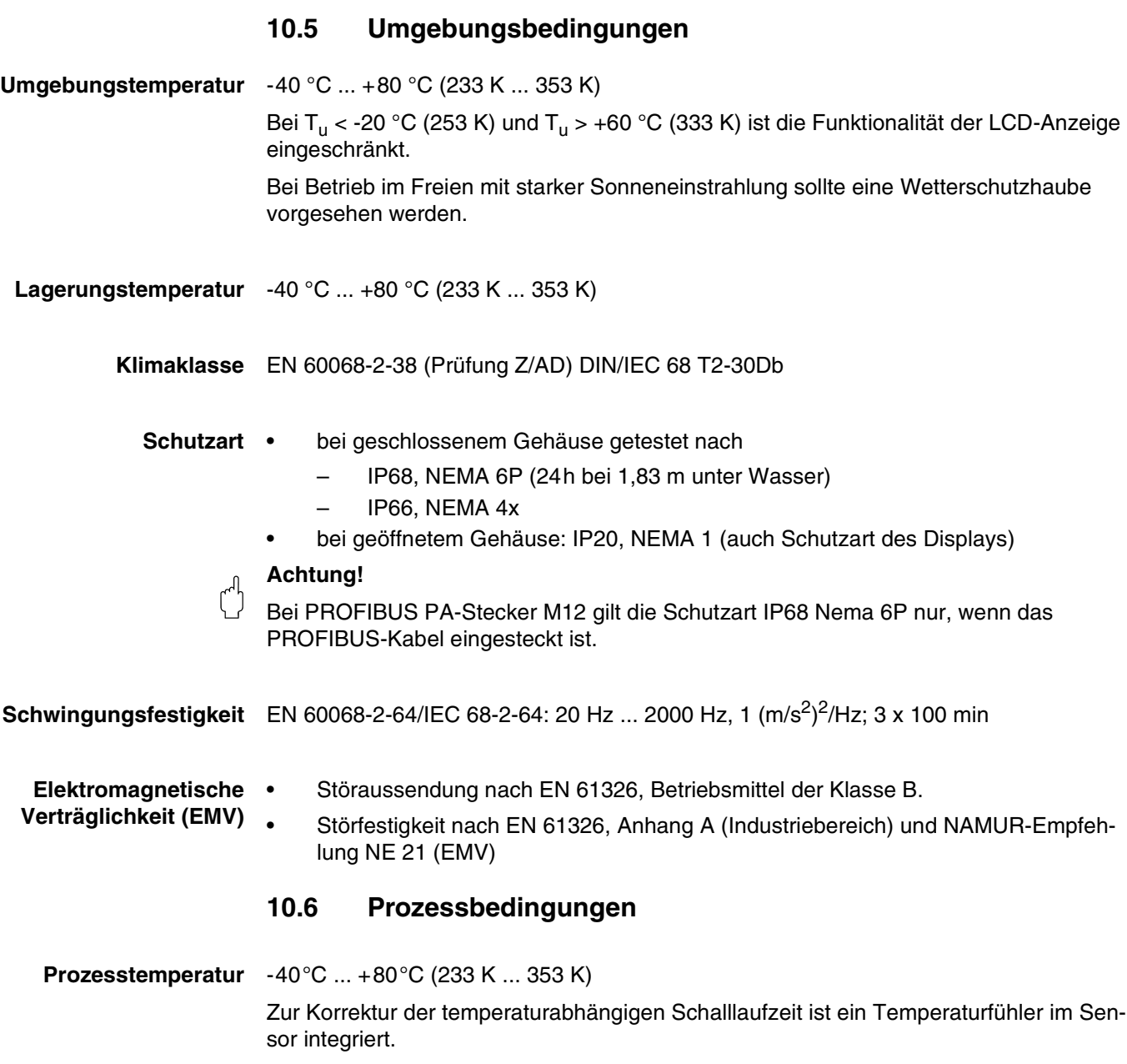

- **Prozessdruck** LUC-M10/LUC-M20: 0,7 bar ... 3 bar abs.
	- LUC-M30/LUC-M40: 0,7 bar ... 2,5 bar abs.

## **11 Anhang**

## **11.1 Bedienmenü**

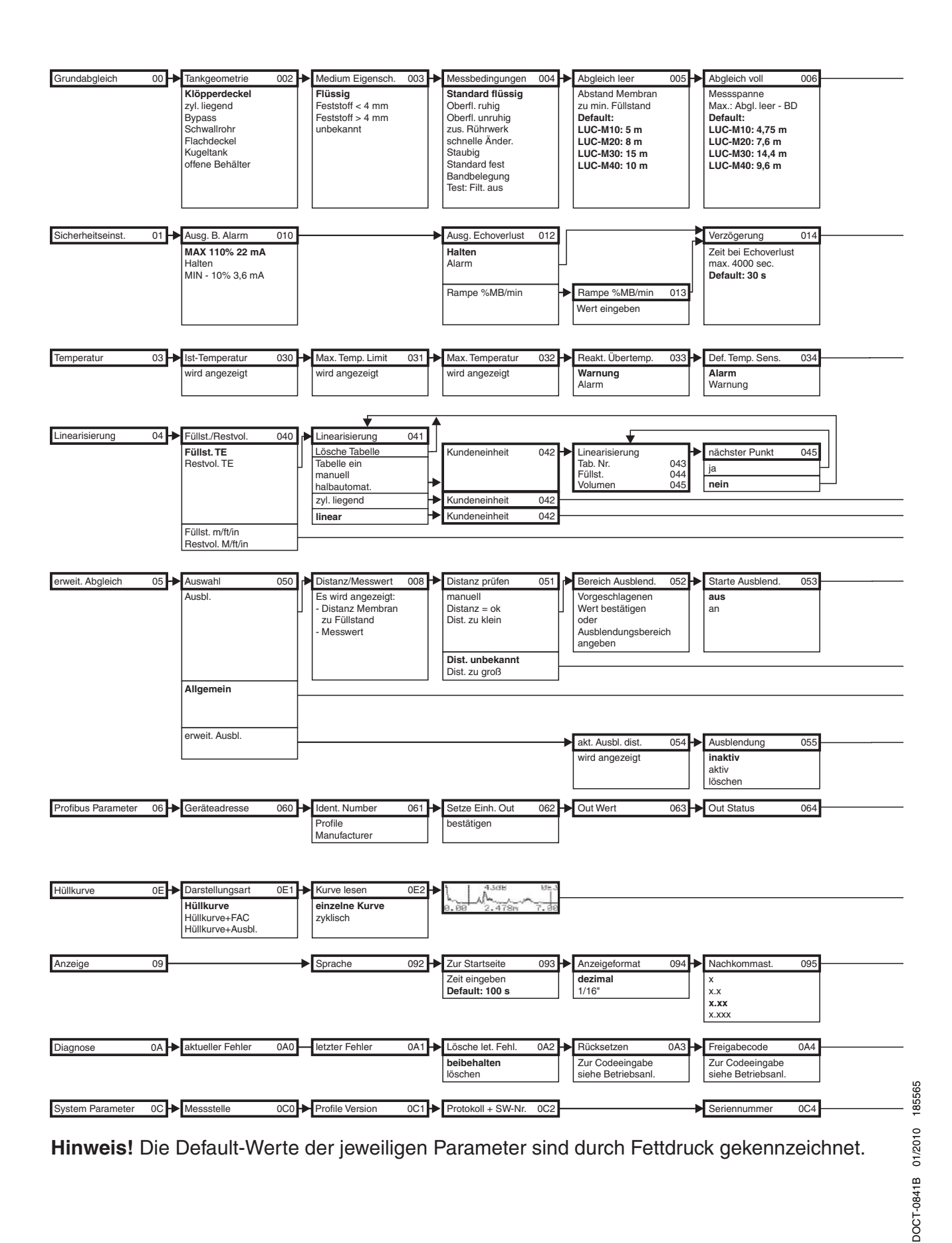

**E** PEPPERL+FUCHS

**68**

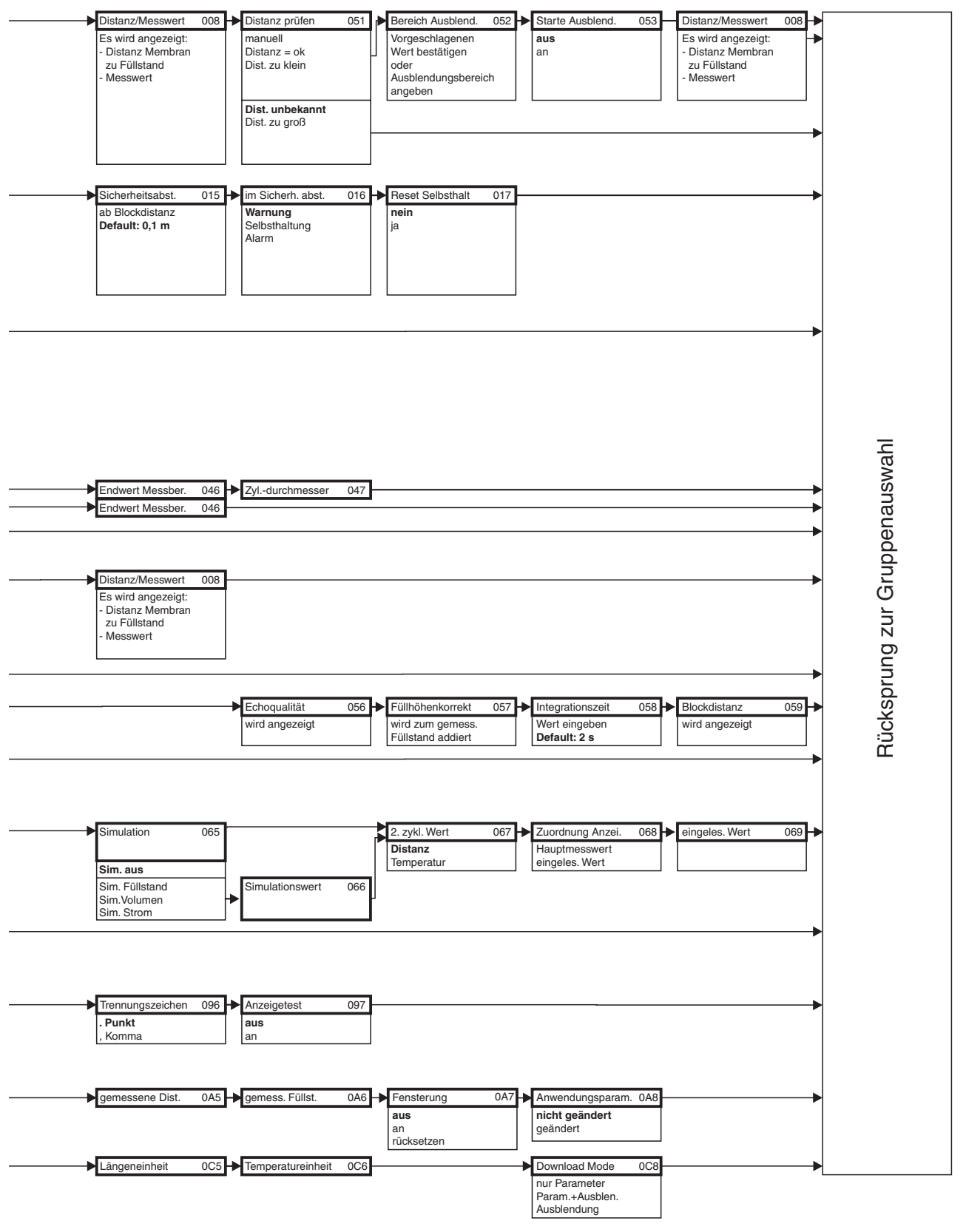

## **11.2 Messprinzip**

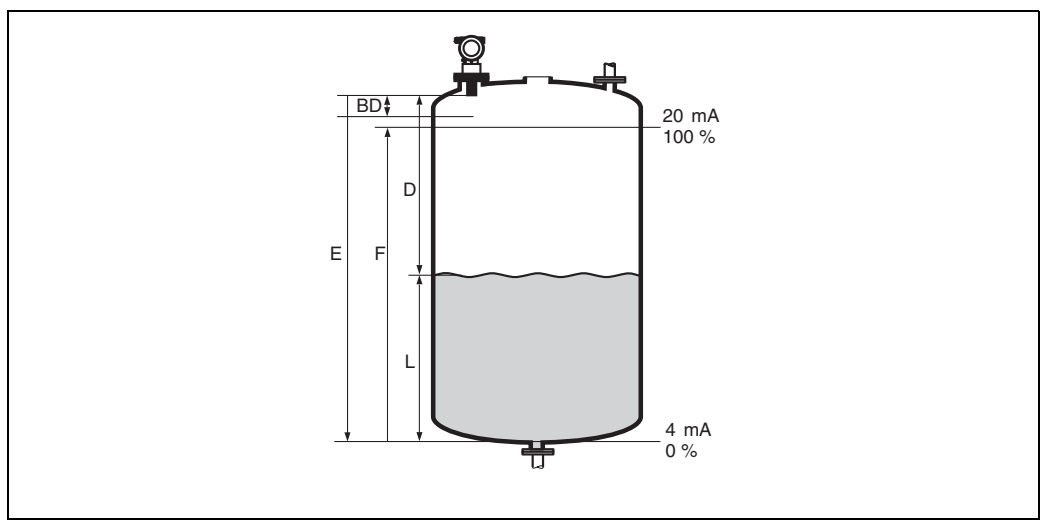

*E:* Leerdistanz; *F:* Messspanne (Volldistanz); *D:* Abstand Sensormembran - Füllgutoberfläche; *L:* Füllstand; *BD:* Blockdistanz

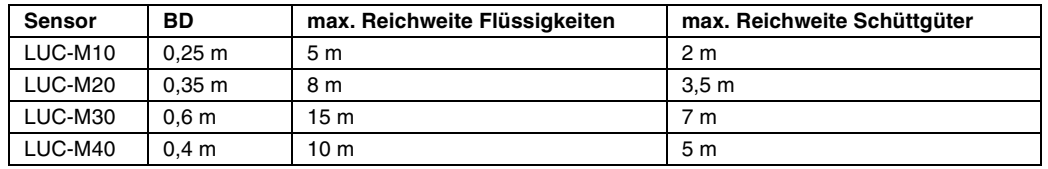

#### **11.2.1 Laufzeitverfahren**

Der Sensor des LUC-M\*\* sendet Ultraschallimpulse in Richtung der Füllgutoberfläche. Dort werden sie reflektiert und anschließend vom Sensor wieder empfangen. Der LUC-M\*\* misst die Zeit t zwischen Senden und Empfangen eines Impulses. Aus ihr berechnet er (mithilfe der Schallgeschwindigkeit c) die Distanz D zwischen der Sensormembran und der Füllgutoberfläche:

 $D = c \times t/2$ 

Da dem Gerät die Leerdistanz E durch Eingabe bekannt ist, kann es den Füllstand berechnen zu:

 $L = E - D$ 

Ein integrierter Temperaturfühler sorgt dafür, dass temperaturbedingte Änderungen der Schallgeschwindigkeit kompensiert werden.

### **11.2.2 Störechoausblendung**

Die Störechoausblendung des LUC-M\*\* gewährleistet, dass Störechos (z. B. von Kanten, Schweißnähten und Einbauten) nicht als Füllstandecho interpretiert werden.

### **11.2.3 Abgleich**

Zum Abgleich des Gerätes müssen die Leerdistanz E und die Messspanne F angegeben werden.

### **11.2.4 Blockdistanz**

Die Messspanne F darf nicht in die Blockdistanz BD hineinreichen. Füllstandechos aus der Blockdistanz können wegen des Ausschwingverhaltens des Sensors nicht ausgewertet werden.

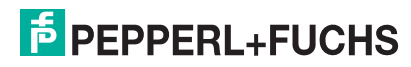

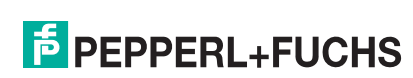
## **A**

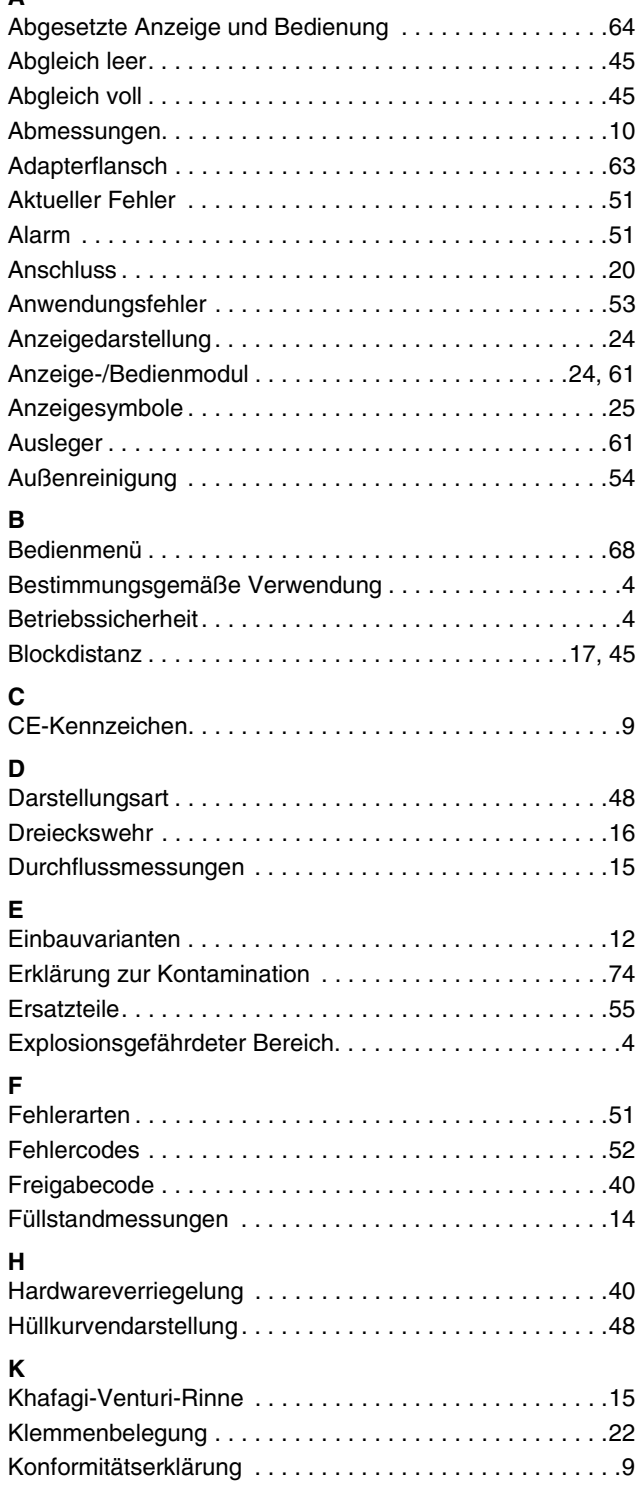

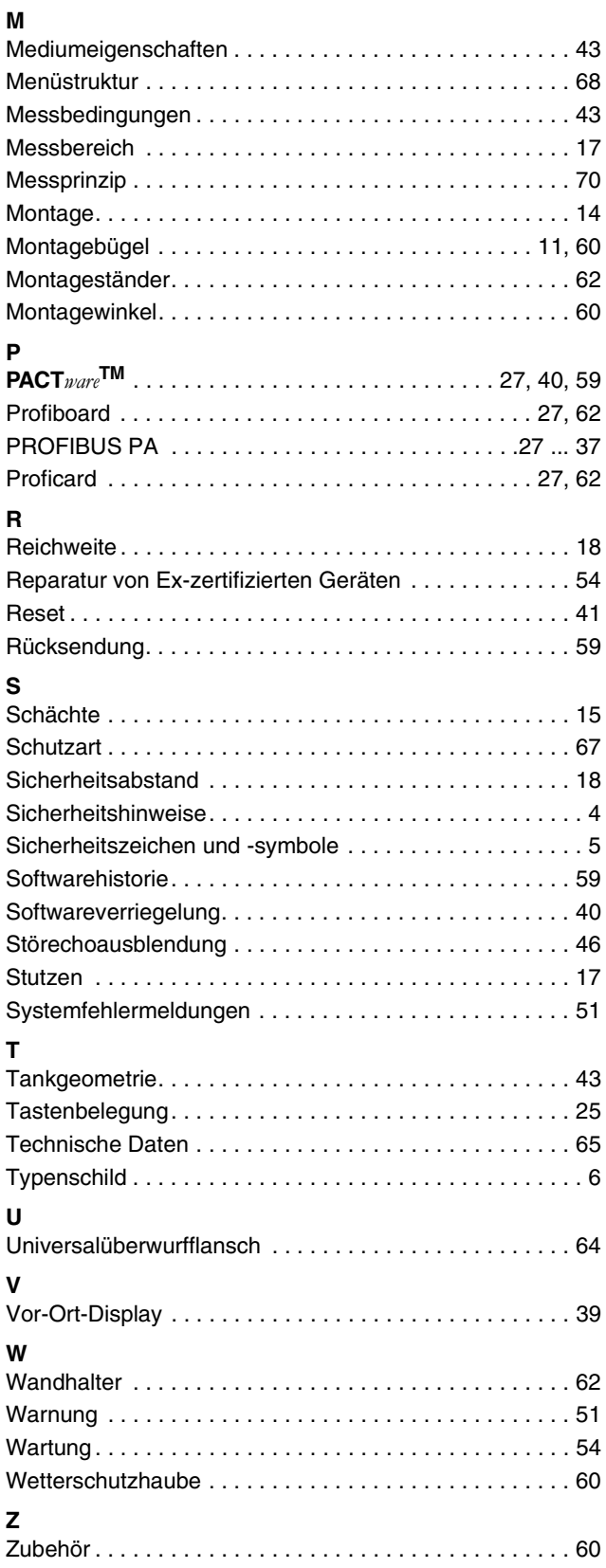

## **F** PEPPERL+FUCHS

## **LUC-M\*\* mit PROFIBUS PA Erklärung zur Kontamination und Reinigung**

<span id="page-73-0"></span>Because of legal regulations and for the safety of our employees and operating equipment, we need the "Declaration of Hazardous Material and De-Contamination", with your signature, before your order can be handled. Please make absolutely sure to attach it to the outside of the packaging.

Aufgrund der gesetzlichen Vorschriften und zum Schutz unserer Mitarbeiter und Betriebseinrichtungen, benötigen wir die unterschriebene "Erklärung zur Kontamination und Reinigung", bevor Ihr Auftrag bearbeitet werden kann. Bringen Sie diese unbedingt außen an der Verpackung an.

#### **Type of instrument/sensor** *Geräte-/Sensortyp* \_\_\_\_\_\_\_\_\_\_\_\_\_\_\_\_\_\_\_\_\_\_\_\_\_\_\_\_\_\_\_\_\_\_\_

**Serial number** *Seriennummer* \_\_\_\_\_\_\_\_\_\_\_\_\_\_\_\_\_\_\_\_\_\_\_\_\_\_\_

#### **Used as SIL device in a Safety Instrumented System/***Einsatz als SIL-Gerät in Schutzeinrichtungen*

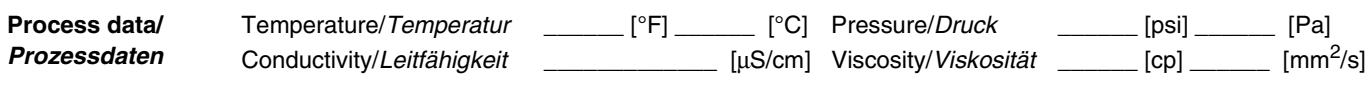

### **Medium and warnings**

*Warnhinweise zum Medium*

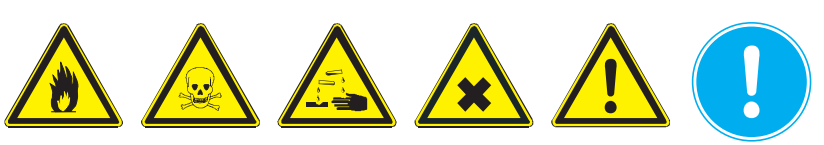

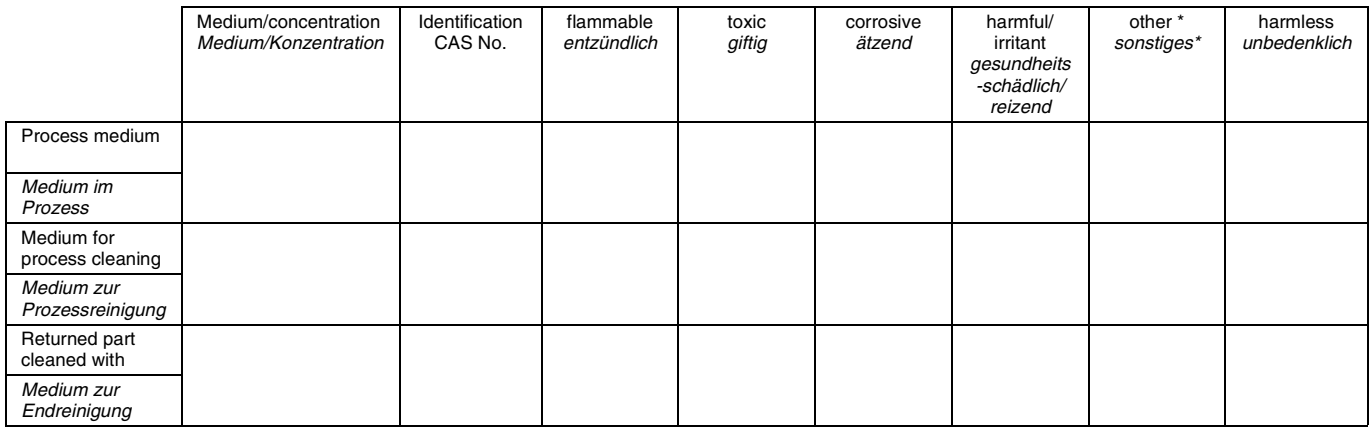

explosive; oxidising; dangerous for the environment; biological risk; radioactive

explosiv; brandfördernd; umweltgefährlich; biogefährlich; radioaktiv

Please tick should one of the above be applicable, include security sheet and, if necessary, special handling instructions.

Zutreffendes ankreuzen; trifft einer der Warnhinweise zu, Sicherheitsdatenblatt und ggf. spezielle Handhabungsvorschriften beilegen.

\_\_\_\_\_\_\_\_\_\_\_\_\_\_\_\_\_\_\_\_\_\_\_\_\_\_\_\_\_\_\_\_\_\_\_\_\_\_\_\_\_\_\_\_\_\_\_\_\_\_\_\_\_\_\_\_\_\_\_\_\_\_\_\_\_\_\_\_\_\_\_\_\_\_\_\_\_\_\_\_\_\_\_\_\_\_\_\_\_\_\_\_\_\_\_\_\_\_\_\_\_ \_\_\_\_\_\_\_\_\_\_\_\_\_\_\_\_\_\_\_\_\_\_\_\_\_\_\_\_\_\_\_\_\_\_\_\_\_\_\_\_\_\_\_\_\_\_\_\_\_\_\_\_\_\_\_\_\_\_\_\_\_\_\_\_\_\_\_\_\_\_\_\_\_\_\_\_\_\_\_\_\_\_\_\_\_\_\_\_\_\_\_\_\_\_\_\_\_\_\_\_\_ \_\_\_\_\_\_\_\_\_\_\_\_\_\_\_\_\_\_\_\_\_\_\_\_\_\_\_\_\_\_\_\_\_\_\_\_\_\_\_\_\_\_\_\_\_\_\_\_\_\_\_\_\_\_\_\_\_\_\_\_\_\_\_\_\_\_\_\_\_\_\_\_\_\_\_\_\_\_\_\_\_\_\_\_\_\_\_\_\_\_\_\_\_\_\_\_\_\_\_\_\_ \_\_\_\_\_\_\_\_\_\_\_\_\_\_\_\_\_\_\_\_\_\_\_\_\_\_\_\_\_\_\_\_\_\_\_\_\_\_\_\_\_\_\_\_\_\_\_\_\_\_\_\_\_\_\_\_\_\_\_\_\_\_\_\_\_\_\_\_\_\_\_\_\_\_\_\_\_\_\_\_\_\_\_\_\_\_\_\_\_\_\_\_\_\_\_\_\_\_\_\_\_

#### Description of failure/*Fehlerbeschreibung*

#### **Company data/***Angaben zum Absender*

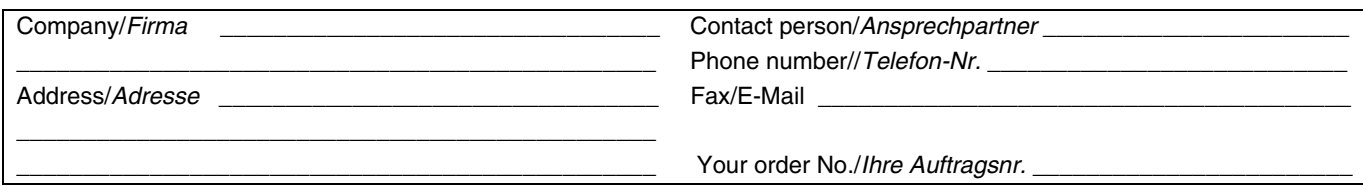

We hereby certify that this declaration is filled out truthfully and completely to the best of our knowledge.We further certify that the returned parts have been carefully cleaned. To the best of our knowledge they are free of any residues in dangerous quantities. Wir bestätigen, die vorliegende Erklärung nach unserem besten Wissen wahrheitsgetreu und vollständig ausgefüllt zu haben. Wir bestätigen weiter, dass die zurückgesandten Teile sorgfältig gereinigt wurden und nach unserem besten Wissen frei von Rückständen in gefahrbringender Menge sind.

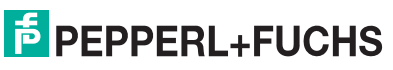

Es gelten die Allgemeinen Lieferbedingungen für Erzeugnisse und Leistungen der Elektroindustrie, herausgegeben vom Zentralverband Elektrotechnik und Elektroindustrie (ZVEI) e.V. in ihrer neuesten Fassung sowie die Ergänzungsklausel: "Erweiterter Eigentumsvorbehalt".

Wir von Pepperl+Fuchs fühlen uns verpflichtet, einen Beitrag für die Zukunft zu leisten, deshalb ist diese Druckschrift auf chlorfrei gebleichtem Papier gedruckt.

# **PROZESSAUTOMATION – PROTECTING YOUR PROCESS**

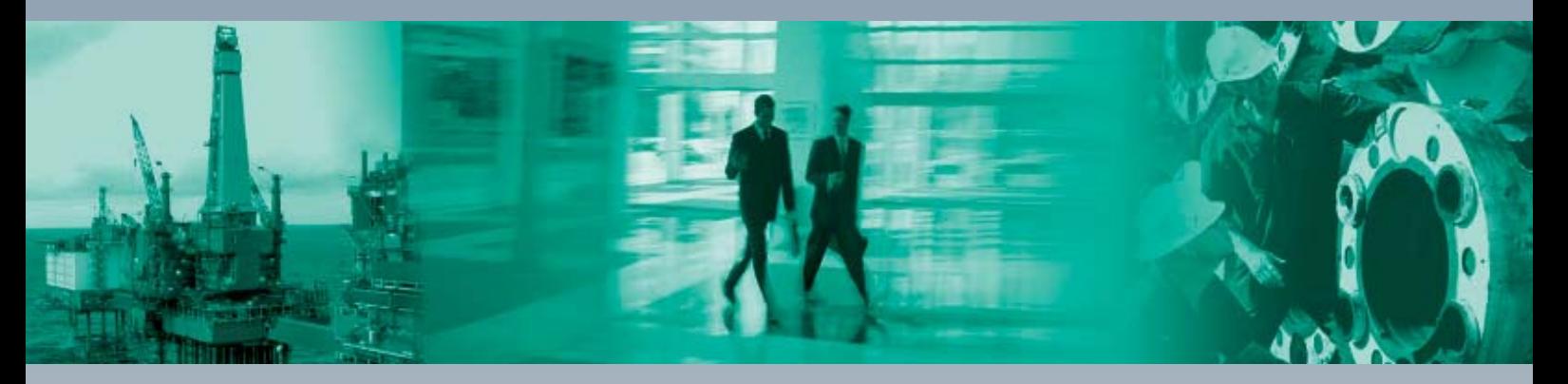

 $\Box$ 

 $\Box$ 

#### **Zentrale weltweit**

Pepperl+Fuchs GmbH 68307 Mannheim · Deutschland Tel. +49 621 776-0 E-Mail: info@de.pepperl-fuchs.com

#### **Zentrale USA**

Pepperl+Fuchs Inc. Twinsburg, Ohio 44087 · USA Tel. +1 330 4253555 E-Mail: sales@us.pepperl-fuchs.com

#### **Zentrale Asien**

Pepperl+Fuchs Pte Ltd. Singapur 139942 Tel. +65 67799091 E-Mail: sales@sg.pepperl-fuchs.com

# **www.pepperl-fuchs.com**

Änderungen vorbehalten Copyright PEPPERL+FUCHS • Printed in Germany

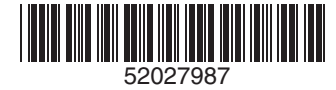

BA238O/98/de/01.10 FM7.1

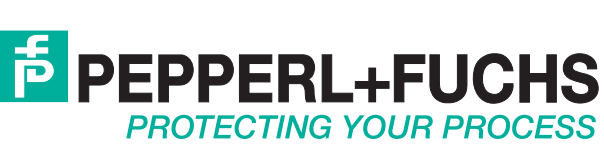

DOCT-0841B 185565 01/2010

 $\Box$